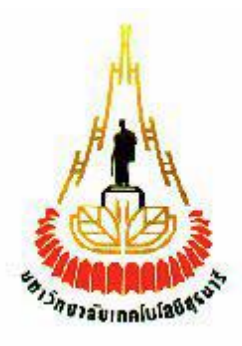

#### **อุปกรณ คดัแยกเหร ี ยญ เก่า-ใหม่ ์**

โดย

นายคเณศ เขจรวงศ์ รหัสนักศึกษา B5400461 นายเทียนชัย ชาติชัยภูมิ รหัสนักศึกษา B5404858

นายทศพล พันธุ์จันทร์ รหัสนักศึกษา B5413966 <sup>ว</sup>วั*ทยาลัยเ*ทคโนโลยี<sup>สุ</sup>

รายงานน้ีเป็ นส่วนหน่ึงของการศึกษาวชิา 527499โครงงานวศิวกรรมโทรคมนาคม หลักสูตรวิศวกรรมศาสตรบัณฑิต สาขาวิชาวิศวกรรมโทรคมนาคม หลักสูตรปรับปรุง พ.ศ. 2554 สํานักวิชาวิศวกรรมศาสตร์ มหาวิทยาลัยเทคโนโลยีสุรนารี ประจำภาคการศึกษาที่ 1 ปีการศึกษา 2558

#### **อปุ กรณ คดัแยกเหรียญเก่า –ใหม่ ์**

คณะกรรมการสอบโครงงาน

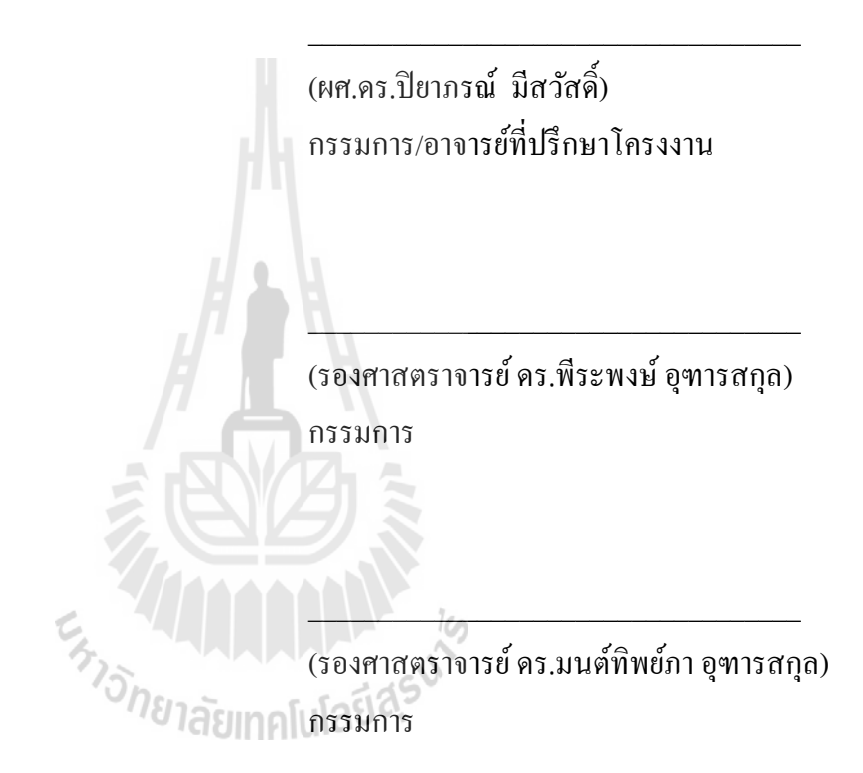

้มหาวิทยาลัยเทคโนโลยีสุรนารี อนุมัติให้นับรายงานโครงงานฉบับนี้ เป็นส่วนหนึ่งของการศึกษาระดับ ปริญญาตรี สาขาวิศวกรรมโทรคมนาคม รายวิชา 527499 โครงงานวิศวกรรมโทรคมนาคม ประจําปี การศึกษา 2558

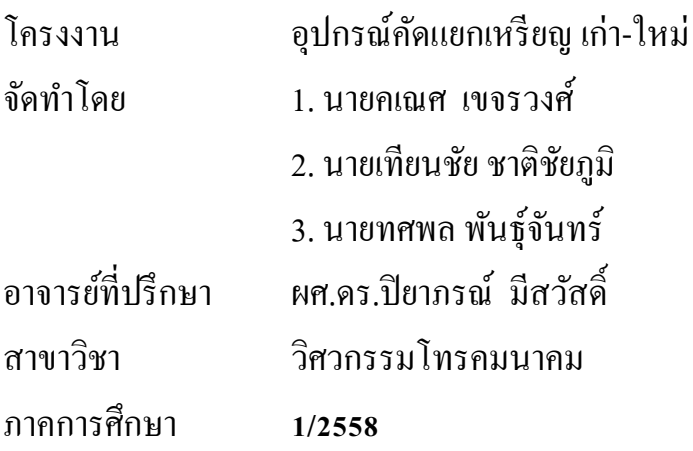

### **บทคัดย่อ**

เนื่องจากในปัจจุบันมีเครื่องบริการอัตโนมัติประเภทหยอดเหรียญเข้ามาเกี่ยวข้องกับชีวิตประจำวันของ มนุษย์มากขึ้น แต่เครื่องหยอดเหรียญดังกล่าวไม่สามารถจำแนกเหรียญ เก่า–ใหม่ ได้ ส่งผลให้ผู้ให้บริการได้รับ เหรียญเก่าหรือเหรียญดอ้ยคุณภาพจาํนวนมากอาจทาํให้กิจการขาดทุนเนื่องจากไม่สามารถแลกเหรียญไดเ้ต็ม จำนวน เพราะอัตราการแลกเปลี่ยนเหรียญกับโรงกษาปณ์นั้นจะมีอัตราการแลกเปลี่ยนแตกต่างกันไปขึ้นอยู่กับ ี่ ี่ ความสมบูรณ์ของเหรียญ ดงัน้นั โครงงานน้ีจึงออกแบบอุปกรณ์คัดแยกเหรียญเก่า–ใหม่ข้ึน โดยการประยุกต์ใช้ วงจรตรวจจำแสง RGB ทำงานร่วมกับบอร์ดไมโครคอนโทรลเลอร์ Ardoino UNO R3 และมอเตอร์เซอร์โว เพื่อ คัดแยกเหรียญก่อนที่เหรียญจะถูกส่งไปยังเครื่องรับต่อไป ี่

# **กิตติกรรมประกาศ**

โครงงานเรื่องอุปกรณ์คัดแยกเหรียญ เก่า-ใหม่ สำเร็จลุล่วงได้ด้วยความกรุณาและความช่วยเหลืออย่าง ยิ่งจาก ผศ.ดร.ปิยาภรณ์ มีสวัสดิ์ อาจารย์ที่ปรึกษาโครงงาน ผู้ที่เป็นแนวคิดริเริ่มในหัวข้อโครงงานเรื่อง อุปกรณ์คัดแยกเหรียญ เก่า-ใหม่ ที่ได้กรุณาช่วยเหลือสนับสนุนให้คำปรึกษาแนะแนวและขอขอบพระคุณ คณาจารย์ทุกท่านที่ได้ช่วยตรวจสอบแก้ไขข้อบกพร่องในทุกขั้นตอนต่างๆของการจัดทำโครงงานดังกล่าวนี้ นอกจากนี้คณะผู้จัดทำโครงงานขอขอบคุณเพื่อนๆ ทุกคนที่ให้ความช่วยเหลือคณะผู้จัดทำในด้านต่างๆ ื่

คณะผู้จัดทำโครงงานใคร่ขอขอบพระคุณคณาจารย์ทุกท่านที่คอยให้คำปรึกษาตลอดจน บิดา มารดา เพื่อนๆทุกคน และ ผู้ที่เกี่ยวข้องทุกท่านที่ไม่ได้กล่าวนามมาไว้ ณ ที่นี้ ที่ได้ให้กำลังใจและมีส่วนช่วยเหลือให้  $\mathcal{L}^{\mathcal{L}}(\mathcal{L}^{\mathcal{L}})$  and  $\mathcal{L}^{\mathcal{L}}(\mathcal{L}^{\mathcal{L}})$  and  $\mathcal{L}^{\mathcal{L}}(\mathcal{L}^{\mathcal{L}})$ โครงงานนี้สำเร็จลุล่วงไปได้ด้วยดี สุดท้ายนี้ กลุ่มผู้จัดได้กาดหวังว่าโครงงานนี้จะเป็นประโยชน์ต่อผู้ที่สนใจไม่ ้มากกี่น้อย และ หากโครงงานชิ้นนี้มีข้อผิดพลาดประการใดทางคณะผู้จัดทำโครงงานใคร่ขอน้อมรับและขออภัย มา ณ ที่น้ีด้วย

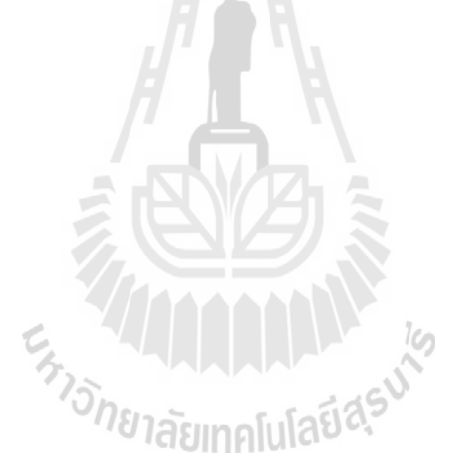

นายคเณศ เขจรวงศ์ นายเทียนชัย ชาติชัยภูมิ นายทศพล พันธุ์จันทร์

**สารบัญ**

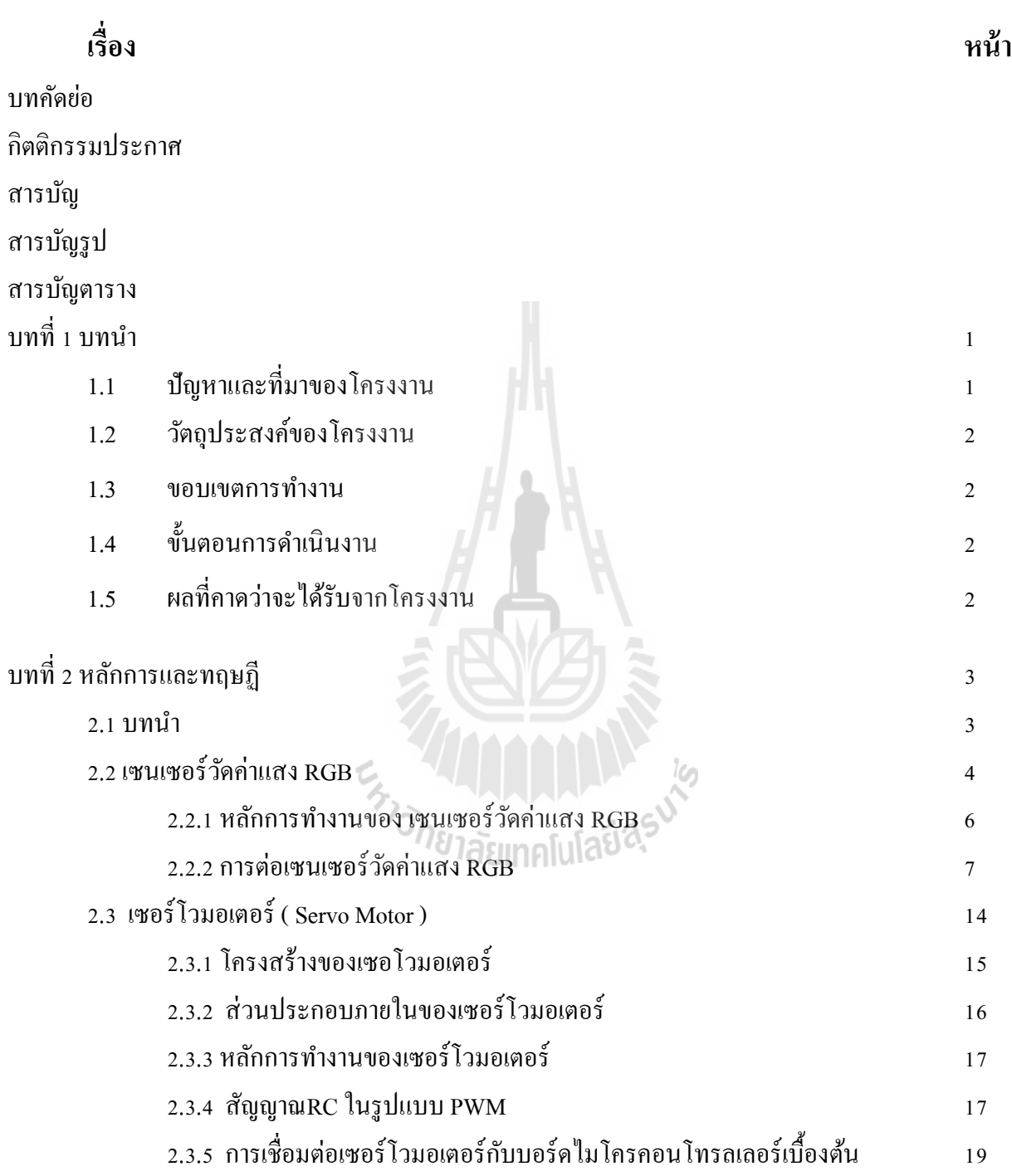

# **สารบัญ(ต่อ)**

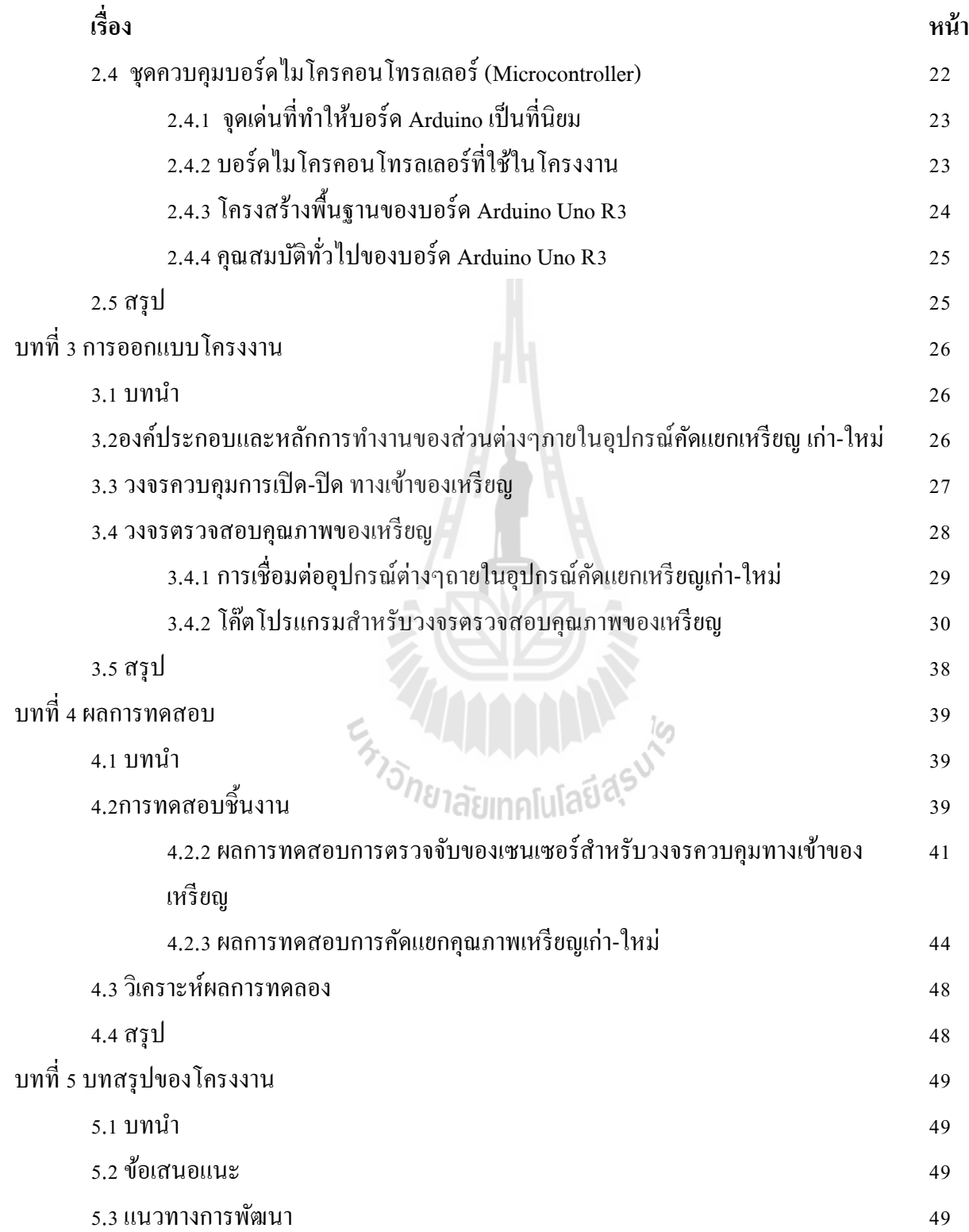

# **สารบัญ(ต่อ)**

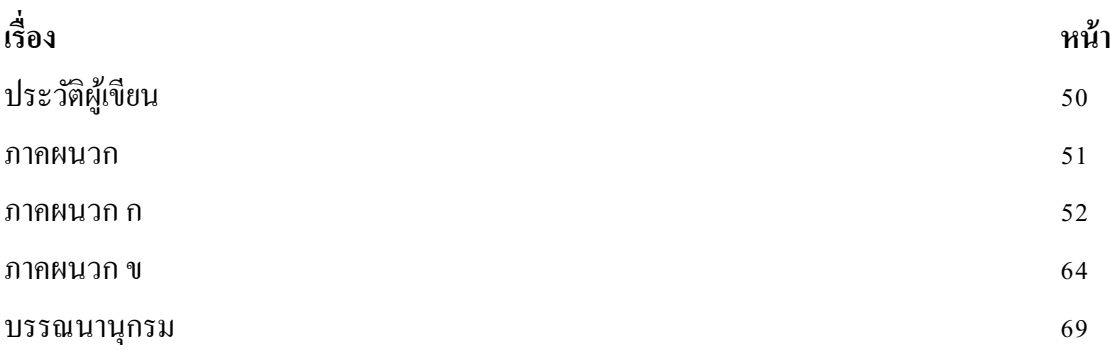

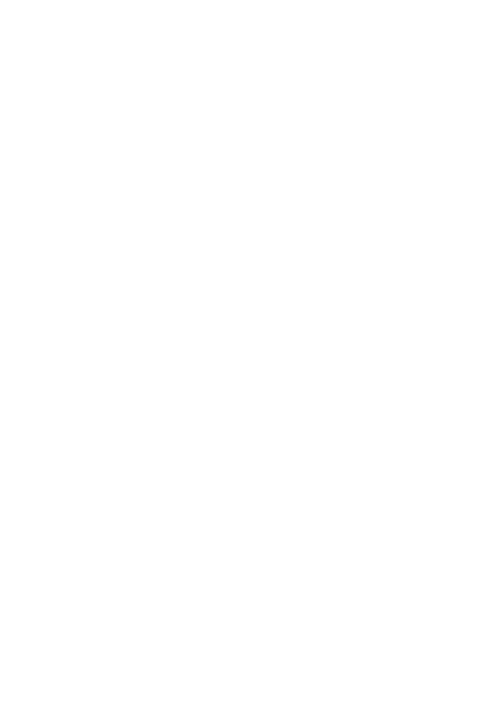

# **สารบัญรูป**

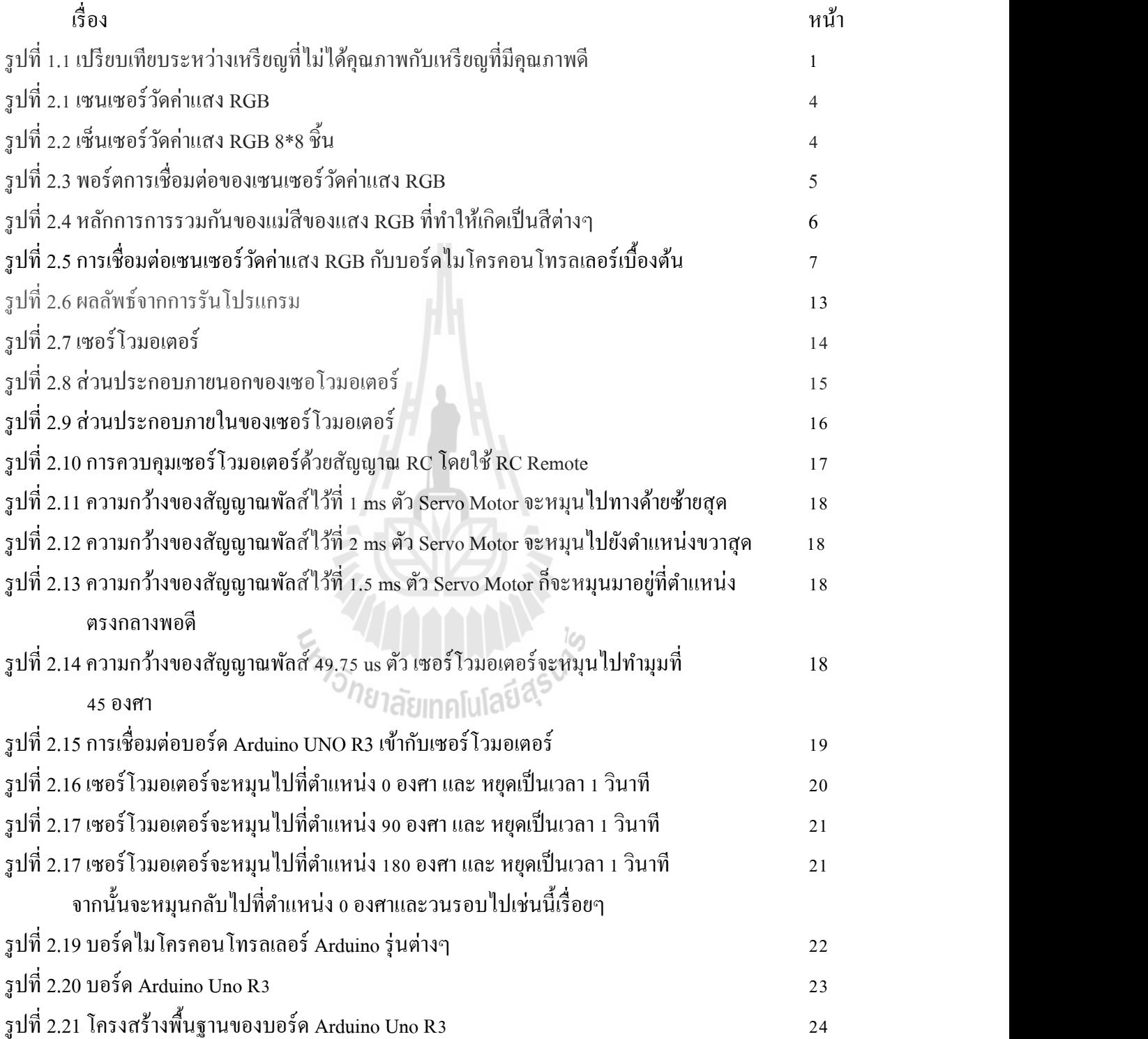

# **สารบัญรูป(ต่อ)**

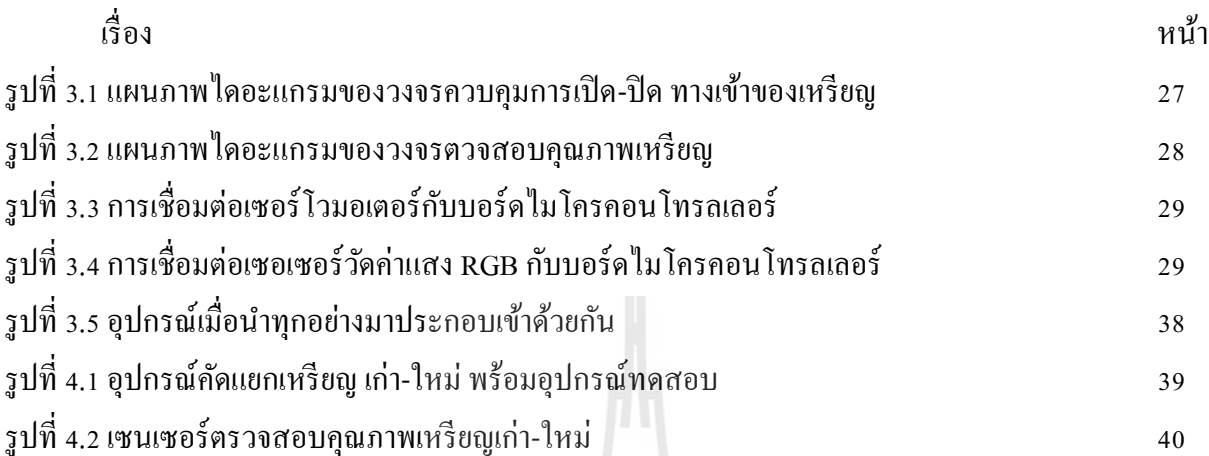

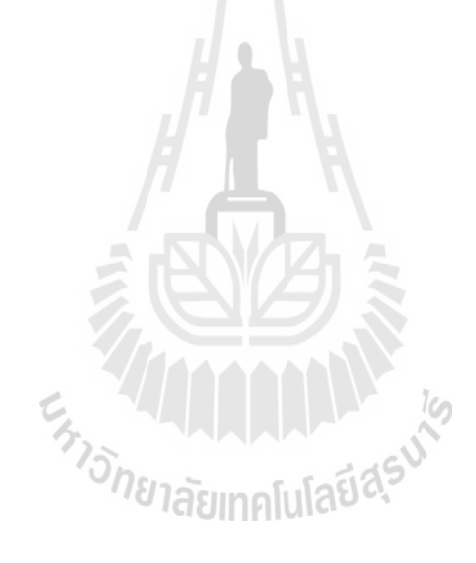

# **สารบัญตาราง**

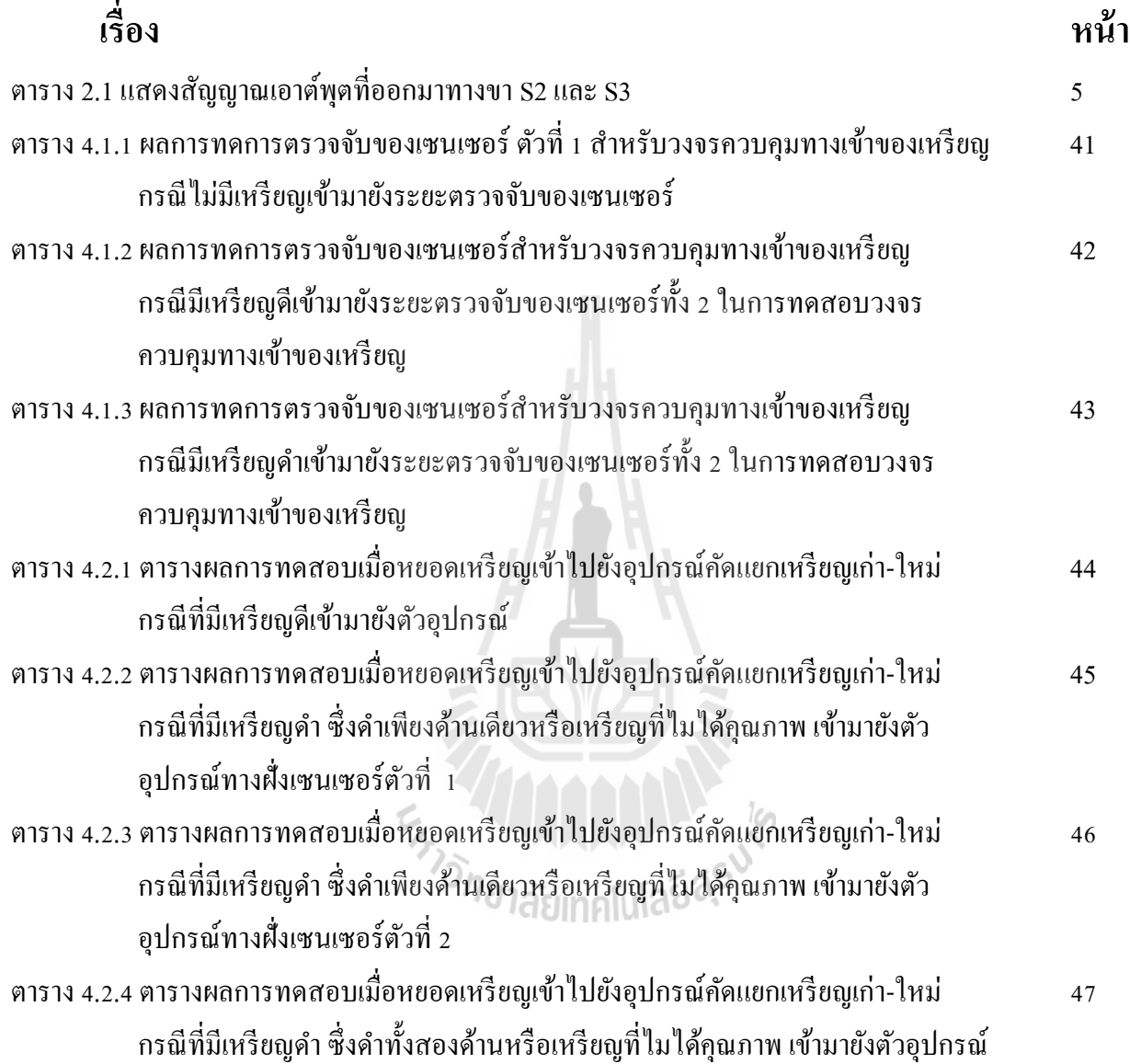

# **บทที่1 บทนำ**

## **1.1 ปัญหาและที่มาของโครงงาน**

ในปัจจุบันมีเครื่องบริการอัตโนมัติประเภทเครื่องหยอดเหรียญจำนวนมาก เช่น เครื่องซักผ้าแบบหยอด เหรียญ สู้ขายน้ำและเครื่องคื่มอัตโนมัติ สู้เติมเงินโทรศัพท์อัตโนมัติ เป็นต้น ซึ่งเครื่องหยอดเหรียญดังกล่าว มี ื่ ข้อจำกัดในเรื่องของการคัดแยกคุณภาพและความสมบูรณ์ของเหรียญ และอัตราการแลกเปลี่ยนเหรียญกับโรง  $\mathcal{L}^{\mathcal{L}}(\mathcal{L}^{\mathcal{L}})$  and  $\mathcal{L}^{\mathcal{L}}(\mathcal{L}^{\mathcal{L}})$  and  $\mathcal{L}^{\mathcal{L}}(\mathcal{L}^{\mathcal{L}})$ กษาปณ์น้ัน มีค่าแตกต่างกนั ไปตามคุณภาพของเหรียญดังรูปที่ 1.1 เพื่อให้ผู้ให้บริการเครื่องอัตโนมัติไม่เสีย ผลประโยชน์ โครงงานนี้จึงออกแบบอุปกรณ์คัดแยกเหรียญ เก่า-ใหม่ ขึ้น ซึ่งจะเป็นอุปกรณ์ที่นำไปต่อพ่วงเข้า ี่ กับอุปกรณ์นับเงินที่ดิดตั้งอยู่กับเครื่องหยอดเหรียญ หลักการทำงานคือ จะนำอุปกรณ์คัดแยกเหรียญ ไปติดไว้ ี่ กับส่วนหน้าของเครื่องนับจำนวนเงิน ถ้าเหรียญผ่านเครื่องคัดแยกเหรียญเก่า-ใหม่ ได้แสดงว่าเป็นเหรียญดี เหรียญนั้นก็จะถูกส่งเข้าเครื่องหยอดเหรียญเพื่อนับจำนวนเงินทันที แต่ถ้าหากเหรียญนั้นเป็นเหรียญเก่าไม่ได้ ื่ คุณภาพเหรียญจะ ไม่ถูกส่งเข้าเครื่องนับเงินแต่จะถูกส่งคืนไปยังช่องคืนเงินแก่ผู้ใช้บริการแทน

ในการออกแบบจะใช้เซ็นเซอร์วัคค่าแสง RGB ทำงานร่วมกับบอร์คไมโครคอนโทรลเลอร์ Ardoino UNO R3 และเซอร์โวมอเตอร์ เซอร์โวเมอเตอร์จะปิดลงทำให้เหรียญถูกส่งเข้าเครื่องหยอดเหรียญ แต่ถ้าหาก เหรียญที่ไม่ได้คุณภาพผ่านเซ็นเซอร์ เซอร์โวเมอเตอร์จะเปิดขึ้นทำให้เหรียญตกลงไปในช่องคืนเหรียญให้แก่ En Januaria Estre

ผู้ใช้บริการ

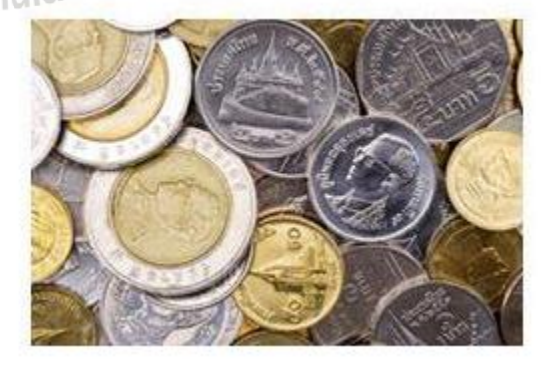

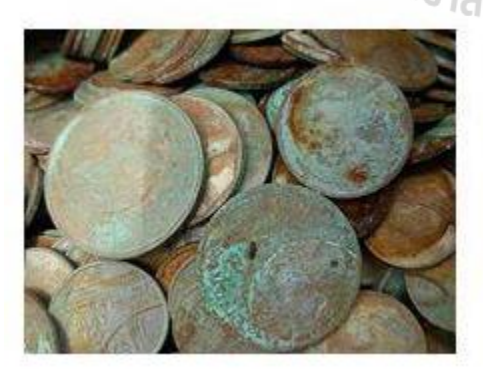

รูปที่ 1.1 เปรียบเทียบระหว่างเหรียญที่ไม่ได้คุณภาพกับเหรียญที่มีคุณภาพดี ี่

#### **1.2วตัถุประสงค ของโครงงาน ์**

- 1. เพื่อศึกษาการทํางานของเซนเซอร์แสง RGB
- 2. เพื่อการสร้างและทดสอบระบบตรวจจับแสง RGB เมื่อทำงานร่วมกับเซอร์ โวเมอเตอร์ ื่
- 3. อุปกรณ์สามารถคดัแยกเหรียญ เก่า ใหม่ได้
- 4. เพื่อศึกษาการเขียนโปรแกรมสาํ หรับสั่งการอุปกรณ์ต่างๆภายในวงจรของระบบ

### **1.3 ขอบเขตการท างาน**

- **1**. การออกแบบและวิเคราะห์วงจรตรวจจับแสง RGB
- **2**. การออกแบบและวิเคราะห์การทํางานของเซอร์โวเมอเตอร์
- ี**3**. วิเคราะห์การตอบสนองเมื่อวงจรตรวจจับแสง RGB ทำงานร่วมกับเซอร์โวเมอเตอร์
- 4. ออกแบบวงจรเชื่อมต่อเพื่อใช้งานในระบบ ด้วยใมโครคอนโทรลเลอร์ ื่
- **5**. สร้างทดสอบและเปรียบเทียบผลที่ได้จากการจำลองแบบกับการทดสอบจริง
- **6**. สร้างอุปกรณ์ท้งัหมดตามตน้แบบและทดสอบเพื่อใหไ้ดต้ามวตัถุประสงค์

## **1.4 ขั้นตอนการด าเนินงาน**

- 1. ศึกษาขอ้จาํกดัในการใชง้านและปัญหาของอุปกรณ์
- 2. ศึกษาการทํางานของวงจรตรวจจับแสง RGB และเซอร์โวเมอเตอร์
- 3. ศึกษาการเขียนโปรแกรมควบคุมของชุดควบคุมไมโครคอนโทรลเลอร์
- 4. ออกแบบวงจรที่ใช้สําหรับการทดสอบ
- 5. วเิคราะห์และปรับปรุงแกไ้ขวงจร
- 6. รวบรวมขอ้มูลและข้นั ตอนการทาํงานท้งัหมดเพื่อจดัทาํ เอกสาร
- 7. นําเสนอโครงงาน

## **1.5 ผลที่คาดว่าจะได้รับจากโครงงาน**

- 1. สามารถนําความรู้ที่ได้มาใช้ประโยชประกอบวิชาชีพได้
- 2. สามารถนําความรู้ในทฤษฏีมาประยุกต์ใช้ในทางปฏิบัติได้
- 3. สามารถทำงานร่วมกันเป็นทีมได

# **บทที่ 2 หลักการและทฤษฏี**

### **2.1 บทนำ**

ในบทนี้จะกล่าวถึงทฤษฎีเกี่ยวข้องที่ใช้ในการทำโครงงานนี้โดยในส่วนนี้จะกล่าวถึงหลักการทำงาน ี่ ของเซนเซอร์ตรวจจับแสง RGB เซอร์โวมอเตอร์ และบอร์ดไมโครคอนโทรลเลอร์ Ardoino UNO R3 ที่เรา ใด้นำมาประยุกต์ใช้กับโครงงานนี้ เพื่อตรวจสอบคุณภาพของเหรียญเก่า-ใหม่ โดยใช้หลักการ การสะท้อน ื่ ของแสงที่ตกกระทบตัววัตถุที่สะท้อนกลับมายังเซนเซอร์ ทํางานร่วมกับบอร์ดไมโครคอนโทรลเลอร์ Ardoino UNO R3 และเซอร์โวมอเตอร์ ทำให้สามารถแยกแยะคุณภาพของเหรียญได้ เพื่อนำไปประยุกต์ใช้ กับเครื่องบริการอัตโนมัติแบบหยอดเหรียญต่างๆ เช่น เครื่องซักผ้าหยอกเหรียญ ตู้เติมเงินมือถือออนไลค์ ตู้ ขายน้ำและเครื่องคื่ม เป็นต้น ซึ่งเครื่องหยอดเหรียญดังกล่าวมีข้อจำกัดในเรื่องของการกัดแยกคุณภาพและ ความสมบูรณ์ของเหรียญ ทำให้เมื่อนำเหรียญใปแลกเปลี่ยนกับโรงกษาปณ์จะ ได้อัตราแลกเปลี่ยนเงินเต็ม ื่ ี่  $\mathcal{L}^{\mathcal{L}}(\mathcal{L}^{\mathcal{L}})$  and  $\mathcal{L}^{\mathcal{L}}(\mathcal{L}^{\mathcal{L}})$  and  $\mathcal{L}^{\mathcal{L}}(\mathcal{L}^{\mathcal{L}})$ จํานวน

แสง RGB ย่อมาจาก red green และ blue คือระบบสีของแสงเกิดจากการหักเหของแสงกลายเป็นสีรุ้ง ด้วยกัน 7 สี ซึ่งเป็นช่วงแสงที่ตาของคนเราสามารถมองเห็นใด้ แสงสีม่วงจะมีความถี่สูงสุดเรียกว่า อัลตร้า ี่ ใวโอเล็ต และแสงสีแดงจะมีความถี่ต่ำสุด เรียกว่าอินฟาเรต คลื่นแสงที่มีความถี่สูงกว่าสีม่วง และต่ำ กว่าสีแดงนั้น สายตาของมนุษย์ไม่สามารถรับได้ แสงสีทั้งหมดเกิดจาก แสงสี 3 สี คือ สีแดง (Red) สีน้ำเงิน (Blue) และสีเขียว (Green)ทั้งสามสีถือเป็นแม่สีของแสง แม่สีของแสงมีด้วยกัน 3 สี คือ สีแดง (R) สีเขียว (G) สีน้ำเงิน (B) และแต่ละแม่สีเมื่อรวมกันก็จะได้สีดังนี้ ื่

- สีแดง+สีเขียว ได้สีเหลือง (Yellow)
- สีเขียว+น้ำเงิน ได้ สีฟ้า (Cyan)
- สีแดง+สีน้ำเงิน ได้ สีแดงอมชมพู่ (Magenta)

เมื่อนำแม่สีของแสงทั้ง 3 มาผสมกัน ในปริมาณแสงสว่างเท่ากันก็จะได้เป็นแสงที่สีขาว แต่ถ้าผสมกัน ื่ ี่ ระหว่างแสงระดับความสว่างต่างกัน ก็จะได้ผลที่เป็นแสงสีๆมากมายเป็นล้านสี ส่วนใหญ่การใช้สีลักษณะนี้ จะใช้ในอุปกรณ์ที่เกี่ยวกับแสง เช่น จอภาพ กล้องดิจิตอล สแกนเนอร์ เป็นต้น ระบบสี RGB จะทำการ ี่ ี่ แสดงผลออกมา เป็นรูปแบบการรับแสง แสดงผลด้วยแสงที่เป็นแม่สี ได้แก่ สีแดง สีเขียว สีน้ำเงิน ซึ่ง ้อุปกรณ์อิเล็กทรอนิกส์ต่างๆ ไม่ว่าจะเป็น จอภาพ สแกนเนอร์ กล้องดิจิตอลหรือดวงตาคนเราล้วนแต่รับและ แปลผลเป็นสีต่างๆ ดว้ยแสงเหล่าน้ี

### **2.2 เซนเซอร์วัดค่าแสง RGB**

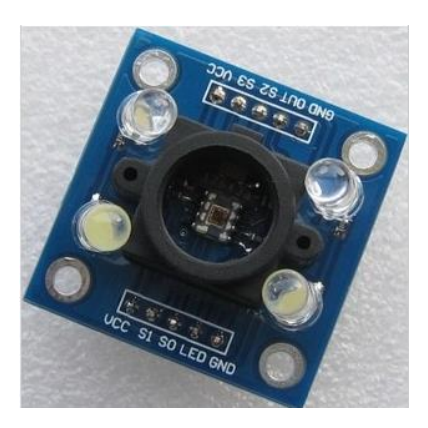

รูปที่ 2.1 เซนเซอร์วดัค่าแสง RGB

เซนเซอร์วัดค่าแสง RGB มีกลุ่มของเซนเซอร์ที่สามารถตรวจจับแสง สีแดง เขียว และน้ำเงิน และเมื่อ ี่ รวมกนัก็จะไดเ้ป็นแสงสีต่างๆ ถ้ารู้ข้อมูลของแสง RGB แต่ละตวั ก็จะสามารถรู้วา่ เมื่อนําข้อมูลของแสง RGB รวมกนัแลว้จะเกิดเป็ นสีอะไร โดยเซนเซอร์สีแดง เขียวและน้าํ เงิน ของค่าแสง RGB มีจํานวน 8x8 ตัว สามารถ รับแสงแต่ละค่าได้ ดังรูปที่ 2.2 เมื่อแปลงค่าออกมา ก็จะได้ค่าสีท สามารถมองเห็นได้โดยเซนเซอร์RGB ประกอบด้วย สีน้ำเงิน 16 ตัว สีเขียว 16 ตัว สีแดง 16 ตัว และแสงสีขาว 16 ตัว โดยพอร์ตการเชื่อมต่อของ เซนเซอร์วดัค่าแสง RGB แสดง ดังรูปที่ 2.3 จะให้สัญญาณเอาต์พุตออกมาทางขา s2 และ s3 เช่น ถา้ s2 และ s3 ให้สัญญาณ L และ L ออกมาแปลวา่ อ่านไดค้่าแสงสีแดงแลว้ ถา้ s2 และ s3 ให้ค่าออกมาเป็น L และ H แสดง ว่าเป็นสีน้ำเงิน ดังตาราง 2.1

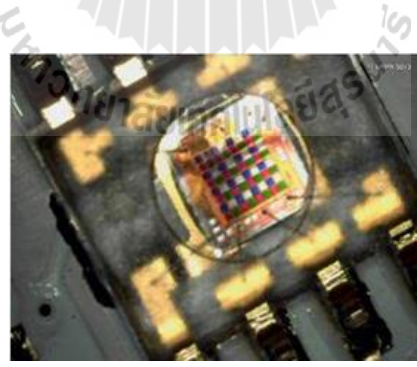

รูปท 2.2 เซ็นเซอร์วดัค่าแสง RGB 8\*8 ชิ้น

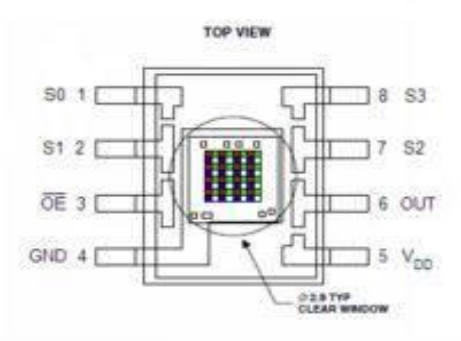

รูปที่ 2.3 พอร์ตการเช อมต่อของเซนเซอร์วดัค่าแสง RGB ื่

ตารางที่ 2.1 แสดงสัญญาณเอาต์พุตที่ออกมาทางขา S2 และ S3

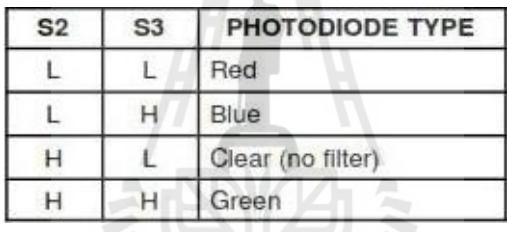

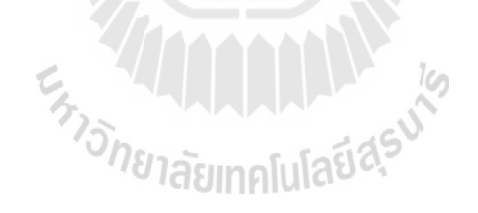

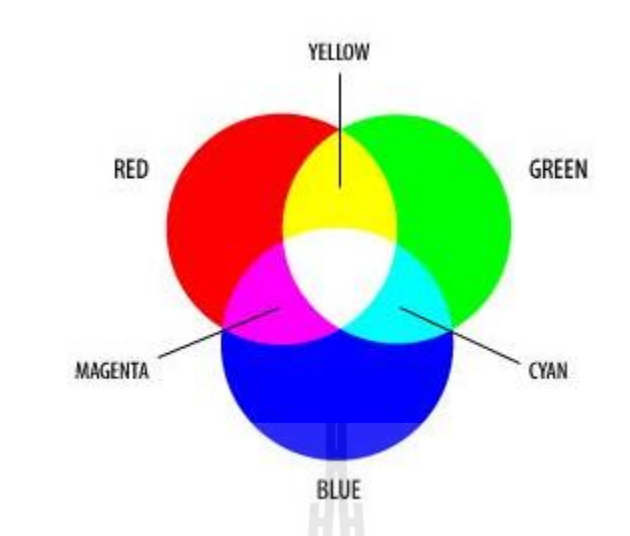

### **2.2.1 หลักการท างานของ เซนเซอร์วัดค่าแสง RGB**

รูปที่ 2.4 หลักการการรวมกันของแม่สีของแสง RGB ที่ทำให้เกิดเป็นสีต่างๆ ี่

การใช้งาน เซนเซอร์วดัค่าแสง RGB ถ้าต้องการให้บอร์ดไมโครคอนโทรลเลอร์Arduino UNO R3 ี สามารถทำงานร่วมกันกับเซนเซอร์วัคค่าแสง เพื่อเอาไปประมวลผลตามที่ต้องการ เช่น ทำเป็นตัวอ่านค่าสี RGB หรือนำค่า RGB ไปแสดง เซนเซอร์นี้ ใช้ไฟเลี้ยง 3.3 - 5 โวลต์ ใช้สายสัญญาณ 3 เส้น สายสำหรับควบคุมไฟ LED 1 เส้น สามารถสั่งเปิดไฟขณะที่กำลังทำการอ่านค่าสี และสามารถสั่งให้ปิดเมื่ออ่านค่าสีเสร็จแล้วได้ ี่ เซนเซอร์ตัวนี้ เป็นตัวแยกความถี่ของแสงโดยใช้ Photodiodes ถ้าสามารถรู้ความถี่ของแสง สีแดง เขียว น้ำเงิน ี่ นำค่าแต่ละค่ามาผสมกัน ก็จะได้ออกมาเป็นค่าของแสงว่า คือสีอะไร และโมดูลนี้ก็มีเซนเซอร์แสงเหล่านี้มาให้ ครบถ้วน ทําให้เราสามารถแยกประเภทสีได้

### **2.2.2การต่อเซนเซอร์วัดค่าแสง RGB**

**ขั้นตอนที่ 1** การต่อสายจากเซนเซอร์วดัค่าแสงกบั บอร์ดไมโครคอนโทรลเลอร์

โดย -ขา Vcc ของเซนเซอร์ต่อกบั ขาแรงดนั 5vของบอร์ดไมโครคอนโทรลเลอร์ -ขา Gnd ของเซนเซอร์ต่อกบั ขา Gndของบอร์ดไมโครคอนโทรลเลอร์ -ขา s0 ของเซนเซอร์ต่อกบั ขาแรงดนั 5vของบอร์ดไมโครคอนโทรลเลอร์ -ขา s1 ของเซนเซอร์ต่อกบั ขาแรงดนั 5vของบอร์ดไมโครคอนโทรลเลอร์ -ขา s2 ของเซนเซอร์ต่อกบั ขาดิจิตอลหมายเลข12ของบอร์ดไมโครคอนโทรลเลอร์ -ขา s3 ของเซนเซอร์ต่อกบั ขาดิจิตอลหมายเลข13 ของบอร์ดไมโครคอนโทรลเลอร์ -ขา OUT ของเซนเซอร์ต่อกบั ขาดิจิตอลหมายเลข5ของบอร์ดไมโครคอนโทรลเลอร์ -ขา LED ของเซนเซอร์ต่อกบั ขาดิจิตอลหมายเลข7ของบอร์ดไมโครคอนโทรลเลอร์

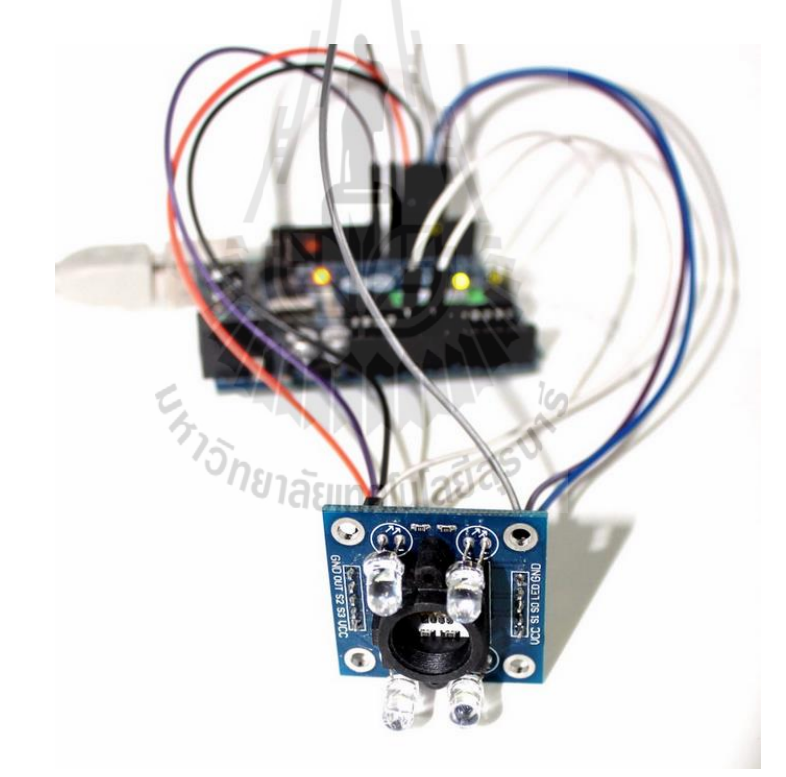

รูปที่ 2.5 การเชื่อมต่อเซนเซอร์วัคค่าแสง RGB กับบอร์คไมโครคอนโทรลเลอร์เบื้องต้น ื่

**ขั้นตอนที่ 2**การเขียนโค๊ตโปรแกรมและการรันโปรแกรม

```
#include <MD_TCS230.h>
#include <FreqCount.h>
#define BLACK_CAL 0
#define WHITE CAL 1
#define READ_VAL 2
// Pin definitions
#define S2_OUT 12
#define S3_OUT 13
#define OE_OUT 8 // LOW = ENABLED 
int led = 7;
MD_TCS230 CS(S2_OUT, S3_OUT, OE_OUT);
void setup() 
{ pinMode(led, OUTPUT); 
  digitalWrite(led, 0); 
  Serial.begin(57600);
 Serial.print(F("\n[TCS230 Calibrator Example]"));<br>CS.begin();<br>\blacksquareCS.begin();
}
char getChar()
// blocking wait for an input character from the input stream
{
while (Serial.available() == 0)
                   ;
return(toupper(Serial.read()));
}
void clearInput()
```
// clear all characters from the serial input

;

 $\vdots$ 

```
while (Serial.read() != -1)
```
}

{

uint8\_t fsmReadValue(uint8\_t state, uint8\_t valType, uint8\_t maxReads)

// Finite State Machine for reading a value from the sensor

// Current FSM state is passed in and returned

```
// Type of value being read is passed in
```

```
{
```

```
static uint8 t selChannel;
static uint8 t readCount;
static sensorData sd;
```
switch(state)

{

case 0: // Prompt for the user to start

digitalWrite(led,0);

```
Serial.print(F("\n\nReading value for "));
switch(valType)
{
```
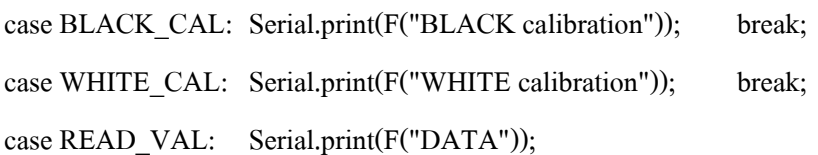

break;

default: Serial.print(F("??"));

break;

}

Serial.print(F("\nPress any key to start ..."));

state++;

break;

case 1: // Wait for user input

getChar();

clearInput();

state++;

break;

case 2: // start the reading process

digitalWrite(led,1);

CS.read();

state++;

break;

case 3: // wait for a read to complete if (CS.available())

E<sub>TTO TH</sub>ILLLLLLLLLLL

{

sensorData sd; colorData rgb; switch(valType)

{

case BLACK\_CAL: CS.getRaw(&sd); CS.setDarkCal(&sd); break; case WHITE\_CAL: CS.getRaw(&sd); CS.setWhiteCal(&sd); break; case READ\_VAL: CS.getRGB(&rgb);

Serial.print(F("\nRGB is ["));

Serial.print(rgb.value[TCS230\_RGB\_R]);

Serial.print(F(","));

Serial.print(rgb.value[TCS230\_RGB\_G]);

Serial.print(F(","));

Serial.print(rgb.value[TCS230\_RGB\_B]);

Serial.print(F("]"));

break;

}

}

{

{

} state++; digitalWrite(led,0); } break; default: // reset fsm state  $= 0$ ; break; STORE THE MAIL AND NO IS return(state); void loop() static uint8\_t runState =  $0$ ; static uint8\_t readState =  $0$ ; switch(runState) case 0: // calibrate black readState = fsmReadValue(readState, BLACK\_CAL, 2); if (readState  $== 0$ ) runState  $++;$ 

break;

case 1: // calibrate white

readState = fsmReadValue(readState, WHITE\_CAL, 2);

if (readState  $== 0$ ) runState ++;

break;

case 2: // read color

 readState = fsmReadValue(readState, READ\_VAL, 1); break;

#### default:

```
runState = 0; \frac{1}{2} // start again if we get here as something is wrong
}
}E<sub>TTO TELL WILLIAM</sub>
```
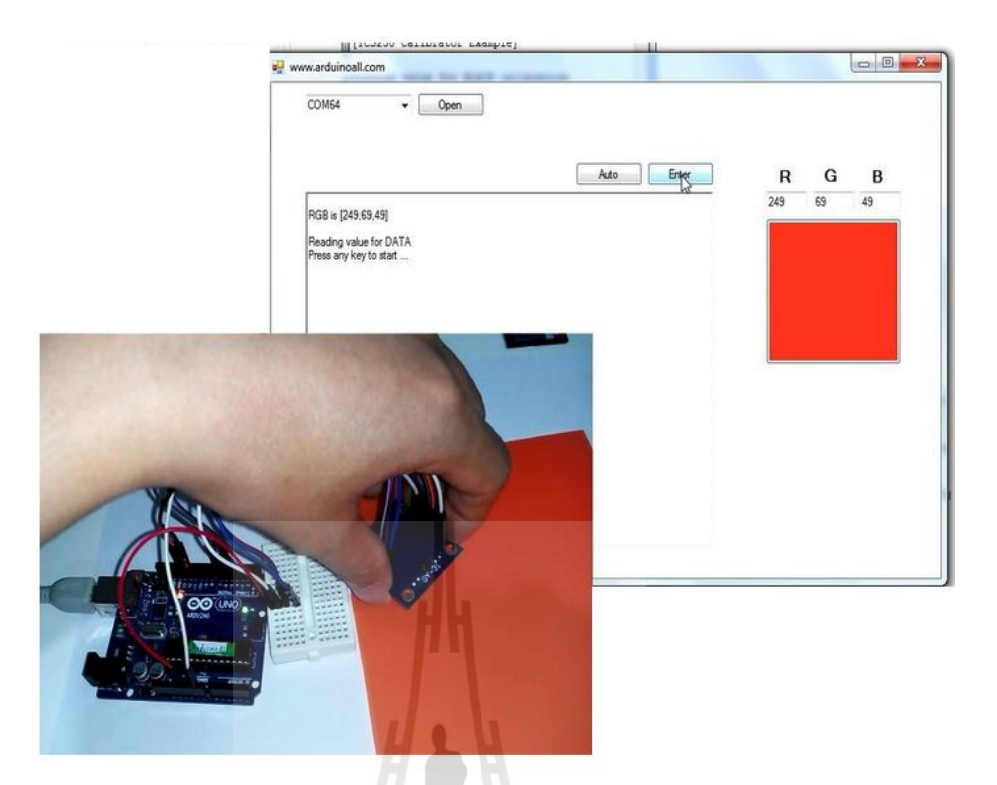

รูปที่2.6ผลลัพธ์จากการรันโปรแกรม

จากการทดสอบทำงานของเซนเซอร์วัดค่าแสง RGB ทำงานร่วมกับบอร์ด ไมโครคอนโทรลเลอร์ Arduino UNO R3 เพื่อทาํการตรวจสอบสีของวตัถุท เซนเซอร์อ่านไดแ้ลว้ทาํไปแสดงใน ี่ คอมพิวเตอร์ เพื่อให้ง่ายต่อการตรวจสอบความถูกต้อง ผลการทดสอบแสดงให้เห็นว่า เซนเซอร์จะอ่านค่า RGB ื่ และส่งมายังบอร์ดไมโครคอนโทรลเลอร์ เพื่อทำการประมวลผลค่า RGB ที่ถูกส่งมาจากเซนเซอร์นั้นว่าเป็นสี ี่ อะไร ดังรูปที่ 2.7 เซนเซอร์อ่านค่าต่างๆได้ดังนี้ R=249 G=69 B=49 เมื่อนำค่าทั้งสามมารวมกันคล้ายๆ ื่ หลักการการผสมสีก็จะสามารถบอกได้ว่า สีที่เซนเซอร์ตรวจจับได้นั้นจริงๆแล้วคือสีอะไร

### **2.3 เซอร์โวมอเตอร์( Servo Motor )**

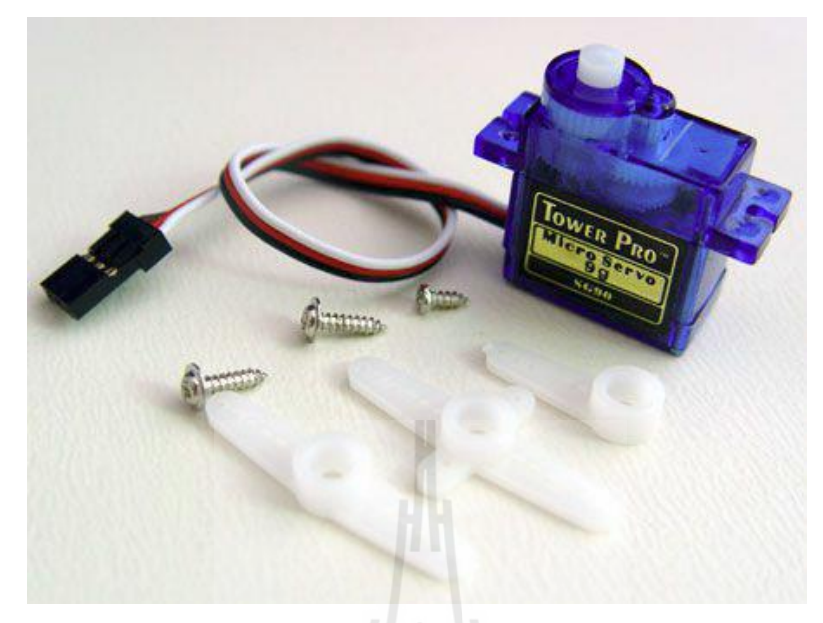

รูปที่ 2.7 เซอร์โวมอเตอร์

Servo เป็นคำศัพท์ที่ใช้กันทั่ว "ไปในระบบควบคุมอัตโนมัติ มาจากภาษาละตินคำว่า Sevus หมายถึง "ทาส" (Slave) ในเชิงความหมายของเซอร์โวมอเตอร์ ก็คือมอเตอร์ที่เราสามารถสั่งงานหรือต้งัค่า แล้วตัว มอเตอร์ จะหมุนไปยังตำแหน่งองศาที่เราสั่ง ได้เองอย่างถูกต้อง โดยใช้การควบคุมแบบป้อนกลับ (Feedback ี่  $_{\rm Control}$ ) โดยทั่วไป RC Servo Motor นิยมนำมาใช้ในเครื่องเล่นที่บังคับค้วยคลื่นวิทยุ (RC = Radio -Controlled) เช่น เรือบังคับวิทยุ รถบังคับวิทยุเฮลิคอปเตอร์ บังคับวิทยุ เป็นต้น

การควบคุมแบบป้อนกลับ (Feedback Control) คือ ระบบควบคุมที่มีการวัดค่าเอาต์พุตของระบบนำมา เปรียบเทียบกับค่าอินพุตเพื่อควบคุมและปรับแต่งให้ค่าเอาต์พุตของระบบให้มีค่าเท่ากับหรือใกล้เคียงกับค่า ื่ อินพุต

## **2.3.1 โครงสร้างของเซอโวมอเตอร์**

### ส่วนประกอบภายนอก

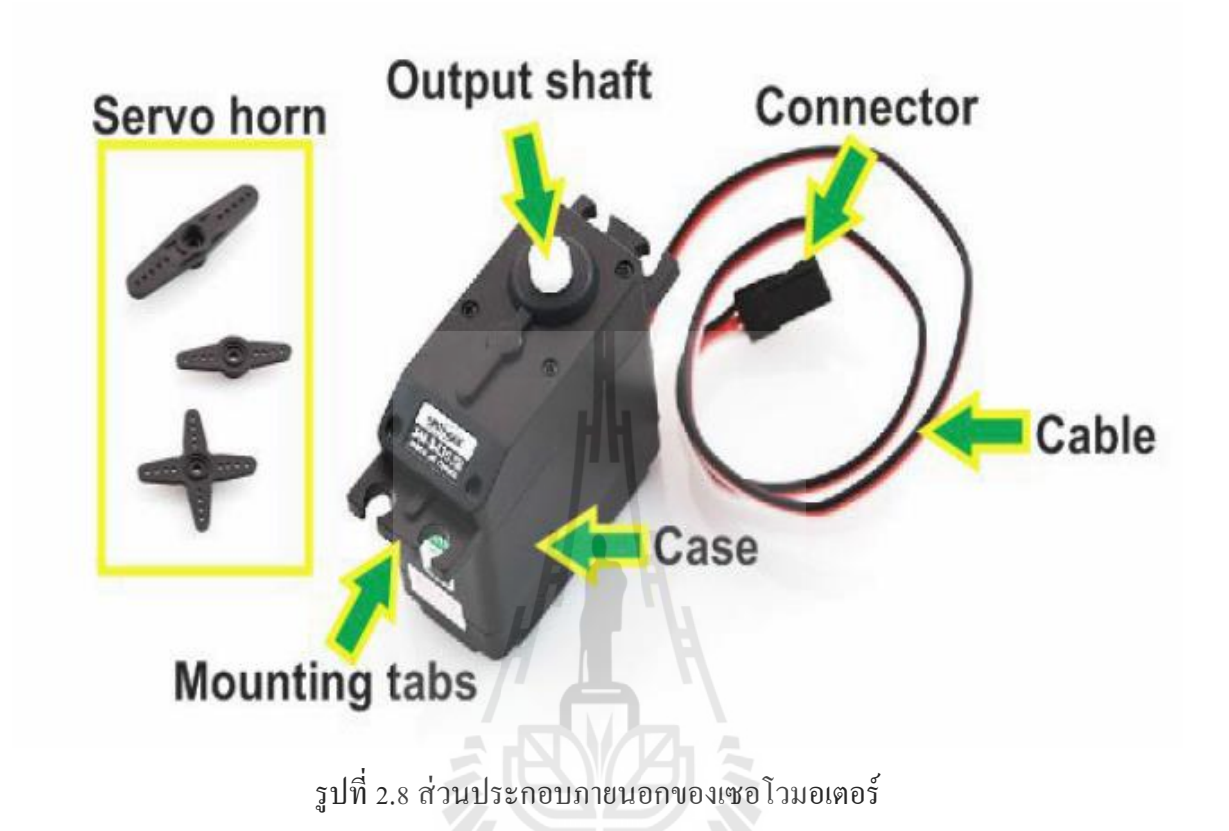

ภายนอกของเซอร์โวมอเตอร์น้นั ประกอบด้วย

- **Case** ตัวถัง หรือกรอบของตัวเซอร์โวมอเตอร์
- **Mounting Tab** ส่วนจับยึดตัวเซอร์โวมอเตอร์กับชิ้นงาน
- **Output Shaft** เพลาส่งกาํลงั
- **Servo Horns** ส่วนเชื่อมต่อกับ Output shaft เพื่อสร้างกล<sup>ี</sup> ไกล

- **Cable** สายเชื่อมต่อเพื่อ จ่ายใฟฟ้า และ ควบคุมเซอร์โวมอเตอร์จะประกอบด้วยสายใฟ 3 ื่

- เส้น และใน RC เซอร์โวมอเตอร์จะมีสีของสายแตกต่างกนัไปดงัน้ี
- สายสีแดงคือไฟเล้ียง (4.8-6V)
- สายสีดำ หรือ น้ำตาล คือ กราวด์
- สายสีเหลือง (ส้ม ขาว หรือฟ้า) คือ สายส่งสัญญาณพลัส์ควบคุม (3-5V)
- Connector จุดเชื่อมต่อสายไฟ

## **2.3.2 ส่วนประกอบภายในของเซอร์โวมอเตอร์**

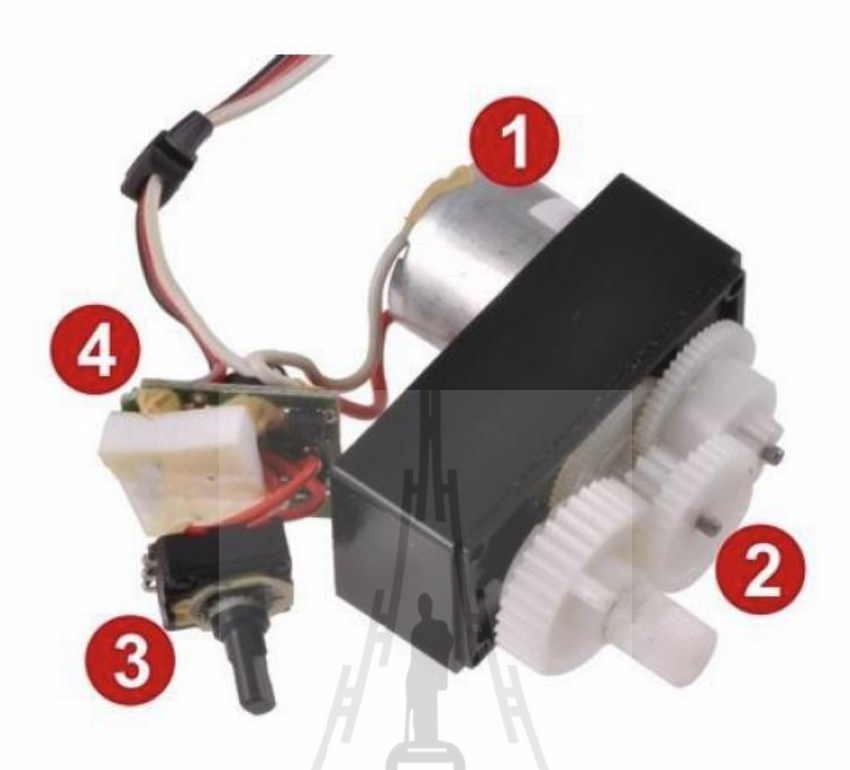

รูปที่ 2.9 ส่วนประกอบภายในของเซอร์โวมอเตอร์

ภายในส่วนประกอบของเซอร์โวมาเตอร์น้นั ประกอบด้วย 4 ส่วน ดงัน้ี

- 1. Motor เป็นส่วนของตวัมอเตอร์
- 2. Gear Train หรือ Gearbox เป็นชุดเกียร์ทดแรง 7ลัยเทคโนโลยี่ดี<sup>5</sup>
- 3. Position Sensor เป็นเซ็นเซอร์ตรวจจับตำแหน่งเพื่อหาค่าองศาในการหมุน ื่
- 4. Electronic Control System เป็นส่วนท ี่ควบคุมและประมวลผล

### 2.3.3 **หลักการท างานของเซอร์โวมอเตอร์**

เมื่อจ่ายสัญญาณพลัส์เขา้มายงัเซอร์โวมอเตอร์ส่วนวงจรควบคุม (Electronic Control System)ภายใน เซอร์โว จะทำการอ่านและประมวลผลค่าความกว้างของสัญญาณพัลส์ที่ส่งเข้ามาเพื่อแปลค่าเป็นตำแหน่งองศาที่ ี่ ื่ ้ต้องการให้มอเตอร์ หมุนเคลื่อนที่ไปยังตำแหน่งนั้น แล้วส่งคำสั่งไปทำการควบคุมให้มอเตอร์หมุนไปยัง ตำแหน่งที่ต้องการ โดยมี Position Sensor เป็นตัวเซ็นเซอร์คอยวัดค่ามุมที่มอเตอร์กำลังหมุน เป็นแบบป้อนกลับ มาให้วงจรควบคุมเปรียบเทียบกับค่าอินพุตเพื่อควบคุมให้ได้ตำแหน่งที่ต้องการอย่างถูกต้องแม่นยำ ื่ ี่

### **2.3.4 สัญญาณRC ในรูปแบบ PWM**

ตัว RC เซอร์โวมอเตอร์ออกแบบมาใช้สำหรับรับคำสั่ง จาก ควบคุมด้วยรีโมท (Remote Control) ที่ใช้ ควบคุมของเล่นดว้ยสัญญาณวิทยุต่างๆ เช่น เครื่องบินบังคับ รถบังบังคับ เรือบังคับ เป็ นต้น ซึ่งรีโมท (Remote) จาํพวกน้ีที่ภาครับจะแปลงความถี่วิทยุออกมาในรูปแบบสัญญาณ PWM (Pulse Width Modulation)

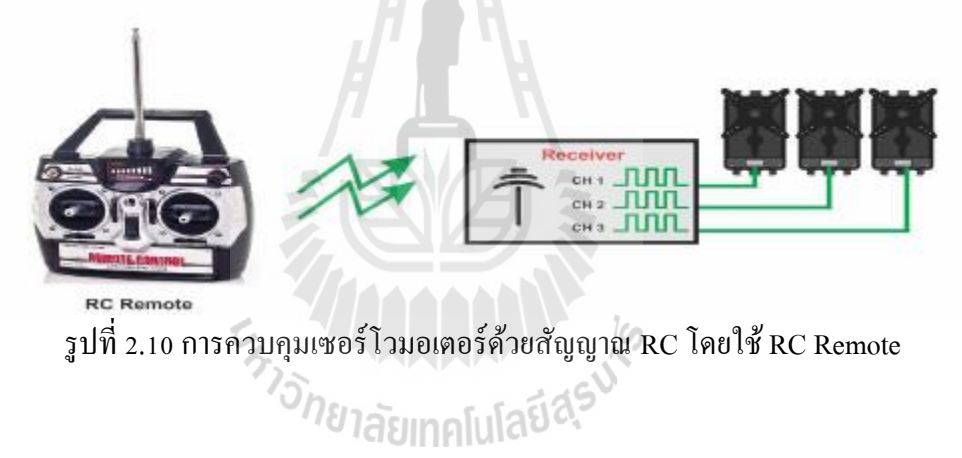

มุมหรือองศาจะขึ้นอยู่กับความกว้างของสัญญาณพัลส์ ซึ่งโดยส่วนมากความกว้างของพัลส์ที่ใช้ใน RC ี่ เซอร์โวมอเตอร์จะอย่ในช่วง 1-2 ms หรือ 0.5-2.5 ms ยกตัวอย่างเช่นหากกำหนดความกว้างของสัญญาณพัลซ์ไว้ ี่ที่ 1 ms ตัว เซอร์โวมอเตอร์จะหมุนไปทางด้ายซ้ายสุด ในทางกลับกันหากกำหนดความกว้างของสัญญาณพัลซ์ ี ไว้ที่ 2 ms ตัว เซอร์โวมอเตอร์จะหมุนไปยังตำแหน่งขวาสุด แต่หากกำหนดความกว้างของสัญญาณพัลซ์ไว้ที่ 1.5 ms ตัว เซอร์โวมอเตอร์ก็จะหมุนมาอยู่ที่ตำแหน่งตรงกลางพอดี

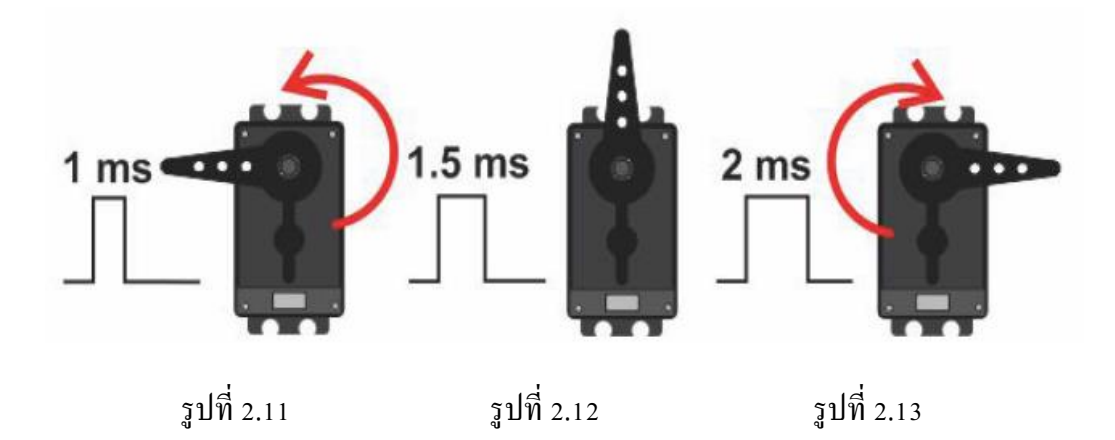

รูปที่2.11ความกว้างของสัญญาณพัลส์ไว้ที่1 ms ตัวเซอร์โวมอเตอร์จะหมุนไปทางด้ายซ้ายสุด รูปที่2.12ความกว้างของสัญญาณพัลส์ไว้ที่2 ms ตัวเซอร์โวมอเตอร์จะหมุนไปยงัตาํแหน่งขวาสุด รูปที่ 2.13 ความกว้างของสัญญาณพัลส์ ไว้ที่ 1.5 ms ตัว เซอร์ โวมอเตอร์ก็จะหมุนมาอยู่ที่ตำแหน่งตรงกลางพอดี

ดงัน้นั สามารถกาํหนดองศาการหมุนของ เซอร์โวมอเตอร์ไดโ้ดยการเทียบค่า เช่น RC เซอร์โวมอเตอร์ ี สามารถหมุนได้ 180 องศา โดยที่ 0 องศาใช้ความกว้างพัลส์เท่ากับ 1000 us ที่ 180 องศาความกว้างพัลส์เท่ากับ 2000 us เพราะฉะนั้นค่าที่เปลี่ยนไป 1 องศาจะใช้ความกว้างพัลส์ต่างกัน(2000-1000)/180 เท่ากับ 5.55 us จากการหาค่าความกว้างพัลส์ที่มุม 1 องศาข้างต้น หากต้องกำหนดให้ RC เซอร์โวมอเตอร์หมุนไปที่มุม ี่ 45 องศาจะหาค่าพัลส์ที่ต้องการได้จาก 5.55 x 45 เท่ากับ 249.75 us แต่ที่มุม 0 องศาเราเริ่มที่ความกว้างพัลส์ 1ms ี่ หรือ 1000 us เพราะฉะนั้นความกว้างพัลส์ที่ใช้กำหนดให้ RC เซอร์โวมอเตอร์ หมุนไปที่ 45 องศา คือ 1000 + 249.75 เท่ากับประมาณ 1250 น

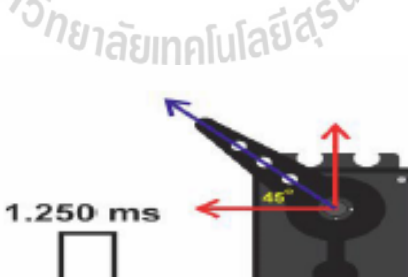

รูปที่ 2.14 ความกว้างของสัญญาณพัลส์49.75 us ตัวเซอร์โวมอร์เตอจะหมุนไปทํามุมที่ 45 องศา

# **2.3.5 การเชื่อมต่อเซอร์โวมอเตอร์กับบอร์ดไมโครคอนโทรลเลอร์เบื้องต้น**

**ขั้นตอนที่1** : ทําการเชื่อมต่อเซอร์โวมอเตอร์เขา้กบั บอร์ดไมโคคอนโทรลเลอร์ดังรูปที่2.13โดย - เชื่อมต่อสายPower (สีแดง) ของเซอร์โวมอเตอร์เขา้กบั ขาไฟเล้ียง 5 V ของบอร์ดไมโครคอนโทรลเลอร์ - เชื่อมต่อสาย GND (สีดํา) ของเซอร์โวมอเตอร์เขา้กบั ขา GND ของบอร์ดไมโครคอนโทรลเลอร์ - เชื่อมต่อสาย Signal (สีส้ม) ของเซอร์โวมอเตอร์ เข้ากับ ขาดิจิตอลของบอร์คไมโครคอนโทรลเลอร์

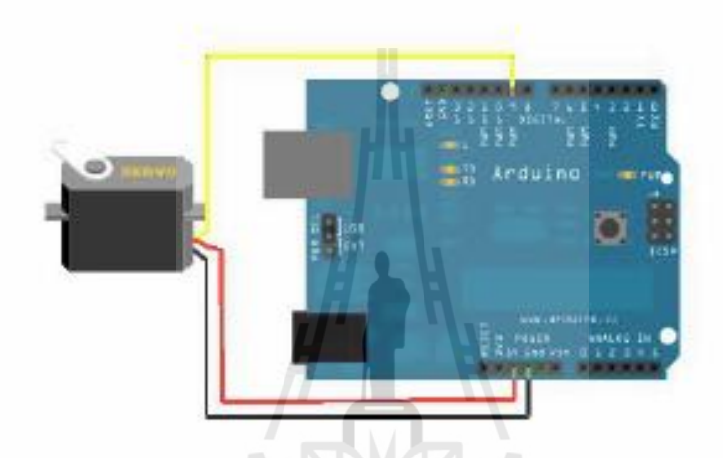

รูปที่ 2.15 การเชื่อมต่อบอร์ด Arduino UNO R3 เข้ากับเซอร์ โวมอเตอร์

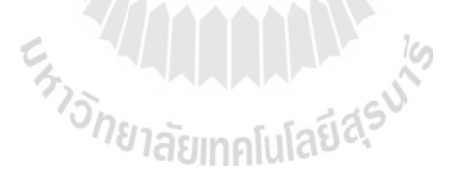

# **ขั้นตอนที่2 :** ทําการเขียนโค๊ดโปรแกรม ดงัต่อไปน้ี

```
#include <Servo.h>
Servo myservo;
void setup()
{
myservo.attach(9);
}
void loop()
{ myservo.write(0);
delay(1000);
myservo.write(90);
delay(1000);
myservo.write(180);
delay(1000);
}
ขั้นตอนที่ 3 : เมื่อทําการรันโปรแกรม จะไดผ้ลลพัธ์ต่างๆดงัภาพ ต่อไปน้ี
                                                                          myservo.write(0);
                                 UNO
                                                                          delay(1000);
```
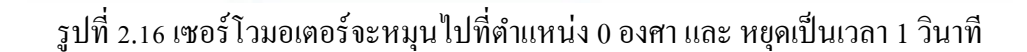

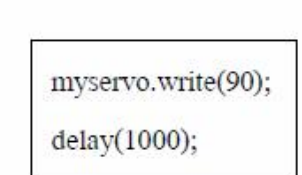

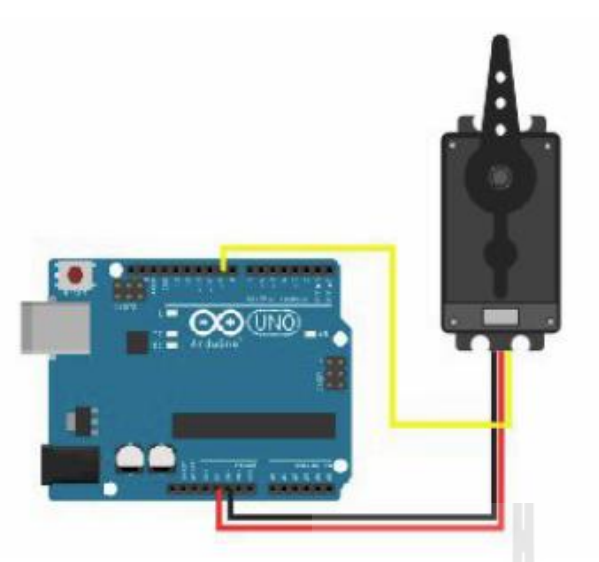

รูปที่ 2.17 เซอร์โวมอเตอร์จะหมุนไปที่ตำแหน่ง 90 องศา และ หยุดเป็นเวลา 1 วินาที

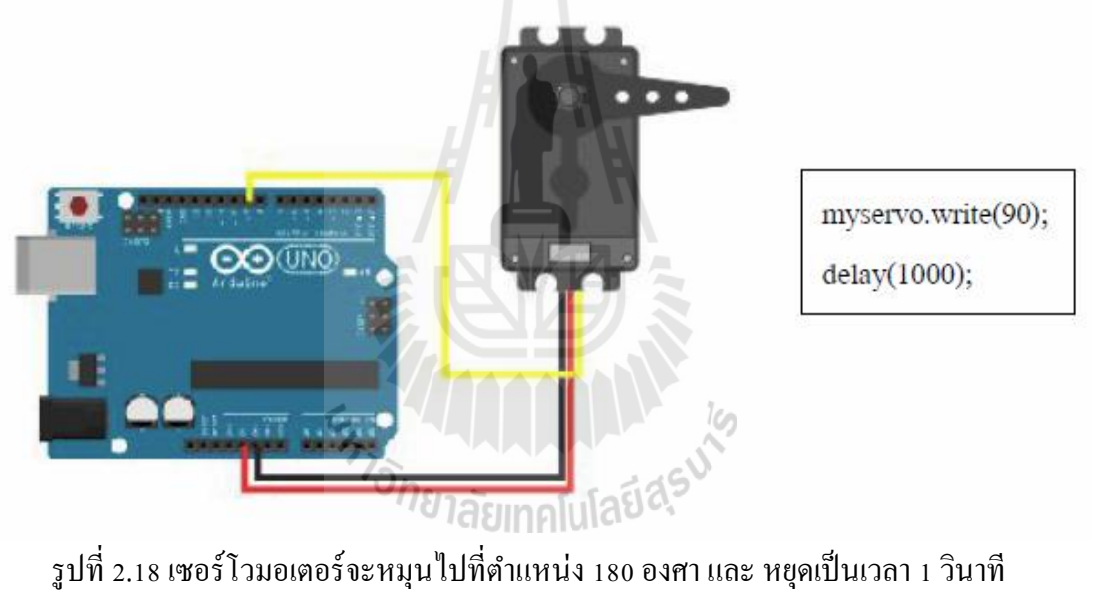

จากนั้นจะหมุนกลับไปที่ตำแหน่ง o องศาและวนรอบไปเช่นนี้เรื่อยๆ ี่

#### **2.4 ชุดควบคุมบอร ดไมโครคอนโทรลเลอร ์(Microcontroller) ์**

บอร์ดไมโครคอนโทรลเลอร์Arduino

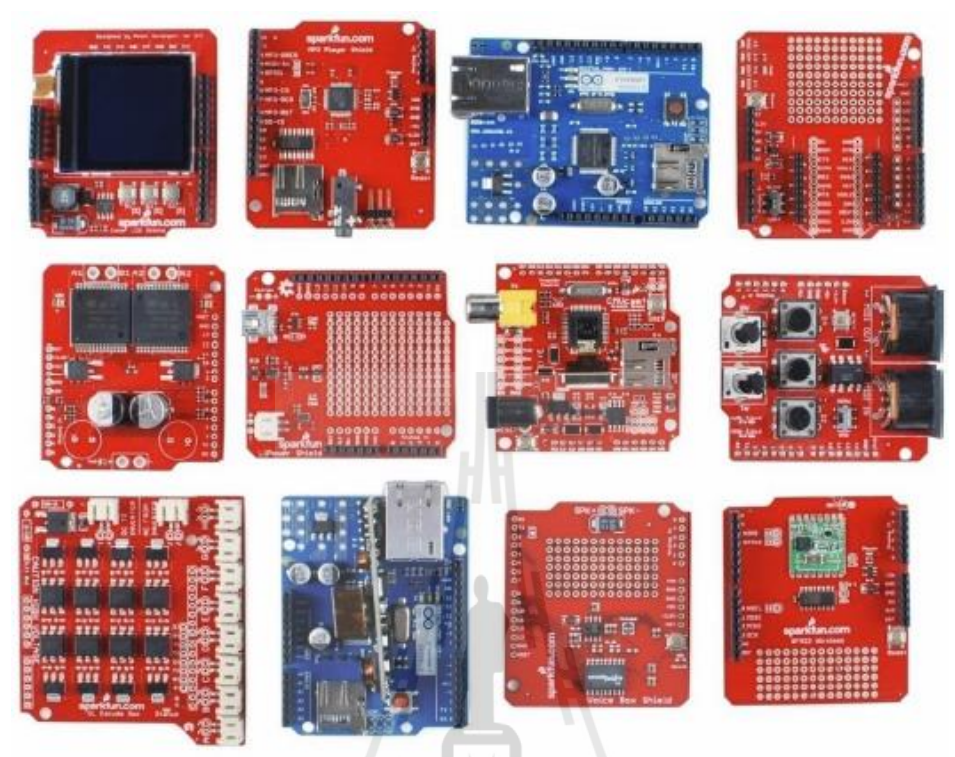

รูปที่ 2.19 บอร์ดไมโครคอนโทรลเลอร์Arduino รุ่นต่างๆ

บอร์ด Arduinoเป็นบอร์ดไมโครคอนโทรเลอร์ตระกูล AVR ที่มีการพัฒนาแบบมีการเปิดเผยข้อมูล (Open Source) ทั้งด้าน ฮาร์ดแวร์ (Hardware) และ ซอฟต์แวร์ (Software) ตัว บอร์ด Arduino ถูกออกแบบมาให้ ใช้งานใด้ง่าย ดังนั้นจึงเหมาะสำหรับผู้เริ่มต้นศึกษา ทั้งนี้ผู้ใช้งานยังสามารถดัดแปลง เพิ่มเติมพัฒนาต่อยอด ท้งตัวบอร์ด ั หรือโปรแกรมต่อไดอ้ีกดว้ยความง่ายของบอร์ด Arduino ในการต่ออุปกรณ์เสริมต่างๆ คือผู้ใช้งาน สามารถต่อวงจรอิเล็กทรอนิคส์จากภายนอกแล้วเชื่อมต่อเขา้มาท ี่ขา I/O ของบอร์ด หรือเพื่อความสะดวก สามารถเลือกต่อกบั บอร์ดเสริม (Arduino Shield) ประเภทต่างๆ เช่น ArduinoXBee Shield, Arduino Music Shield, Arduino Relay Shield, Arduino WirelessShield, Arduino GPRS Shield เป็นต้น มาเสียบกับบอร์ดบน บอร์ด Arduino แล้วเขียนโปรแกรมพัฒนาต่อได้เลย

#### **2.4.1 จุดเด่นทท า ให้บอร ด Arduino เป็ นที่นิยม ี่ ์**

- ง่ายต่อการพัฒนา มีรูปแบบคำสั่งพื้นฐาน ไม่ซับซ้อนเหมาะสำหรับผู้เริ่มต้น
- มี Arduino Community กลุ่มคนที่ร่วมกันพัฒนาที่แข็งแรง ี่
- Open Hardware ทำให้ผู้ใช้สามารถนำบอร์ดไปต่อยอดใช้งานได้หลายด้าน
- มีราคาไม่แพง
- Cross Platform สามารถพัฒนาโปรแกรมบน OS ใดก็ได้

# **2.4.2 บอร์ดไมโครคอนโทรลเลอร์ที่ใช้ในโครงงาน**

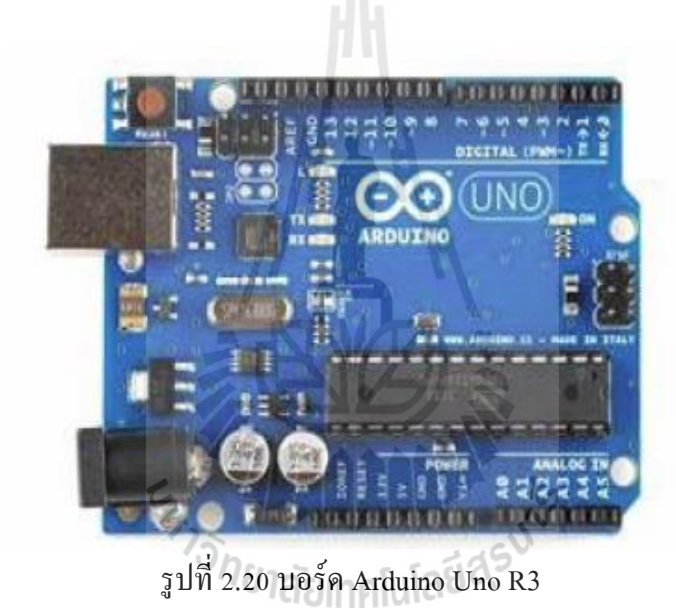

เป็ นบอร์ด Arduino ที๋ได้รับความนิยมมากที่สุด เนื่องจากราคาไม่แพง ส่วนใหญ่โปรเจคและ Library ต่างๆ ที่พัฒนาขึ้นมาสนับสนุนการใช้งาน จะอ้างอิงกับบอร์ดนี้เป็นหลัก และข้อดีอย่างหนึ่งคือ กรณีที่ MCU เสีย ผใู้ชง้านสามารถซ้ือมาเปลี่ยนเองไดง้่าย

**Arduino Uno R3**

## **2.4.3 โครงสร้างพื้นฐานของบอร์ด Arduino Uno R3**

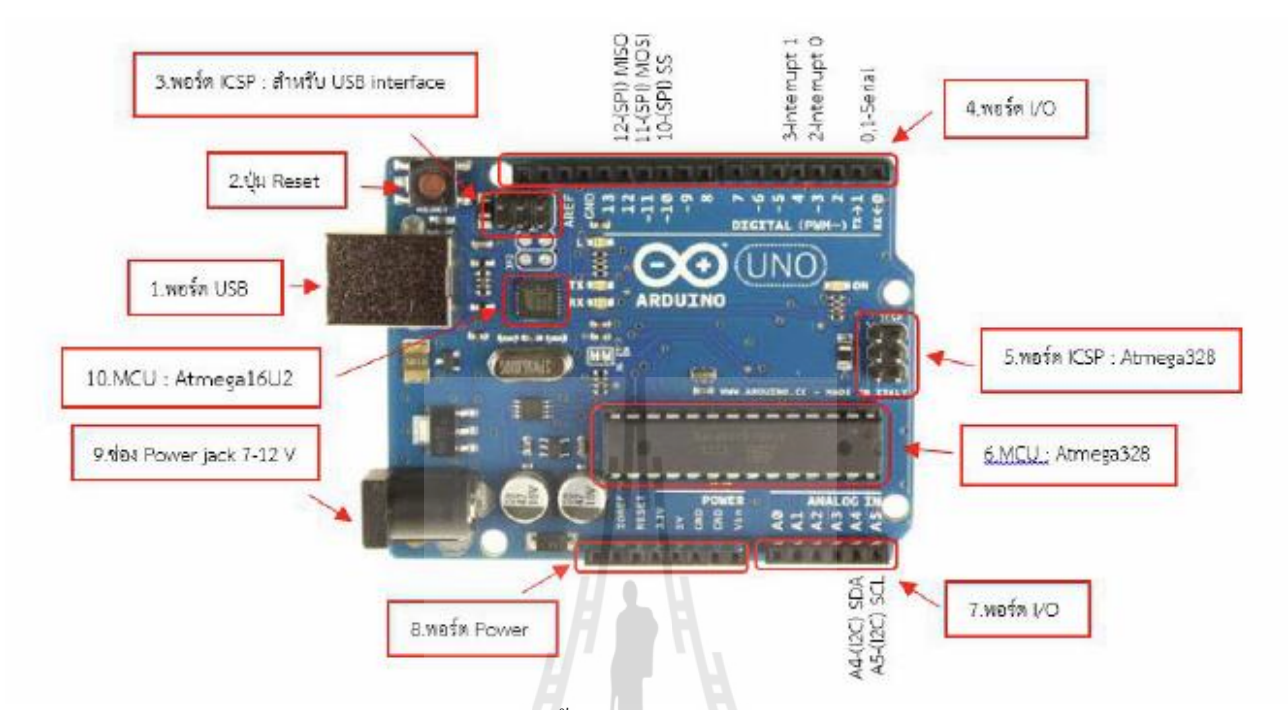

รูปที่ 2.21โครงสร้างพ้ืนฐานของบอร์ด Arduino Uno R3

โครงสร้างพ้นฐานของบอร์ด ื Arduino Uno R3 น้นั ประกอบด้วย

1. USB Port: ใช้สำหรับต่อกับคอมพิวเตอร์ (Computer) เพื่ออัพโหลดโปรแกรมเข้า MCU และจ่ายไฟให้กับ บอร์ดไมโครคอนโทรลเลอร์

- บอร์ค"โมโครคอนโทรลเลอร์<br>2. Reset Button: เป็นปุ่ม Reset ใช้กดเมื่อต้องการให้ MCU เริ่มการทำงานใหม่
- 3. ICSP Port ของ Atmega16U2 เป็นพอร์ตที่ใช้โปรแกรม Visual Com port บน Atmega16U2
- 4. I/OPort:Digital I/O ตั้งแต่ขา D0 ถึง D13 นอกจากนี้ บาง Pin จะทำหน้าที่อื่นๆ เพิ่มเติมด้วย เช่น Pin0,1 เป็น
- ขา Tx,Rx Serial, Pin3,5,6,9,10 และ11 เป็ นขาPWM
- 5. ICSP Port: Atmega328 เป็ นพอร์ตที่ใช้โปรแกรม Bootloader
- 6. MCU: Atmega328 เป็น MCU ที่ใช้บนบอร์ด Arduino

### **2.4.4 คุณสมบัติทวไปของบอร์ด ั่ Arduino Uno R3**

- **-** ใช้ชิพ ATmega328 รันที่ความถี่16 MHz
- **-** หน่วยความจาํแฟลช32 KB แรม 2 KB
- **-** บอร์ดใชไ้ฟเล้ียง 7 ถึง 12 V
- มีระดับแรงดันไฟฟ้<sub>์</sub> าในการทำงานและขาสัญญาณอยู่ที่ 5 V
- **-** (TTL) มีDigital Input / Output 14 ขา (เป็ น PWM ได้6 ขา)
- **-** มีAnalog Input 6 ขาSerial UART 1 ชุด เป็ นพอร์ตสื่อสารอนุกรม
- **-** มีชุดI2C 1 ชุด SPI 1 ชุด

### **2.5 สรุป**

อุปกรณ์คัดแยกเหรียญ เก่า-ใหม่ จะใช้เซนเซอร์วดัค่าแสง RGB เซอร์โวมอเตอร์ และบอร์ด ใมโครคอนโทรลเลอร์ ซึ่งเป็นอุปกรณ์สำคัญที่จะนำมาใช้ในอุปกรณ์คัดแยกเหรียญเก่า – ใหม่ โดยวิธีการทำงาน ี่ และการนําไปใช้จะแสดงในบทที่ 3

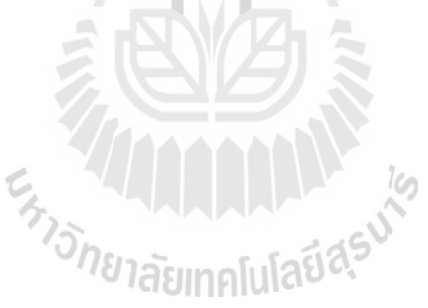

# **บทที่ 3 การออกแบบโครงงาน**

### **3.1 บทนำ**

เน้ือหาในบทน้ีจะเป็นการกล่าวถึงการออกแบบโครงสร้างและการสร้างวงจรภายในอุปกรณ์คัดแยก เหรียญ เก่า-ใหม่ สําหรับนํามาตรวจสอบและคัดแยกคุณภาพและความสมบุรณ์ของเหรียญ แล้วจะทําการ ทดสอบการใช้งานได้จริงของอุปกรณ์แต่ละตัวที่กลุ่มผู้ทดสอบได้นำมาประกอบเป็นอุปกรณ์กัดแยกเหรียญ เก่า-ี่ ใหม่ในบทที่ 4 โดยโครงงานจะแบ่งการออกแบบวงจรเป็น 2 ส่วนดงัน้ีวงจรควบคุมทางเข้าของเหรียญและ วงจรตรวจสอบคุณภาพของเหรียญ

### **3.2องค์ประกอบและหลักการท างานของส่วนต่างๆภายในอุปกรณ์คัดแยกเหรียญ เก่า-ใหม่**

หลักการทำงานของส่วนต่างๆภายในอุปกรณ์ เริ่มขึ้นที่บริเวณทางเข้าของอุปกรณ์ซึ่งจะมีวงจรควบคุม ี่ การเปิด-ปิด ช่องรับเหรียญ และจะมีการทำงานก็ต่อเมื่อเซนเซอร์นั้นตรวจพบ เหรียญที่เข้ามาทางช่องรับเหรียญ ื่ ี่ โดยเซอร์โวมอเตอร์จะขวางการเดินทางของเหรียญที่สอง เพื่อให้เซนเซอร์ตรวจสอบคุณภาพของเหรียญที่เข้าไป เหรียญแรกจนเสร็จ เซอร์โวมอเตอร์จึงจะทาํการเปิดให้เหรียญต่อไปเขา้มายงัเซนเซอร์ได้และจะเปิดช่องรับ เหรียญเมื่อเซนเซอร์ ไม่มีการตรวจพบเหรียญ จากนั้นเมื่อเซนเซอร์ตรวจพบเหรียญที่เข้ามายังหน้าเซนเซอร์ ซึ่ง ื่ ี่ จะทำการตรวจสอบเหรียญทั้ง2ด้าน จึงมีเซนเซอร์ 2 ตัว ทำการวัดค่าแสงที่สะท้อนกลับมายังตัวเซนเซอร์และส่ง ี่ ค่าที่วัดได้ใปยังบอร์ดไมโครคอนโทรลเลอร์ จากนั้นจะทำการตรวจสอบค่าที่ถูกส่งเข้ามา และทำการสั่งให้เซอ ี่ โวมอเตอร์ตัวที่สองทำการปล่อยเหรียญ ถ้าค่าที่วัด ได้เป็นเหรียญที่ ไม่ ได้คุณภาพหรือเหรียญดำ เซอร์โวมอเตอร์ ี่ ี่ จะยกขึ้น เหรียญจะตกลงสู่ช่องคืนเหรียญให้กับผู้ใช้งาน แต่ถ้าค่าที่วัดได้เป็นเหรียญที่มีคุณภาพดีสามารถใช้งาน ี่ ี่ ใด้ เซอร์โวมอเตอร์จะเคลื่อนลงไปปิดช่อง เหรียญจะตกลงไปยังช่องคืนเหรียญ ทำให้เหรียญที่ได้คุณภาพผ่าน เข้าไปสู่เครื่องนับจำนวนเงินทันที
**3.3วงจรควบคุมการเปิด-ปิ ด ทางเข้าของเหรียญ**

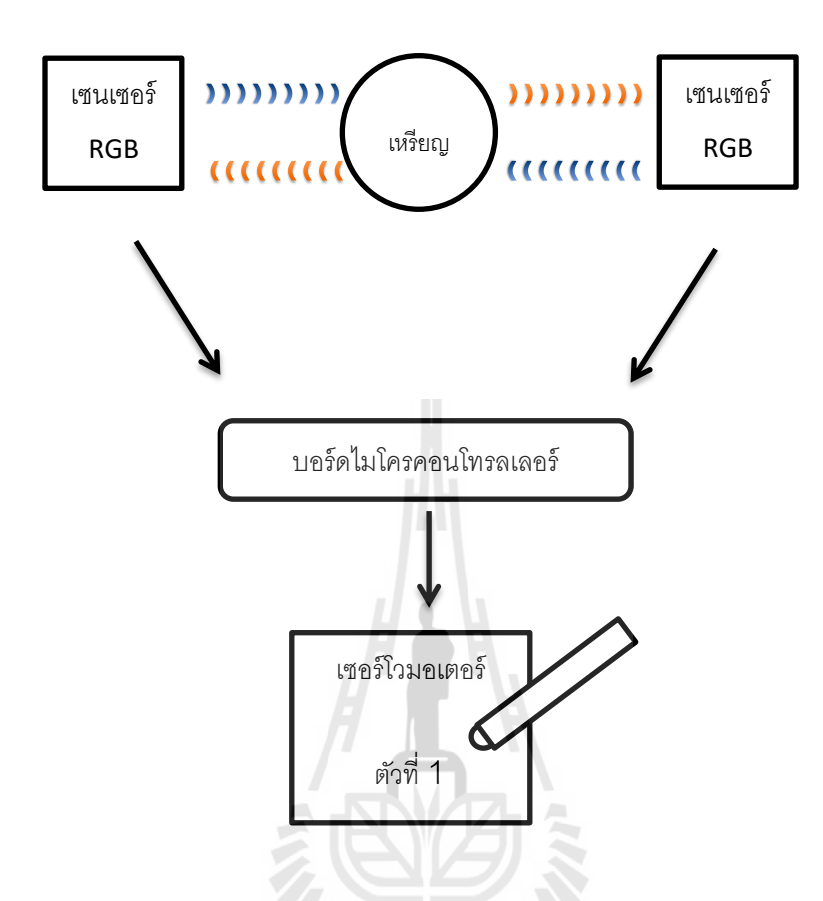

รูปที่ 3.1 แผนภาพไดอะแกรมของวงจรควบคุมทางเข้าของเหรียญ

วงจรควบคุมการเปิด-ปิด ทางเข้าของเหรียญ เป็นเซอโวมอเตอร์ที่อยู่บริเวณทางเข้าของเหรียญก่อนที่จะ ี่ ี่ ถึงเซนเซอร์ ทำหน้าที่ควบคุมเหรียญที่จะเข้าไปยังเซนเซอร์ โดยวงจรคังกล่าว จะทำงานก็ต่อเมื่อเซนเซอร์ ตรวจ ื่ พบเหรียญเข้ามาในระยะที่เซนเซอร์สามารถตรวจจับ ได้ จากนั้นเซอร์ โวมอเตอร์จะทำการปิดทางเข้าของเหรียญ ี่ เพื่อป้องกัน ไม่ให้เหรียญถัด ไปเข้า ไปยังระยะตรวจจับของเซนเซอร์ เพื่อที่จะตรวจสอบคุณภาพของเหรียญแรก ื่ จนกวา่ จะเสร็จ จึงจะทาํการเปิดทางเขา้ของเหรียญสู่เซนเซอร์ดังแสดงในรูปที่ 3.1

วงจรควบคุมทางเข้าของเหรียญ เซนเซอร์จะทำการยิงแสงเข้าไปกระทบที่ตัวเหรียญและวัดค่าแสงที่ ี่ สะท้อนกลับมา เมื่อเซนเซอร์นั้นสามารถตรวจพบเหรียญ ใค้แล้วจะส่งสัญญาน ไปให้บอร์ค ไมโครคอนโทรลเลอร์ทําการสั่งให้เซอร์โวมอเตอร์น้นั ทาํงาน

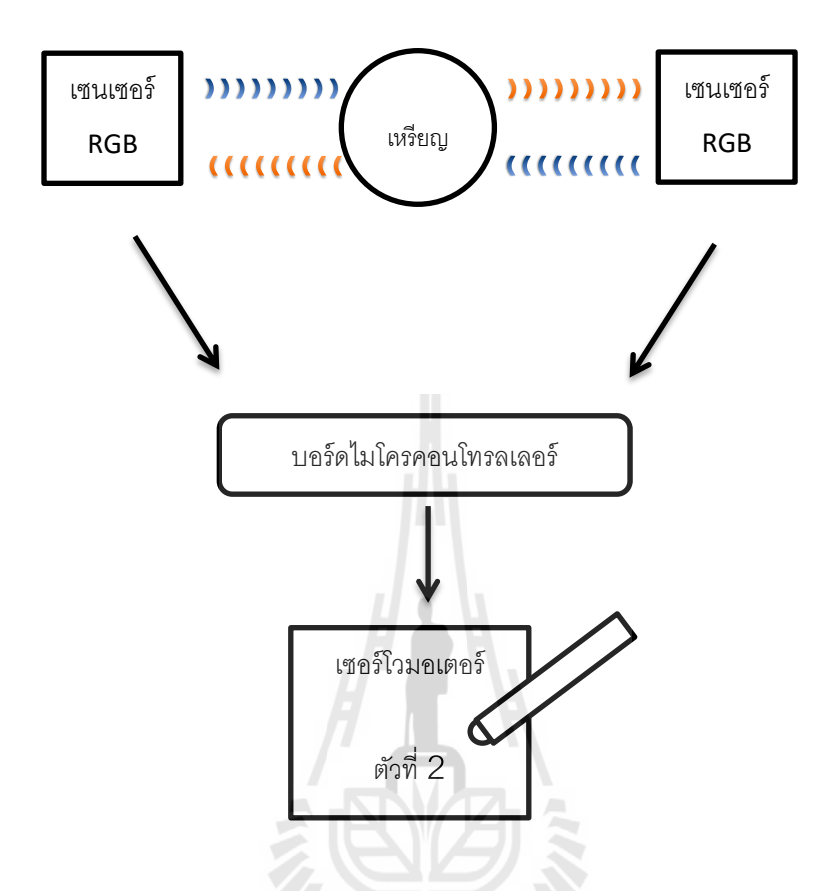

**รูปท 3.2แผนภาพไดอะแกรมของวงจรตวจสอบคุณภาพเหรียญ**

วงจรตวรจสอบคุณภาพเหรียญเป็นวงจรที่อยู่บริเวณส่วนภายในของอุปกรณ์ทำหน้าที่ตรวจสอบสถานะ ี่ ี่ และคุณภาพของเหรียญ โดยเมื่อมีเหรียญเข้ามาในระยะตรวจจับของเซนเซอร์ เซนเซอร์ทั้งสองค้านจะยิงแสง ื่ จากหลอด LED ที่อยู่รอบๆ เซนเซอร์ไปตกกระทบที่ตัวเหรียญและวัดค่าแสงที่สะท้อนกลับมายังเซนเซอร์ ี่ ี่ ี่ จากนั้นจะส่งค่าที่วัดได้ไปยังบอร์ดไมโครคอนโทรลเลอร์เพื่อทำการประมวลผล แล้วไปสั่งการเซอร์โวมอเตอร์ ี่ ื่ นั้นทำงาน ถ้าค่าที่วัดได้เป็นเหรียญที่ไม่ได้คุณภาพหรือเหรียญดำ เซอร์โวมอเตอร์จะยกขึ้นและเหรียญจะตกลงสู่ ี่ ช่องคืนเหรียญให้กับผู้ใช้งาน แต่ถ้าค่าที่วัคได้เป็นเหรียญที่มีคุณภาพดีสามารถใช้งานได้ เซอร์โวมอเตอร์จะ ี่ ี่ เคลื่อนลงไปปิดช่องที่เหรียญจะตกลงไปยังช่องคืนเหรียญ ทำให้เหรียญที่ได้คุณภาพผ่านเข้าไปสู่เครื่องนับ ื่ ี่ จํานวนเหรียญทันทีดังแสดงใน รูปที่ 3.2

# **3.4.1การเช อมต่ออุปกรณ์ต่างๆถายในอุปกรณ์คัดแยกเหรียญเก่า-ใหม่**

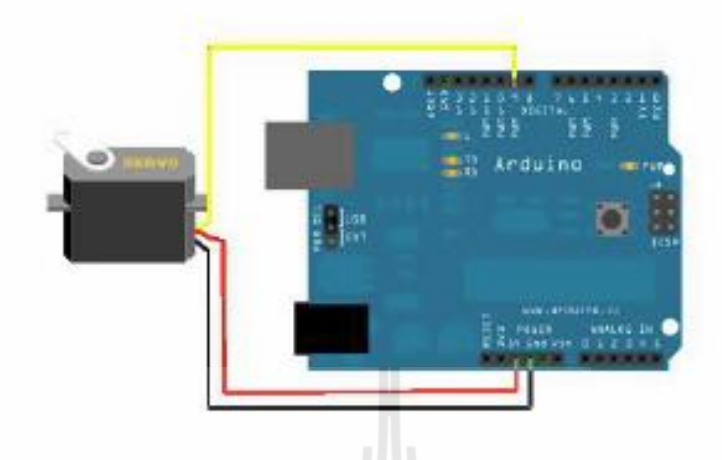

รูปที่ 3.3 การเชื่อมต่อเซอร์ โวมอเตอร์กับบอร์ค ใมโครคอนโทรลเลอร์ ื่

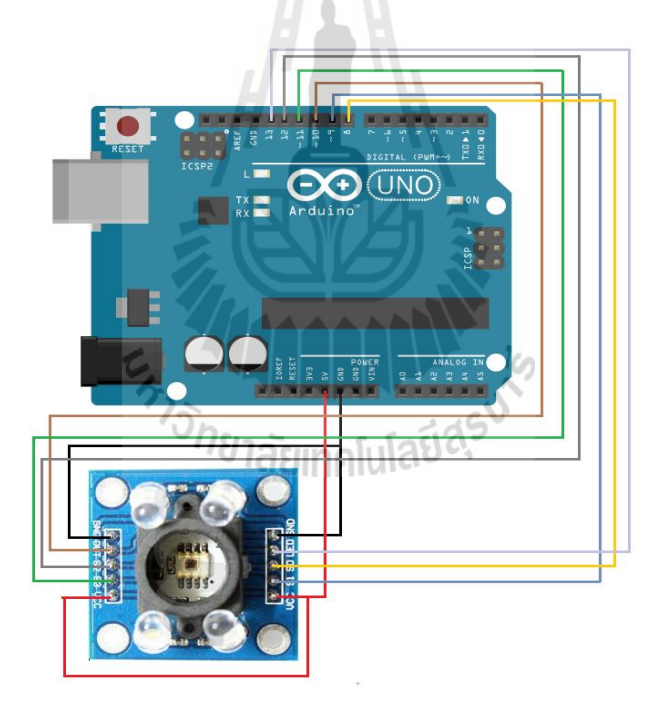

รูปที่ 3.4 การเชื่อมต่อเซอเซอร์วัดค่าแสง RGB กับบอร์ดไมโครคอนโทรลเลอร์ ื่

รูปที่ 3.3 และ 3.4 แสดงการเชื่อมต่อระหว่าง บอร์ด ไมโครคอนโทรลเลอร์กับเซอร์โวมอเตอร์ และ ื่ บอร์ดไมโครคอนโทรลเลอร์กับเซนเซอร์วัดค่าแสง RGB

#### โดยสามารถสรุปการเช อมต่ออุปกรณ์ไดด้งัน้ี ื่

# **เซอร์โวมอเตอร์ต่อกับบอร์ดไมโครคอนโทรลเลอร์**

- เชื่อมต่อสาย Power (สีแดง) เข้ากับ ขาไฟเลี้ยง 5 V ของบอร์ดไมโครคอนโทรลเลอร์

- เช อมต่อสาย GND ( สีดํา ) เขา้กบั ขา GND ของบอร์ดไมโครคอนโทรลเลอร์
- เชื่อมต่อสาย Signal ( สีขาว) เข้ากับ ขาดิจิตอลหมายเลข 8 ของบอร์ดไมโครคอนโทรลเลอร์

### **เซนเซอร์วัดค่าแสง RGB ต่อกับบอร์ดไมโครคอนโทรลเลอร์**

-ขา Vcc ของเซนเซอร์ต่อกบั ขาแรงดนั 5vของบอร์ดไมโครคอนโทรลเลอร์ -ขา Gnd ของเซนเซอร์ต่อกบั ขา Gndของบอร์ดไมโครคอนโทรลเลอร์ -ขา s0 ของเซนเซอร์ต่อกบั ขาแรงดนั 5vของบอร์ดไมโครคอนโทรลเลอร์ -ขา s1 ของเซนเซอร์ต่อกบั ขาแรงดนั 5vของบอร์ดไมโครคอนโทรลเลอร์ -ขา s2 ของเซนเซอร์ต่อกบั ขาดิจิตอลหมายเลข12ของบอร์ดไมโครคอนโทรลเลอร์ -ขา s3 ของเซนเซอร์ต่อกบั ขาดิจิตอลหมายเลข13 ของบอร์ดไมโครคอนโทรลเลอร์ -ขา OUT ของเซนเซอร์ต่อกบั ขาดิจิตอลหมายเลข5ของบอร์ดไมโครคอนโทรลเลอร์ -ขา LED ของเซนเซอร์ต่อกบั ขาดิจิตอลหมายเลข7ของบอร์ดไมโครคอนโทรลเลอร์

**Shunatura Basica** 

### **3.4.2 โค๊ตโปรแกรมส าหรับวงจรตรวจสอบคุณภาพของเหรียญ**

#include <Servo.h>

/\*โมดูล Color -> Arduino Uno

 $s0 \to 3$  $s1 \rightarrow 4$ 

 $s2 \Rightarrow 5$ 

 $s3 \ge 6$ 

 $LED \rightarrow 7$ 

out  $\rightarrow$  8

 $Vcc \rightarrow 5V$ 

Gnd  $\rightarrow$  Gnd\*/

//const int outputEnabled = 2; // write LOW to turn on Note, may not be hooked up.

const int s0 = 3; // sensor pins

const int  $s1 = 4$ ;

const int  $s2 = 5$ ;

const int  $s3 = 6$ ;

//const int nLED = 7; // illuminating LED

const int out =  $8$ ; // TCS230 output

//const int 1outputEnabled = 2; // write LOW to turn on Note, may not be hooked up.

const int  $s02 = A3$ ; // sensor pins const int  $s12 = A2$ ; const int  $s22 = A1$ ; const int  $s32 = A0$ ; //const int  $1nLED = 7$ ; // illuminating LED const int out $2 = 2$ ; // TCS230 output

```
// variables to store color values
int red = 0;
int green = 0;
int blue = 0;
int gry=0;
// variables to store color values
int red2 = 0;
int green2 = 0;
int blue 2 = 0;
int gry2 = 0;
int avg=0, avg1=0, avg2=0, avg3=0, avg4=0, stcoin=0;Servo myservo,myservo1; // create servo object to control a servo 
void setup() {
myservo.attach(9);
myservo1.attach(10);
myservo.write(47);
myservo1.write(120);
//pinMode(outputEnabled, OUTPUT);
pinMode(s0, OUTPUT);
pinMode(s1, OUTPUT);
pinMode(s2, OUTPUT);
pinMode(s3, OUTPUT);
//pinMode(nLED, OUTPUT);
pinMode(out, INPUT);
```
//pinMode(1outputEnabled, OUTPUT); pinMode(s02, OUTPUT);

pinMode(s12, OUTPUT); pinMode(s22, OUTPUT); pinMode(s32, OUTPUT); //pinMode(nLED2, OUTPUT); pinMode(out2, INPUT);

Serial.begin(9600);

//This pin may be set to ground and not available on the breakout //If not available don't worry about it. //digitalWrite(outputEnabled, LOW); //Set Frequency scaling to largest value digitalWrite(s0, HIGH); digitalWrite(s1, HIGH); digitalWrite(s02, HIGH); digitalWrite(s12, HIGH); //digitalWrite(nLED, LOW); delay(1000); }

void loop() { // myservo.write(0);//pass // myservo.write(47);//stop // myservo.write(70);//no pass // myservo1.write(160);//pass // myservo1.write(90);//stop myservo.write(47);//stop myservo1.write(120);//pass delay(200); color();

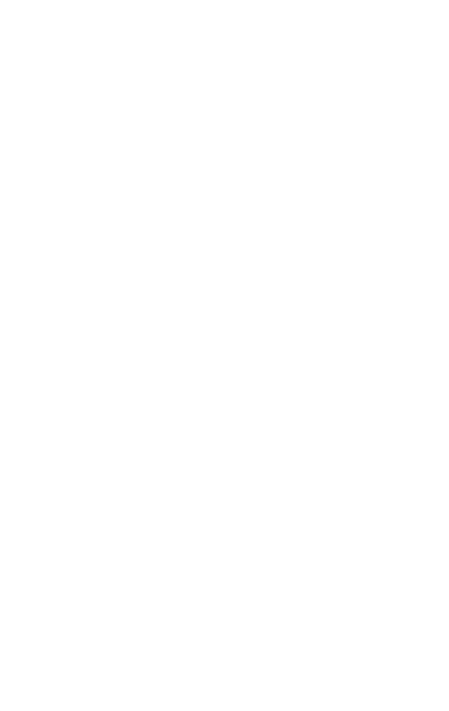

```
gry=(red+green+blue)/3;
```
color1();

```
gry2=(red2+green2+blue2)/3;
```
avg=0;

```
if(\text{red}>=28)\{\text{avg}+=1;\}
```

```
if(green>=16){avg+=1;}
```
if(blue>=8) $\{avg+=1;\}$ 

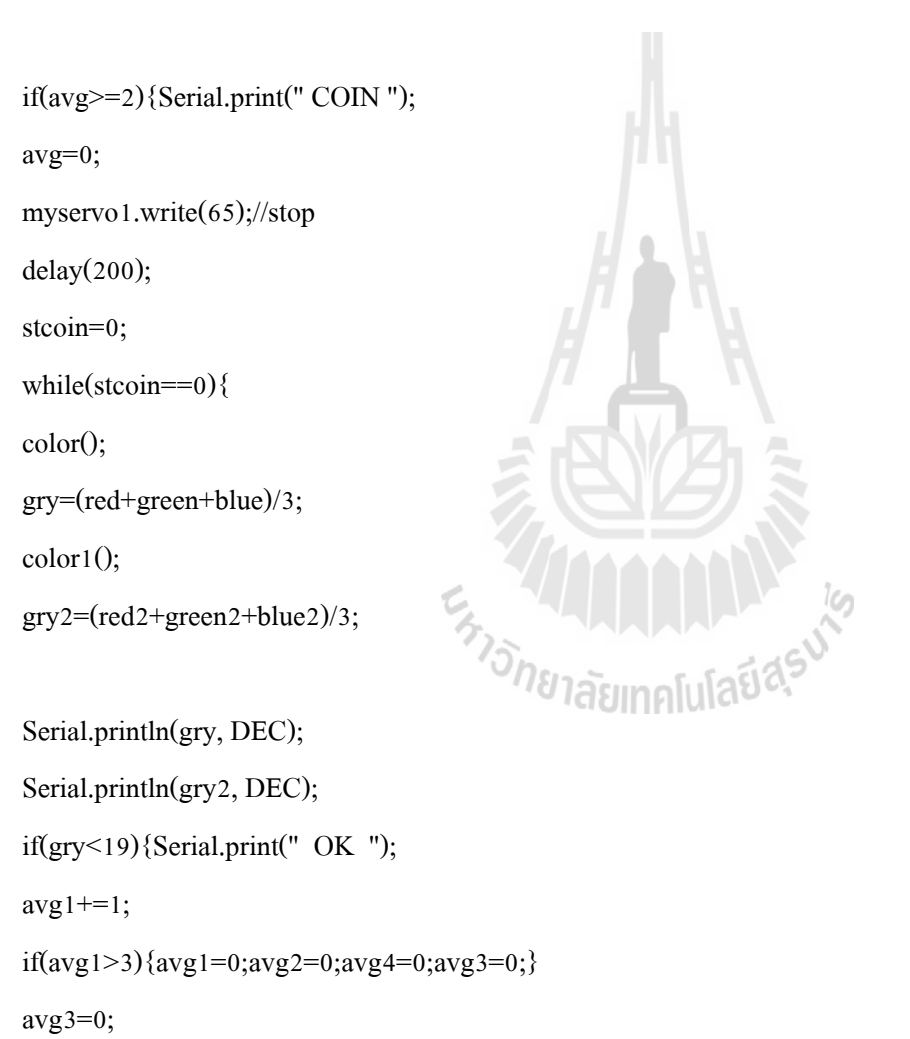

}else{Serial.print(" NO OK ");

 $avg3 == 1;$ 

if(avg3>3){avg3=0;avg2=0;avg4=0;avg1=0;}

```
avg1=0; }
if(gry
2
<19){Serial.println(" OK ");
avg2 == 1;if(avg
2
>3){avg2=0;avg1=0;avg3=0;avg4=0;}
avg4=0;
}else{Serial.println(" NO OK ");
avg4+=1;
if(avg
4
>3){avg4=0;avg1=0;avg3=0;avg2=0;}
avg2=0;}
if(avg1>=2 && avg2>=2){//passall
 Serial.print(" pass ");
 avg1=0;avg2=0;avg3=0;avg4=0;
myservo.write(0);//pass
delay(500);
myservo.write(47);//stop
delay(200);
                                  ENTERTAINMENT
stcoin=
1; }
if(avg3>=2 || avg4>=2)\frac{1}{\pi} and \frac{1}{\pi} assall
  Serial.print(" not pass ");
   avg1=0;avg2=0;avg3=0;avg4=0;
myservo.write(70);//no pass
delay(200);
myservo.write(47);//stop
delay(200);
stcoin=
1; }
```
} }

if(avg<=1){Serial.print(" NCOIN ");}

/\*

Serial.print(red, DEC);

Serial.print(" ");

Serial.print(green, DEC);

Serial.print(" ");

Serial.println(blue, DEC);

Serial.print(red2, DEC);

Serial.print(" ");

Serial.print(green2, DEC);

Serial.print(" ");

Serial.println(blue2, DEC);\*/

```
//if(gry<18){Serial.print(" OK ");}else{Serial.print(" NO OK ");}
```
//Serial.print(gry, DEC);

//if(gry<18){Serial.print(" OK ");}else{Serial.print(" NO OK ");}

//Serial.print(gry2, DEC);

//if(gry2<18){Serial.println(" OK ");}else{Serial.println(" NO OK ");}

//Simple logic to test for color

```
/*if (red < blue && red < green) Serial.println("Red");
```
else if (blue < red && blue < green) Serial.println("blue");

else Serial.println("green");

\*/

```
delay(300);
```
}

```
void color() {
//digitalWrite(nLED,1);
digitalWrite(s2, LOW);
digitalWrite(s3, LOW);
// count OUT, pRed, RED
red = pulseIn(out, digitalRead(out) == HIGH ? LOW : HIGH);
digitalWrite(s3, HIGH);
//count OUT, pBLUE, BLUE
blue = pulseIn(out, digitalRead(out) == HIGH ? LOW : HIGH);digitalWrite(s2, HIGH);
// count OUT, pGreen, GREEN
green = pulseIn(out, digitalRead(out) == HIGH ? LOW : HIGH);//digitalWrite(nLED,0);
}
void color1() {
//digitalWrite(nLED2,1);
digitalWrite(s22, LOW);
digitalWrite(s32, LOW);
// count OUT, pRed, RED
```

```
red2 = pulseIn(out2, digitalRead(out2) == HIGH ? LOW : HIGH)
```

```
digitalWrite(s32, HIGH);
```

```
//count OUT, pBLUE, BLUE
```

```
blue2 = pulseIn(out2, digitalRead(out2) == HIGH ? LOW : HIGH);
```

```
digitalWrite(s22, HIGH);
```

```
// count OUT, pGreen, GREEN
```

```
green2 = pulseIn(out2, digitalRead(out2) == HIGH ? LOW : HIGH);
```

```
//digitalWrite(nLED2,0);
```
}

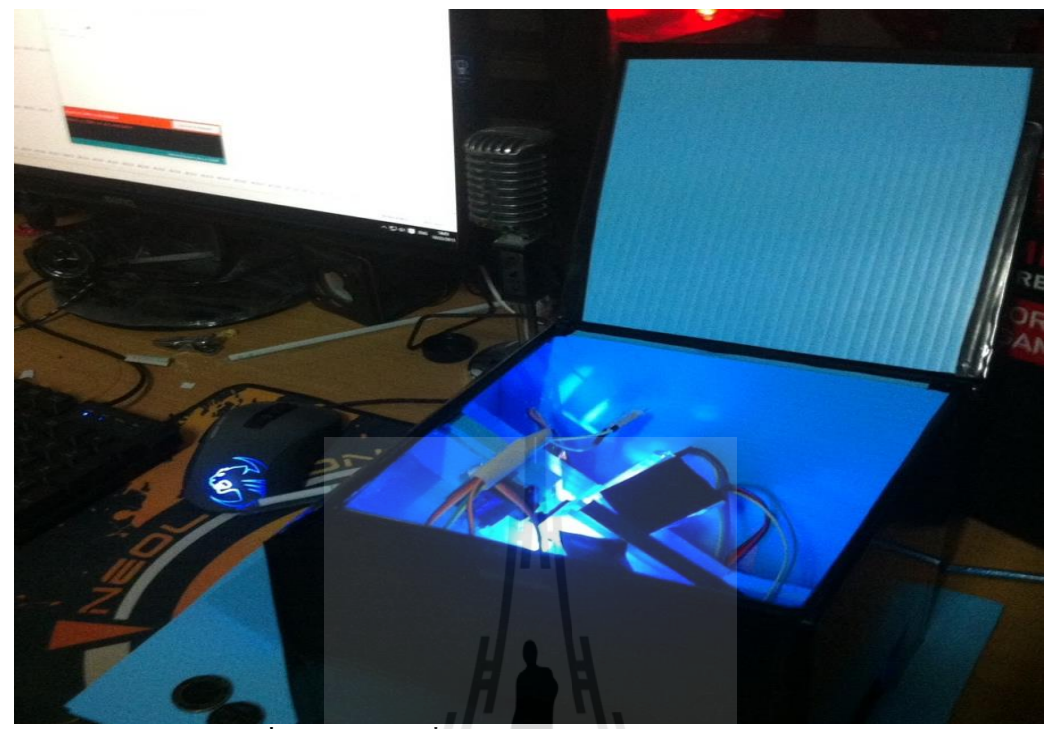

รูปที่ 3.5 อุปกรณ์เมื่อนำทุกอย่างมาประกอบเข้าด้วยกัน ื่

# **3.5 สรุป**

ในบทนี้ได้กล่าวถึงการการออกแบบอุปกรณ์คัดแยกเหรียญเก่า-ใหม่ เมื่อทำการเชื่อมต่ออุปกรณ์แต่ละ ื่ ื่ อุปกรณ์เข้าด้วยกัน ดังรูปที่ 3.5 แล้วอุปกรณ์ทุกชิ้นสามารถทำงานร่วมกันได้อย่างมีประสิทธิภาพต่อไปจะเป็น การทดสอบอุปกรณ์คดัแยกเหรียญเก่า-ใหม่ซ่ึงจะแสดงในบทท 4ี่

# **บทที่ 4 ผลการทดสอบ**

### **4.1 บทนำ**

เน้ือหาในบทน้ีจะเป็นการกล่าวถึงการอธิบายโครงสร้างของอุปกรณ์คัดแยกเหรียญเก่า-ใหม่และระบบ การทำงานภายในวงจรแบบคร่าวๆ โดยจะเริ่มขึ้นที่บริเวณทางด้านหน้าของอุปกรณ์ ซึ่งมีวงจรควบคุมการเข้า-ี่ ออกของเหรียญและจะมีการทำงานก็ต่อเมื่อเซนเซอร์นั้น ได้ทำการตรวจจับเหรียญ ได้ นั่นก็คือ เซอร์โวมอเตอร์ ื่ ตัวที่ 1 จะทำการปิดกั้นทางเข้าของเหรียญที่จะเข้าไปยังระยะของเซนเซอร์ เพื่อให้เซนเซอร์ตรวจสอบเหรียญ ี่ แรกน้ันทาํการตวรจสอบคุณภาพของเหรียญจนเรียบร้อยแล้วจึงจะเปิดให้เหรียญต่อไปเข้ามายงัระยะของ เซนเซอร์ การทำงานของตัวอุปกรณ์คือถ้าเป็นเหรียญที่ไม่ได้คุณภาพหรือเหรียญคำ มอเตอร์เซอร์โวตัวที่ 2 จะ ยกขึ้นปล่อยให้เหรียญตกไปยังช่องคืนเหรียญ แต่ถ้าเป็นเหรียญปกติหรือเหรียญที่ได้คุณภาพมอเตอร์เซอร์โวตัว ที่ 2 จะปรับลดระดับลง ทำให้เหรียญจะถูกส่งไปยังเครื่องนับต่อไป

# **4.2 การทดสอบชิ้นงาน**

รูปท 4.1 แสดงส่วนประกอบต่างๆภายในอุปกรณ์คดัแยกเหรียญเก่า-ใหม่และรูปท 4.2 แสดงหน้าตาของ เซนเซอร์ที่ใช้ตรวจสอบคุณภาพเหรียญ

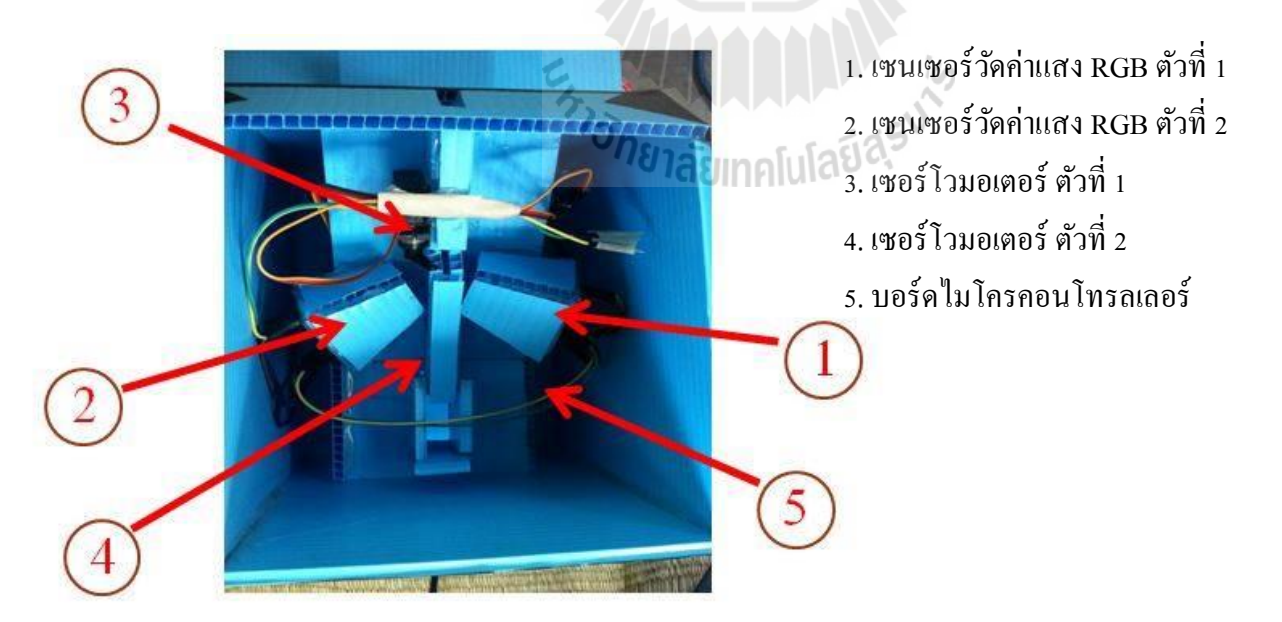

รูปท 4.1อุปกรณ์คดัแยกเหรียญ เก่า-ใหม่พร้อมอุปกรณ์ทดสอบ

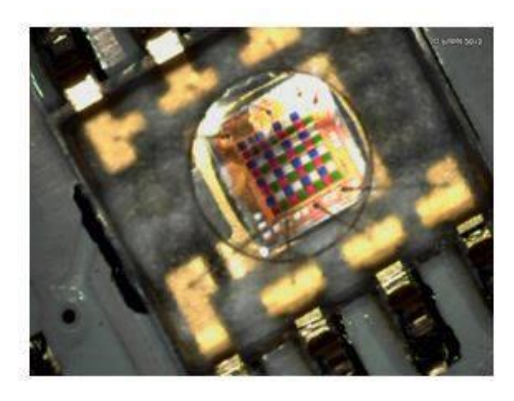

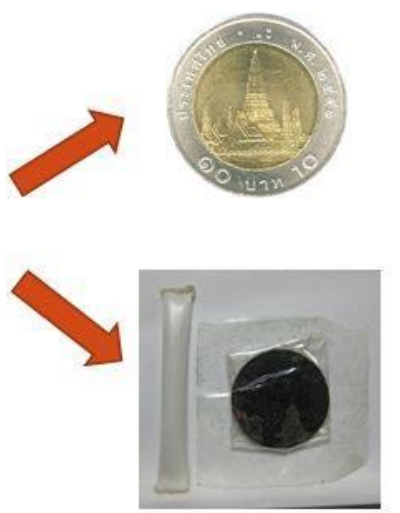

# รูปที่ 4.2 เซนเซอร์ตรวจสอบคุณภาพเหรียญเก่า-ใหม่

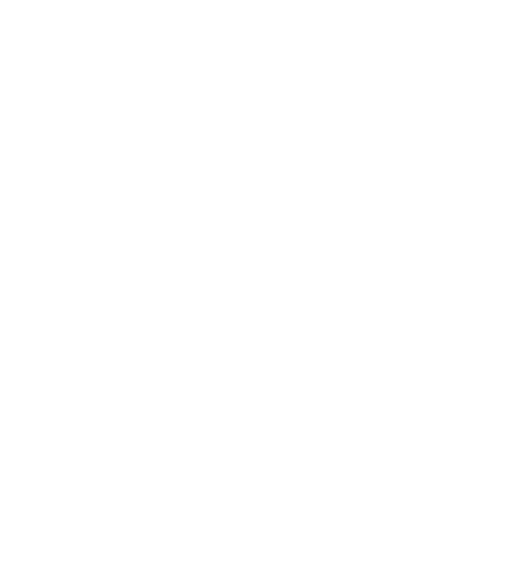

#### **4.2.1 ผลการทดสอบการตรวจจับของเซนเซอร ส าหรับวงจรควบคุมทางเข้าของเหรียญ ์**

ตาราง 4.1.1 ผลการทดการตรวจจับของเซนเซอร์ ตัวที่ 1 สําหรับวงจรควบคุมทางเข้าของเหรียญ กรณีไม่มี เหรียญเข้ามายังระยะตรวจจับของเซนเซอร์

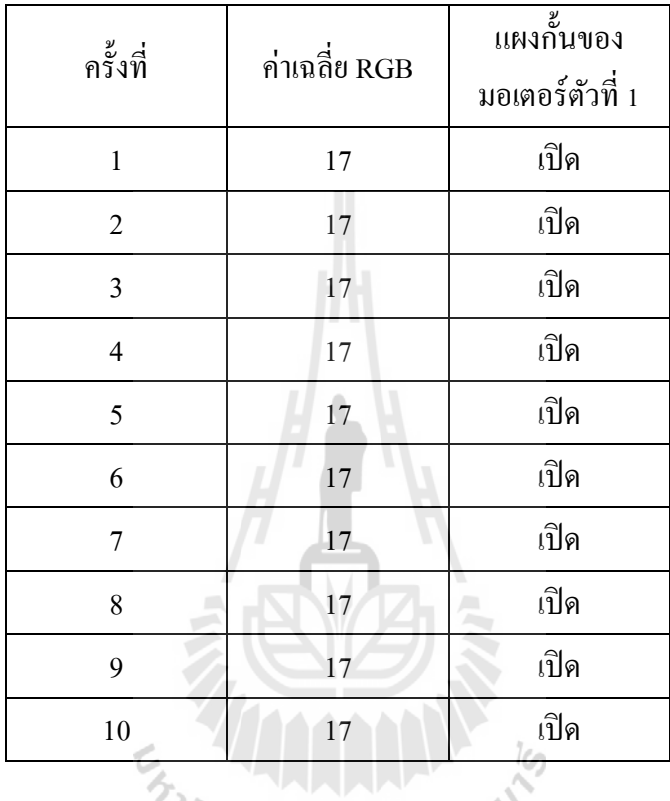

# <sup>27</sup>0781ลัยเทคโนโลยีสุร<sup>ิง</sup>

ค่าเฉลี่ย RGB ที่เซนเซอร์ตัวที่ 1 วัดได้ อยู่ที่ 17 และเซอร์โวมอเตอร์ตัวที่ 1 ทำงานได้อย่างถูกต้องทุกครั้งที่ทำ ี่ ี่ การทดสอบ

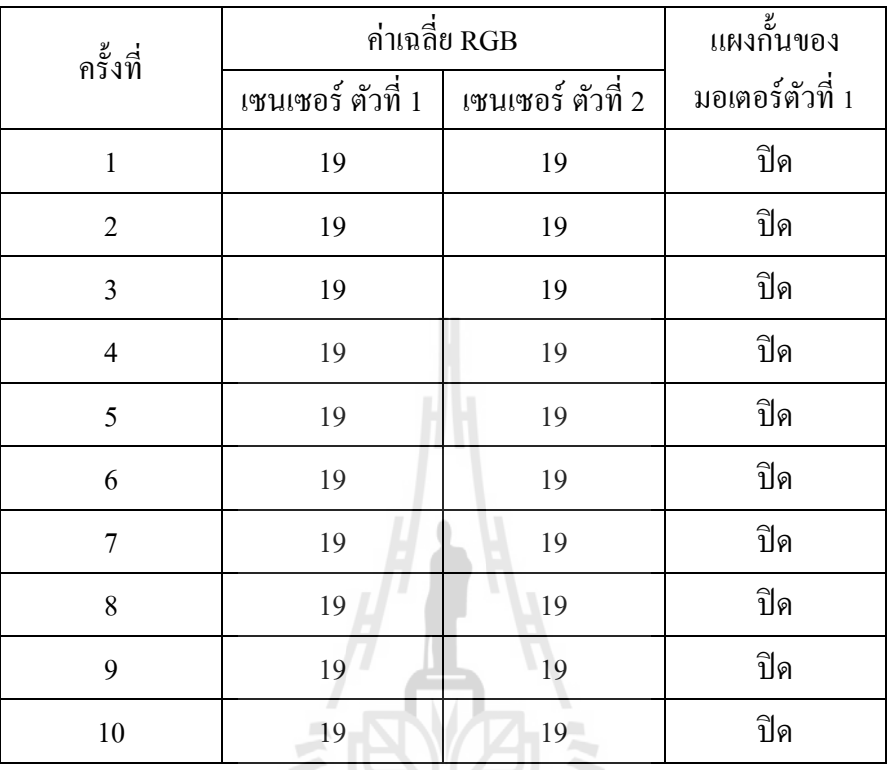

ตาราง 4.1.2ผลการทดการตรวจจับของเซนเซอร์สําหรับวงจรควบคุมทางเข้าของเหรียญ กรณีมีเหรียญดีเข้า มายงัระยะตรวจจบัของเซนเซอร์ท้งั 2 ในการทดสอบวงจรควบคุมทางเขา้ของเหรียญ

ค่าเฉลี่ย RGB ที่เซนเซอร์ตัวที่ 1 และตัวที่ 2 วัด ได้ อยู่ที่ 19 และเซอร์ โวมอเตอร์ตัวที่ 1 ทำงาน ได้อย่างถูกต้องทุก ี่ คร้ังท ทาํการทดสอบี่

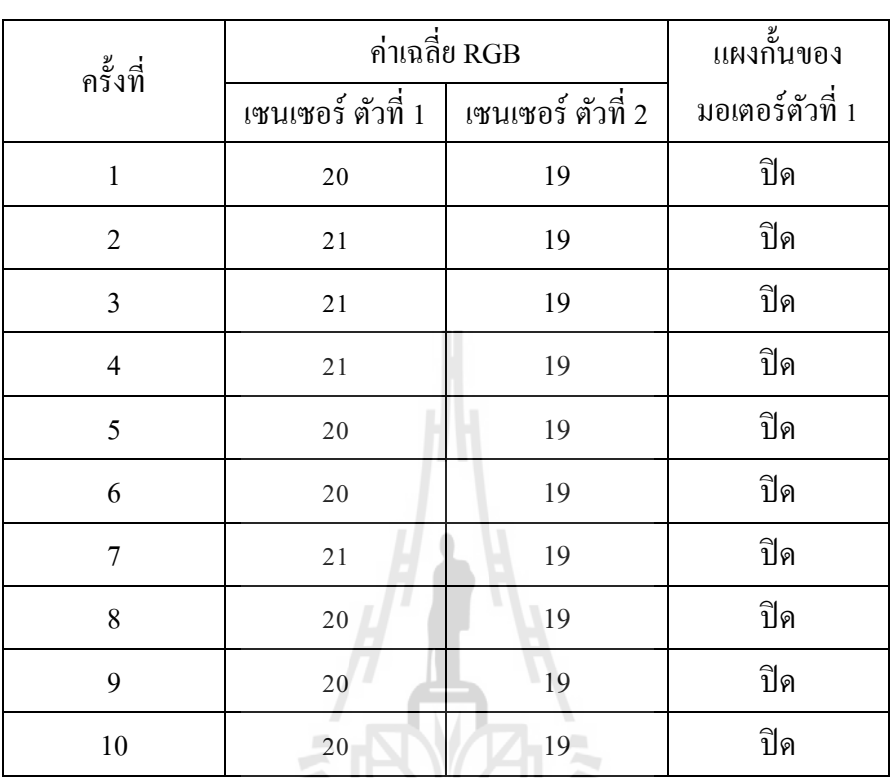

ตาราง 4.1.3 ผลการทดการตรวจจับของเซนเซอร์สำหรับวงจรควบคุมทางเข้าของเหรียญ กรณีมีเหรียญดำเข้า มายงัระยะตรวจจบัของเซนเซอร์ท้งั 2 ในการทดสอบวงจรควบคุมทางเข้าของเหรียญ

ค่าเฉลี่ย RGB ที่เซนเซอร์ตัวที่1 วัด ได้ 20-21 และตัวที่ 2 วัด ได้ 19 และเซอร์โวมอเตอร์ตัวที่ 1 ทำงาน ได้อย่าง ี่ ถูกต้องทุกครั้งที่ทำการทดสอบ ี่

QIE/R

# **4.2.3 ผลการทดสอบการคดัแยกคุณภาพเหรียญเก่า-ใหม่**

ตาราง 4.2.1 ตารางผลการทดสอบเมื่อหยอดเหรียญเข้าไปยังอุปกรณ์คัดแยกเหรียญเก่า-ใหม่ กรณีที่มีเหรียญดีเข้า ื่ มายังตัวอุปกรณ์

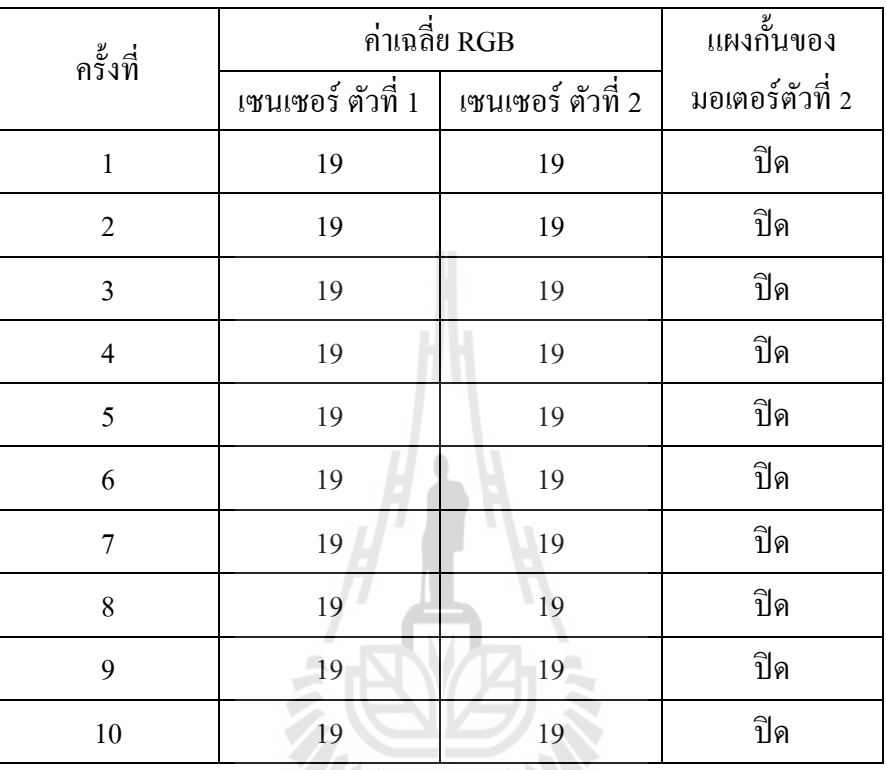

**หมายเหตุ: ปิ ดหมายถึงแผงกั้นเหรียญปิ ดลงเพื่อให้เหรียญผ่านไปยังเครื่องนับเหรียญต่อไป**

ค่าเฉลี่ย RGB ที่เซนเซอร์ตัวที่ 1 และตัวที่ 2 วัดได้ 19 และเซอร์โวมอเตอร์ตัวที่ 2 ทำงานได้อย่างถูกต้องทุกครั้งที่ ี่ ทําการทดสอบ

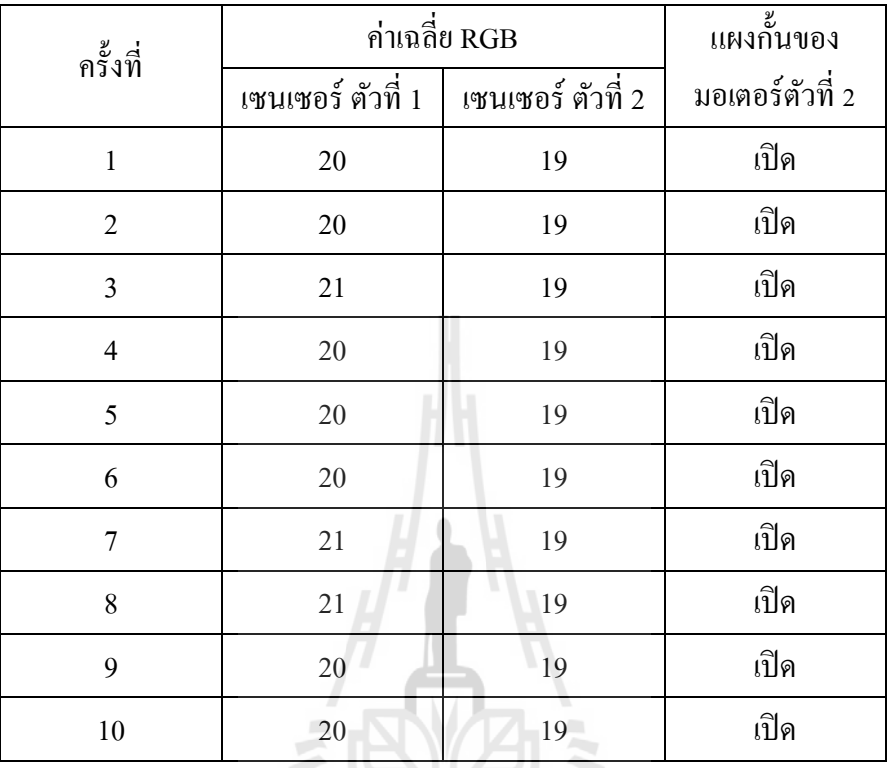

ตาราง 4.2.2 ตารางผลการทดสอบเมื่อหยอดเหรียญเข้าไปยังอุปกรณ์คัดแยกเหรียญเก่า-ใหม่ กรณีที่มีเหรียญดำ ื่ ซึ่งดําเพียงด้านเดียวหรือเหรียญที่ไมได้คุณภาพ เข้ามายังตัวอุปกรณ์ทางฝั่งเซนเซอร์ตัวที่ 1

# **หมายเหตุ: เปิ ดหมายถึงแผงกั้นเหรียญเปิ ดขึ่นเพื่อให้เหรียญตกลงไปยังช่องคืนเหรียญต่อไป**

ค่าเฉลี่ย RGB ที่เซนเซอร์ตัวที่ 1วัดได้ 20-21 และตัวที่ 2 วัดได้ 19 และเซอร์โวมอเตอร์ตัวที่ 2 ทำงาน ได้อย่าง ี่ ถูกต้องทุกครั้งที่ทำการทดสอบ ี่

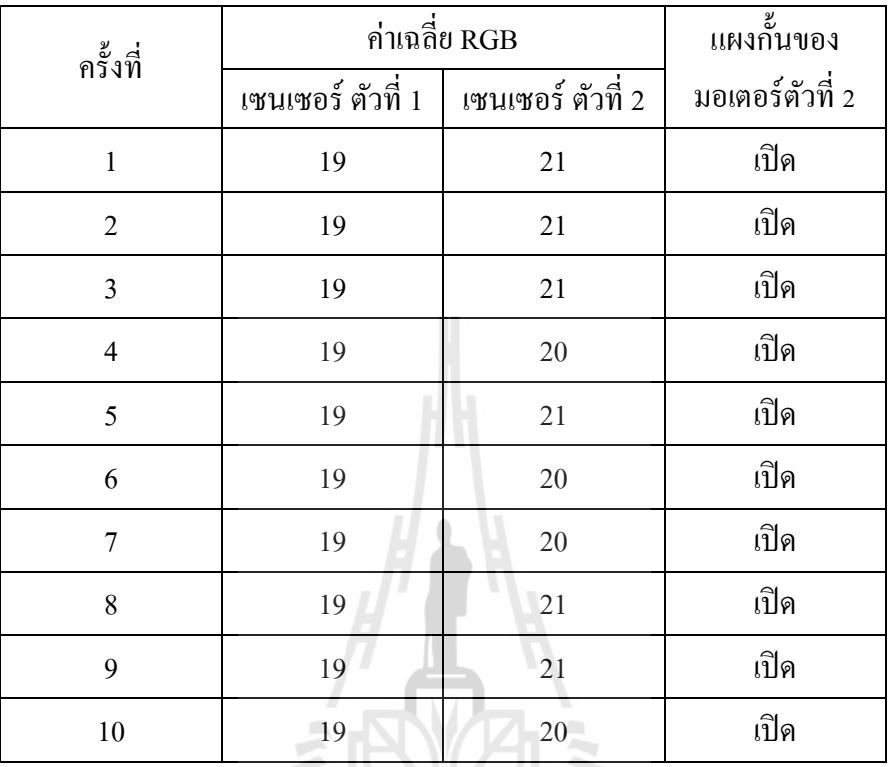

ตาราง 4.2.3 ตารางผลการทดสอบเมื่อหยอดเหรียญเข้า ไปยังอุปกรณ์กัดแยกเหรียญเก่า-ใหม่ กรณีที่มีเหรียญดำ ื่ ี่ ซึ่งดําเพียงด้านเดียวหรือเหรียญที่ไมได้คุณภาพ เขา้มายงัตวัอุปกรณ์ทางฝั่งเซนเซอร์ตัวที่ 2

# **หมายเหตุ: เปิ ดหมายถึงแผงกั้นเหรียญเปิ ดขึ่นเพื่อให้เหรียญตกลงไปยังช่องคืนเหรียญต่อไป**

ค่าเฉลี่ย RGB ที่เซนเซอร์ตัวที่ 1 วัดได้ 19 และตัวที่ 2 อ่านได้ 20-21 และเซอร์โวมอเตอร์ตัวที่ 2 ทำงานได้อย่าง ี่ ี่ ี่ ถูกต้องทุกครั้งที่ทำการทดสอบ ี่

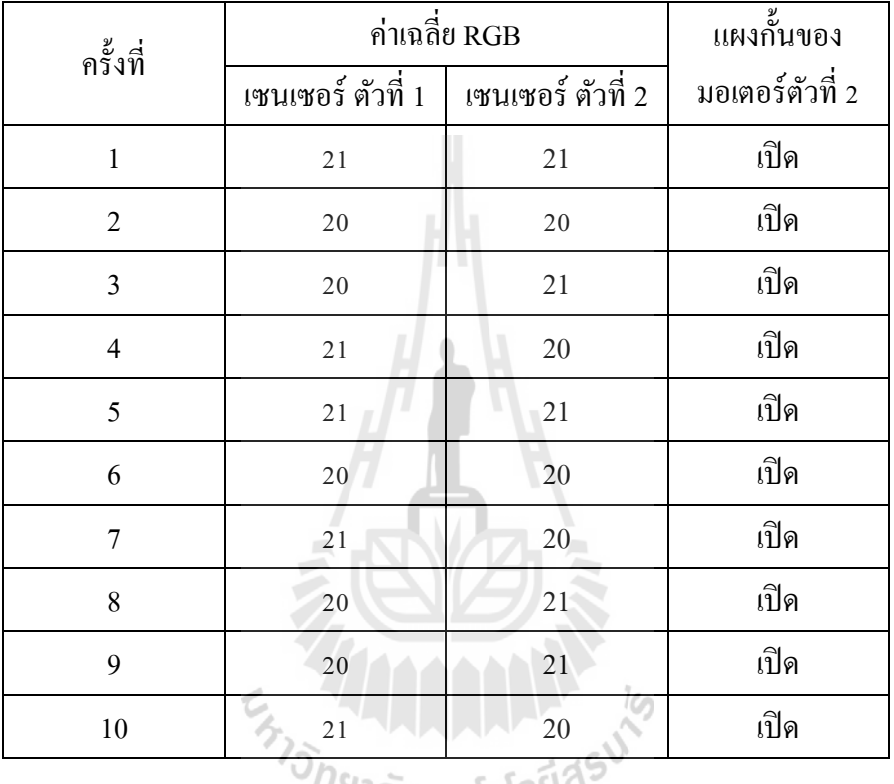

ตาราง 4.2.4 ตารางผลการทดสอบเมื่อหยอดเหรียญเข้า ไปยังอุปกรณ์กัดแยกเหรียญเก่า-ใหม่ กรณีที่มีเหรียญดำ ื่ ี่ ซึ่งดําท้งัสองดา้นหรือเหรียญที่ไมได้คุณภาพ เข้ามายังตัวอุปกรณ์

# ั<sup>778</sup>ไล้ยเทคโนโลยี<sup>ฉ</sup>ั **หมายเหตุ: เปิ ดหมายถึงแผงกั้นเหรียญเปิ ดขึ่นเพื่อให้เหรียญตกลงไปยังช่องคืนเหรียญต่อไป**

ค่าเฉลี่ย RGB ที่เซนเซอร์ตัวที่ 1 และตัวที่ 2 วัด ได้ 20-21และเซอร์โวมอเตอร์ตัวที่ 2 ทำงาน ได้อย่างถูกต้องทุก ี่ คร้ังท ทาํการทดสอบี่

# **4.3วิเคราะห์ผลการทดลอง**

บริเวณภายในของตวัอุปกรณ์คดัแยกเหรียญ เก่า-ใหม่จะมีวงจรคดัแยกเหรียญ ซ่ึงจะใชเ้ซนเซอร์วดัค่า แสง RGB ซึ่งค่าที่นำมาใช้เป็นเกณฑ์ จะใช้ผลเฉลี่ย จากค่า RGB ที่วัดได้โดยมีหลักการดังต่อไปนี้ ี่ ี่ ี่

- ขณะที่ยังไม่มีเหรียญเข้ามายังระยะของเซนเซอร์ จะใช้ค่าเฉลี่ย RGB ของเซนเซอร์ตัวที่ 1 ี่ ี่ เพียงตัวเดียว ซึ่งจะอยู่ที่ 17 เซอร์โวมอเตอร์ตัวที่ 1 ที่ควบคุมทางเข้าของเหรียญจะยังไม่มี ี่ การทํางาน
- ขณะมีเหรียญเข้าไปยังระยะเซนเซอร์ ค่าเฉลี่ย RGB ของเหรียญที่ดีหรือเหรียญที่ได้  $\mathcal{L}^{\text{max}}_{\text{max}}$ คุณภาพ อยู่ระหว่าง 18-19 บอร์คจะสั่งการให้เซอร์โวมอเตอร์ตัวที่ 1 ปิดแผงกั้นเพื่อปิด ื่ ทางเข้าของเหรียญ และเซอร์โวมอเตอร์ตัวที่ 2 ขยับเข็มไปที่ 0 องศา ปิดแผงกั้นเหรียญจะ ผ่าน ไปยังเครื่องนับต่อ ไป หลังจากนั้นเซอร์โวมอเตอร์ตัวที่ 2 จะขยับกลับมาที่ 47 องศา และเซอร์โวมอเตอร์ตัวที่ 1เปิดแผงกั้น พร้อมที่จะรับเหรียญต่อไปที่จะเข้ามา ี่ ี่
- ขณะมีเหรียญเข้าไปยังระยะเซนเซอร์ ค่าเฉลี่ย RGB ของเหรียญที่ดำหรือไม่ได้คุณภาพจะมี ี่ ี่ ค่าตั้งแต่ 20 ขึ้นไปบอร์คจะสั่งการให้เซอร์โวมอเตอร์ตัวที่ 1 ปิดแผงกั้นเพื่อปิดทางเข้าของ ื่ เหรียญ และเซอร์ โวมอเตอร์ตัวที่ 2 ขยับเข็มไปที่ 70 องศา เปิดแผงกั้นเหรียญจะตกลงสู่ ช่องคืนเหรียญแก่ผู้ใช้ หลังจากนั้นเซอร์โวมอเตอร์ตัวที่ 2 จะขยับกลับมาที่ 47 องศาและ เซอร์โวมอเตอร์ตัวที่ 1 เปิดแผงกั้นพร้อมที่จะรับเหรียญต่อไปที่จะเข้ามา ี่ ี่

# **4.4 สรุป**

จากผลการทดสอบวงจรควบคุมทางเข้าของเหรียญ ในตารางที่4.1กและ 4.1ขและในส่วนของการ ทดสอบการคดัแยกคุณภาพของเหรียญเก่า-ใหม่ในตารางที่ 4.2 ก , 4.2 ข และ 4.2ค พบว่าเซนเซอร์สามารถ แยกแยะ ได้อย่างถูกต้อง ในกรณีที่ยังไม่มีเหรียญเข้ามายังระยะตรวจจับของเซนเซอร์ แผงกั้นเหรียญจะไม่มีการ ี่ ทำงาน และเมื่อมีเหรียญเข้ามายังระยะตรวจจับของเซนเซอร์ แผงกั้นเหรียญจะปิดทางเข้าของเหรียญที่จะเข้า ื่ ี่ มายังรัยัตรวจจับของเซนเซอร์ตามที่กลุ่มผู้ทดสอบ ได้ทำการตั้งค่าไว้ และ เมื่อทำการทดการคัดแยกคุณภาพของ ี่ ื่ เหรียญ เหรียญที่ได้คุณภาพอุปกรณ์จะประมวลผลให้ผ่าน และเมื่อใช้เหรียญดำหรือเหรียญที่ไม่ได้คุณภาพ อุปกรณ์จะประมวลผลให้ไม่ผ่าน จึงสรุปได้ว่า วงจรที่ใช้ในการทดสอบสั้งสองวงจรนั้นสามารถทำได้ตามจุด ประวงค์ที่กลุ่มผู้ทดสอบได้วางไว้

# **บทที่5 บทสรุปของโครงงาน**

### **5.1 บทน**ำ

เนื้อหาในบทนี้เป็นการกล่าวถึงบทสรุปของโครงงานเรื่อง เครื่องคัดแยกเหรียญเก่าใหม่ซึ่งจะประกอบ ื่ ไปด้วย ปัณญหาในการดำเนินงานวิธีการแก้ไข และแนวทางในการพัฒนาโครงงานต่อไป

ซึ่งภายในเครื่องคัดแยกเหรียญนี้น จะมีส่วนประกอบหลัก 3 ส่วนดังนี้

- 1. เซนเซอร์วัดแสง RGB
- 2. เซอร์โวมอเตอร์
- 3. Board Arduino uno R3

บทสรุปของโครงงาน เรื่อง เครื่องคัดแยกเหรียญเก่า-ใหม่ จากการทดลองระบบการทำงานของเครื่องคัด แยกเหรียญเก่าใหม่จะเห็น ได้ว่าสามารถทำงาน ได้ตามจุดประสงค์ที่กลุ่มผู้ทดสอบ ได้วางไว้ สามารถตรวจสอบ การทำงานของเครื่องคัดแยกเหรีญเก่า-ใหม่ ได้ ดังนั้น วงจรที่ใช้ในการทดสอบทั้งสองวงจรนั้นสามารถทำได้ ตามจุดประสงค์ที่กลุ่มผู้ทดสอบใด้วางไว้และสามารถนำไปประยุกต์ใช้ได้กับระบบต่างๆได้

# **5.2 ข้อเสนอแนะ**

ในการทดลอง เซนเซอร์วัดค่าแสง RGB จะปัญหาการเกิด Interference (การรบกวนกนัของสัญญาณ) เนื่องจากเป็นเซนเซอร์ชนิดเดียวกันจึงมีความถี่ใกล้เคียงกันทำให้เกิดปัญหาการรบกวน กันของเซนเซอร์ ื่ ้ข้างเคียงซึ่งสามารถแก้ปัญหาได้ดังกล่าว ดังนี้ 1. เอียงเซนเซอร์ 2 ตัวทำมุมไม่ให้หน้าเซนเซอร์มาตรงกัน โปโลยี่ 8 รั

2. เราต้องทำจำกัดแสงภายนอกให้ได้มากที่สุด เพื่อลดการคลาดเคลือนของค่าที่วัดได้ ี่ ี่

### **5.3 แนวทางการพัฒนา**

โครงงานชิ้น นี้เป็นต้นแบบการตรวจสอบสถานะของเครื่องคัดแยกเหรียญเก่าใหม่ ซึงสามารถนำไป ้ ประยุกต์ใช้กับระบบต่างๆ ได้เช่น เครื่องซักผ้าหยอดเหรียญ ตู้กรอกน้ำาหยอดเหรีญ ตู้เติมเงินออนไลน์ เป็นต้น

# **ประวตัิผู้เขยีน**

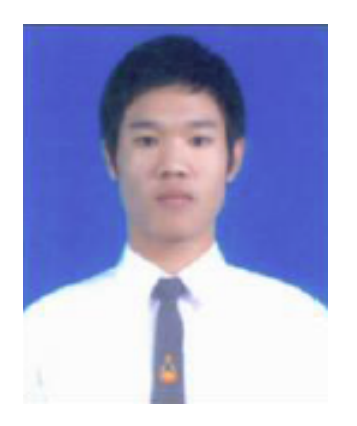

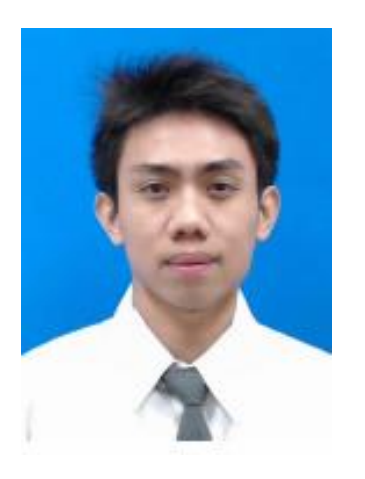

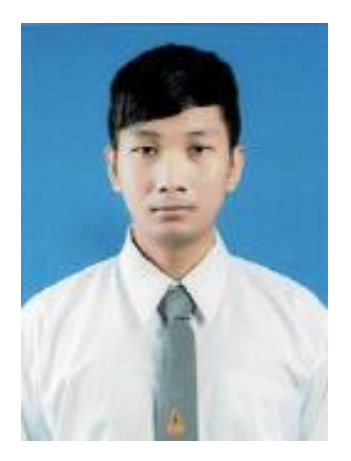

นายคเณศเขจรวงศ์ เกิดเมื่อวันที่ 15 ตุลากม พ.ศ.2535 ื่ ภูมิลำเนาอยู่บ้านเลขที่ 133 หมู่ 8 ตำบลจรเข้สามพัน อำเภออู่ทอง จังหวัดสุพรรณบุรี 72160 จบการศึกษามัธยมศึกษาจากโรงเรียนห้วยกระเจาพิทยาคม ปี การศึกษา 2553 ปัจจุบันกำลังศึกษาอยู่ชั้นปี ที่ 4 สาขาวิศวกรรมโทรคมนาคม มหาวิทยาลัยเทคโนโลยีสุรนารี จังหวัดนครราชสีมา

นายเทียนชัย ชาติชัยภูมิ เกิดเมื่อวันที่ 7 เมษายน พ.ศ.2535 ื่ ภูมิลำเนาอยู่บ้านเลขที่ 9 หมู่ 10 ตำบลสุรนารี อำเภอเมือง จังหวัดนครราชสีมา 30000 จบการศึกษามัธยมศึกษาจากโรงเรียนราชสีมาวิทยาลัย ปี การศึกษา 2553 ปัจจุบันกำลังศึกษาอยู่ชั้นปี ที่ 4 สาขาวิศวกรรมโทรคมนาคม มหาวิทยาลัยเทคโนโลยีสุรนารี จังหวัดนครราชสีมา

นายทศพล พันธุ์จันทร์ เกิดเมื่อวันที่ 30 พฤศจิกายน พ.ศ.2535 ื่ ภูมิลำเนาอยู่บ้านเลขที่20000 หมู่ 200 ตำบลดอนกา อำเภออู่ทอง ี่ จังหวัดสุพรรณบุรี 72160 จบการศึกษามัธยมศึกษาจากโรงเรียนดอนคาวิทยา ปีการศึกษา 2553 ปัจจุบันกำลังศึกษาอยู่ชั้นปี ที่ 4 สาขาวิศวกรรมโทรคมนาคม มหาวิทยาลัยเทคโนโลยีสุรนารี จังหวัดนครราชสีมา

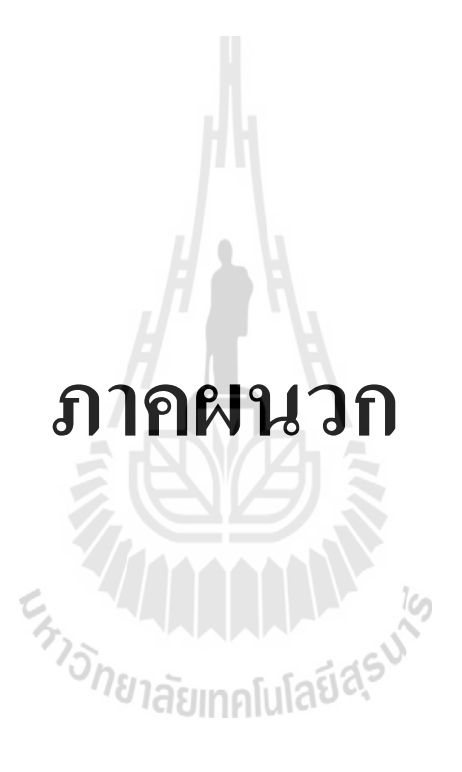

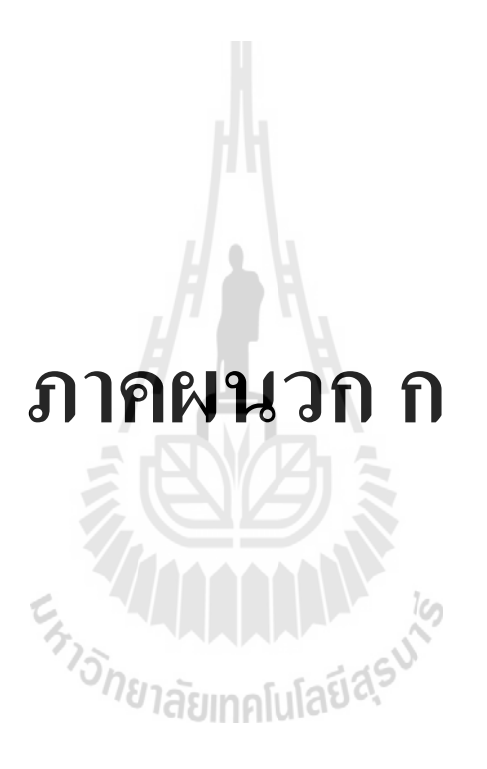

# **การใช้งานโปรแกรม Arduino IDE**

1. ทำการดาวน์โหลดโปรแกรม Arduino IDE ที่ลิงค์ http://arduino.cc/en/Main/Softwareและทำการ ติดต้งัโปรแกรม

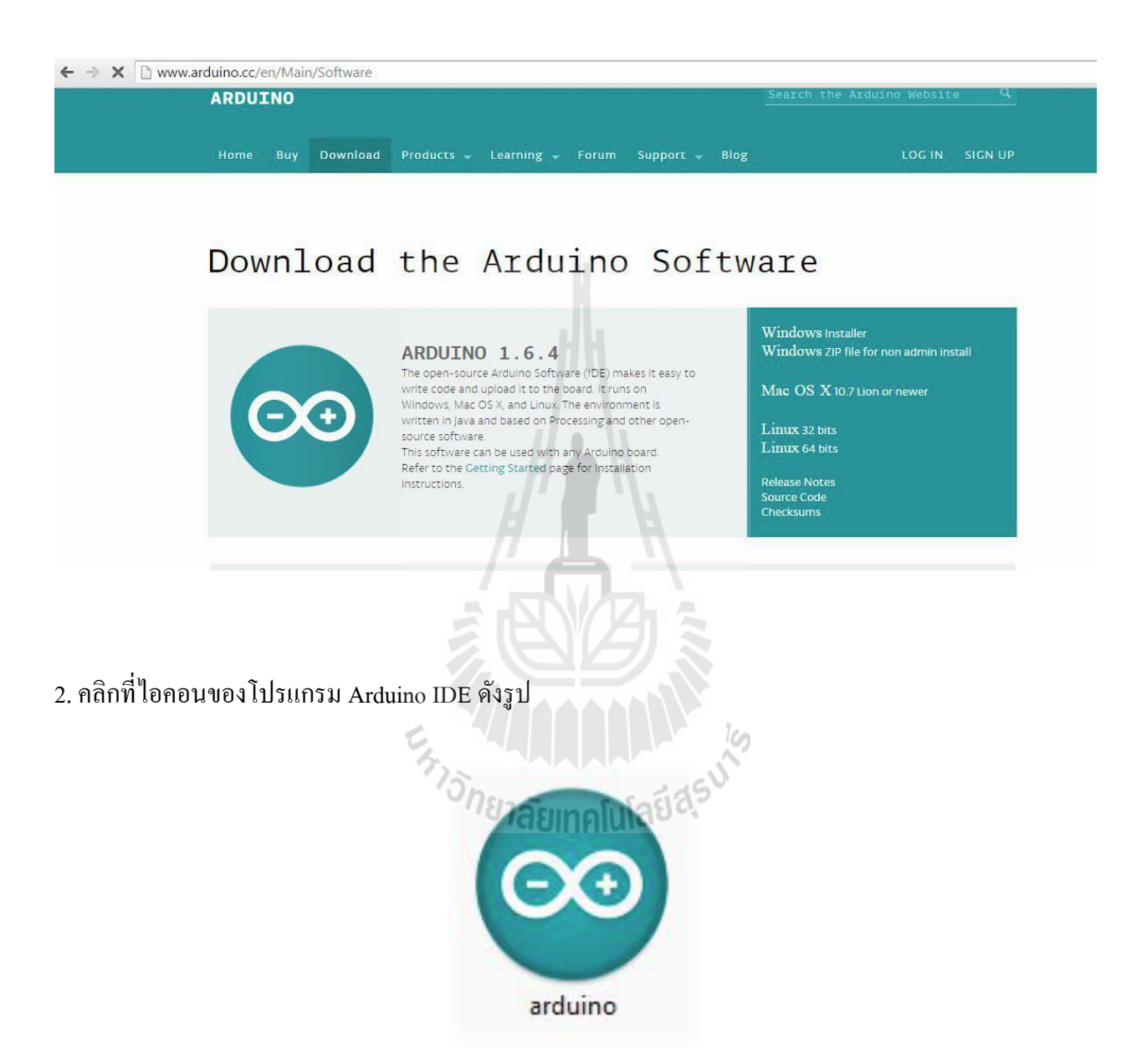

3. เมื่อเปิดโปรแกรมแล้วจะพบกับหน้าต่างของ IDE ดังรูป ื่

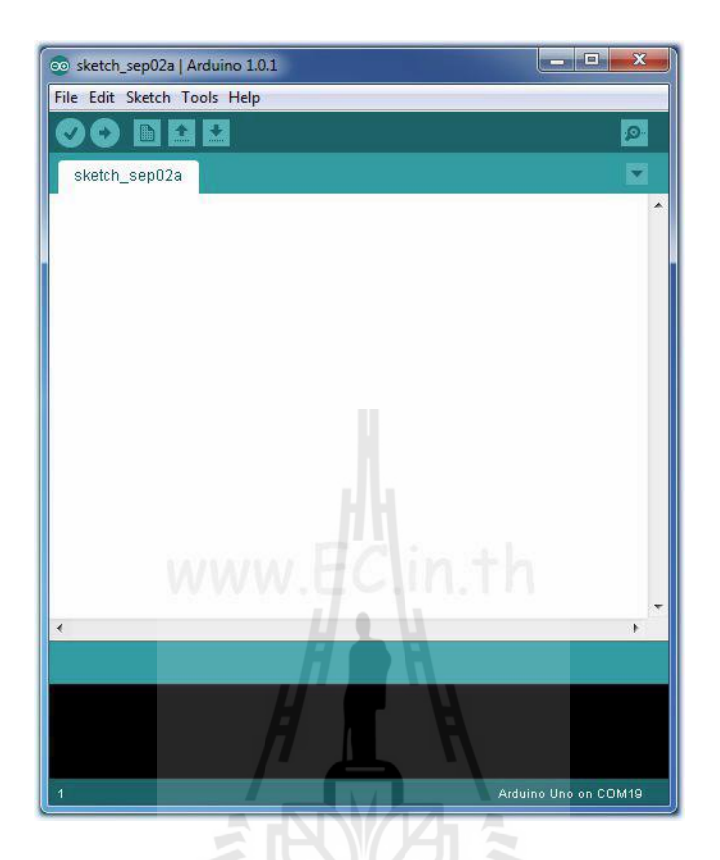

4. ไปที่ Tools->Board แล้วเลือกให้ตรงกับบอร์คที่ใช้งาน โดยเลือกตามชื่อบอร์คที่เราต้องการ

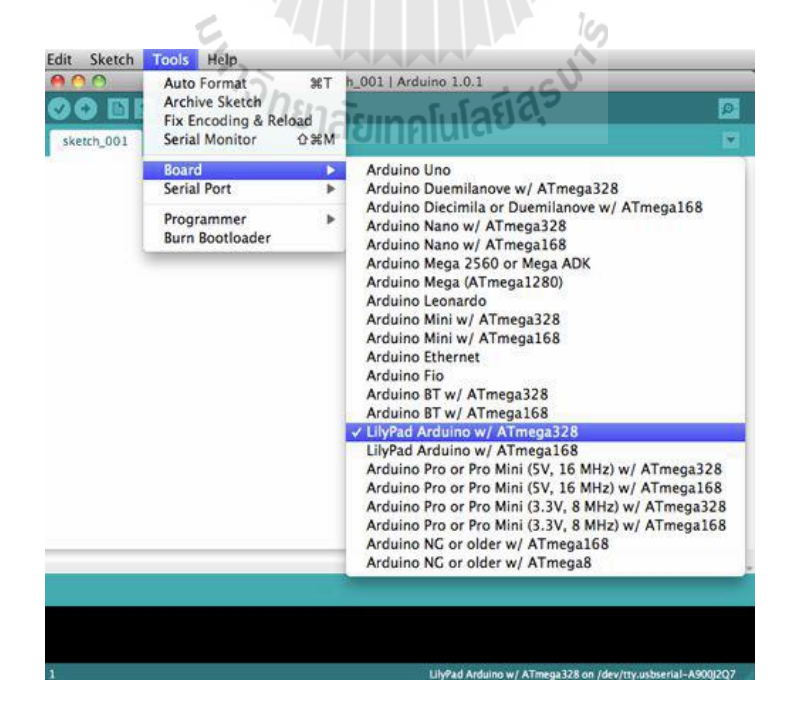

## 5. เขียนโปรแกรมดงัขอ้ความดา้นล่างน้ี

```
// include the library code:
#include <LiquidCrystal.h>
// initialize the library with the numbers of the interface pins
LiquidCrystal 1cd(12, 11, 5, 4, 3, 2);
void setup() {
 // set up the LCD's number of columns and rows:
 lcd.begin(16, 2);
 // Print a message to the LCD.
 lcd.print("hello, world!");
\mathbf{r}void loop() {
 // set the cursor to column 0, line 1
  // (note: line 1 is the second row, since counting begins with 0):
 lcd.setCurso {\tt r}(0, 1);// print the number of seconds since reset:
  lcd.print(millis() / 1000);1
```
6. จากน้นัคอมไฟลโ์ปรแกรมโดยไปท Sketch->Verify / Compile

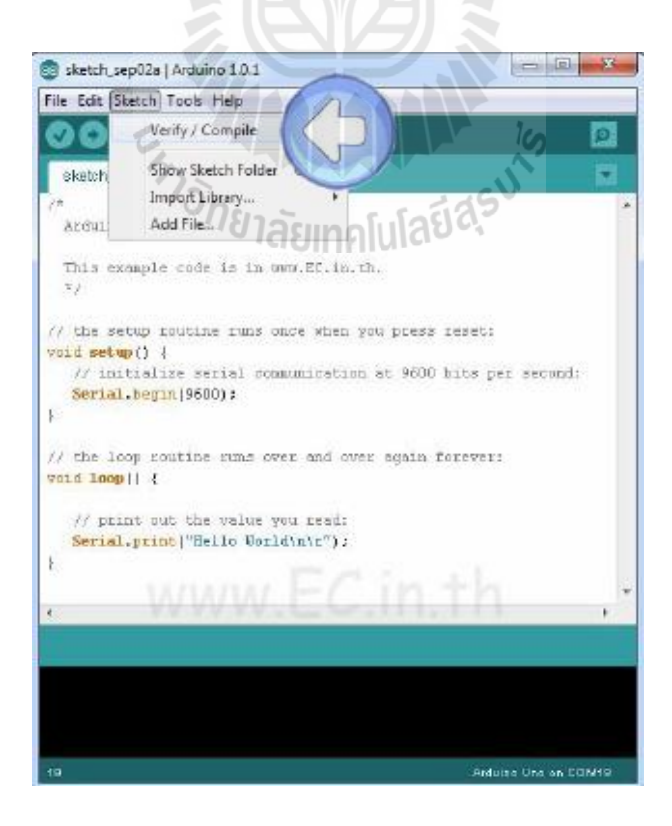

7. เมื่อคอมไฟล์เรียบร้อยจะมีข้อความปรากฏดังรูป

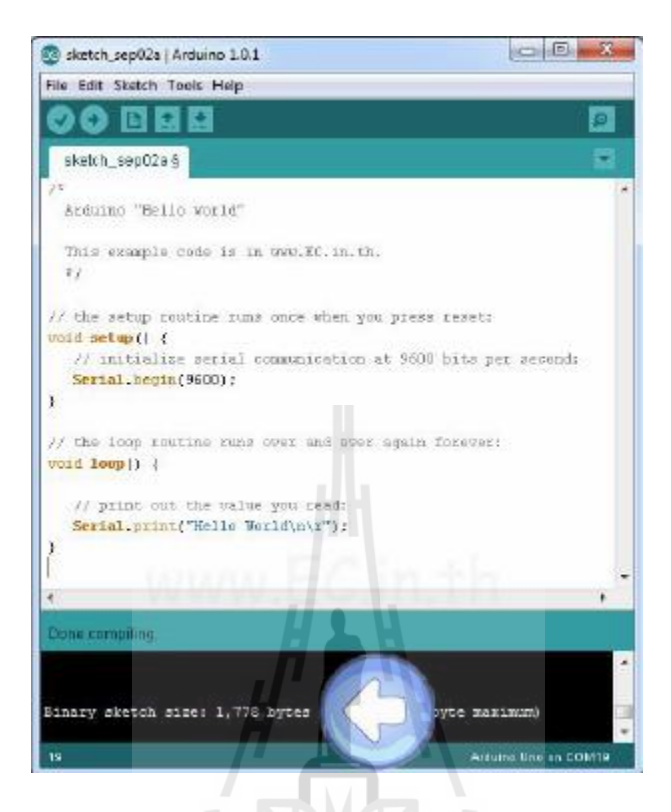

8.ทำการเชื่อมต่อบอร์ด Arduino ที่เราใช้งานเข้ากับคอมพิวเตอร์ผ่านทางพอร์ต USB ื่ ี่

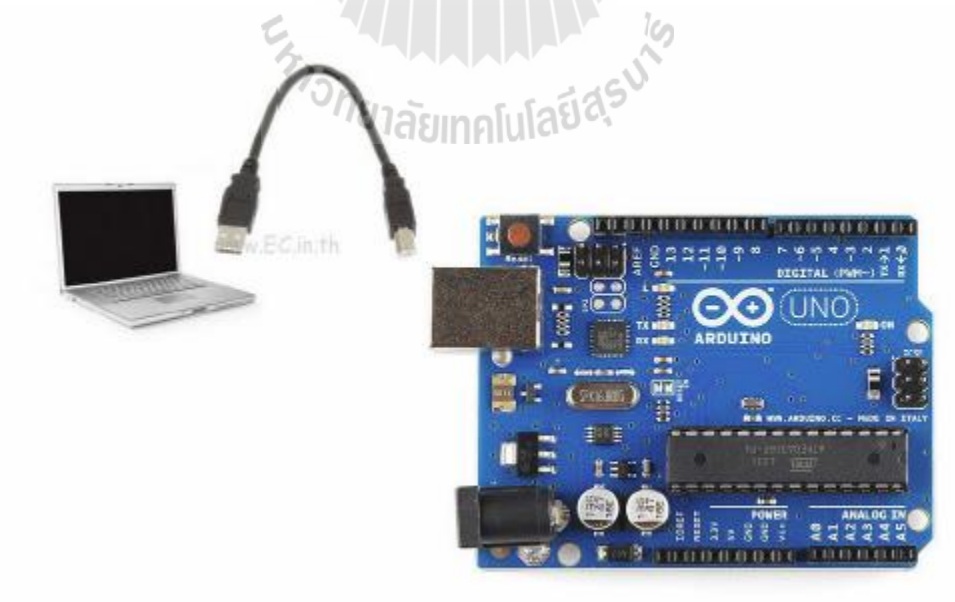

9. จากนั้นให้ไปที่ Tools->Serial Port และเลือกให้ตรงกับบอร์ด Arduino ที่เราใช้งาน (สําหรับบอร์ด Arduino ของเราโปรแกรมจะเลือกให้อัตโนมัติ)

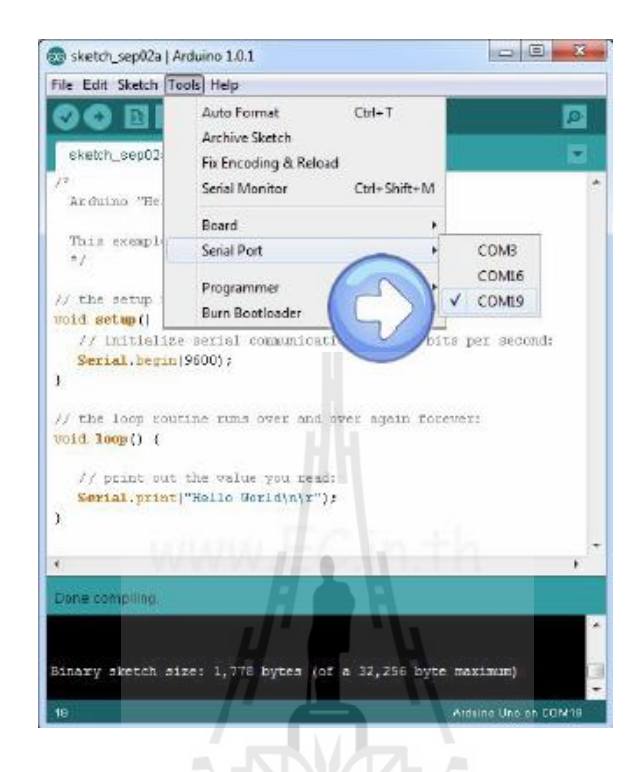

10. โหลดโปรแกรมเข้าบอร์ด Arduino ที่เราใช้งานโดยไปที่File->Upload

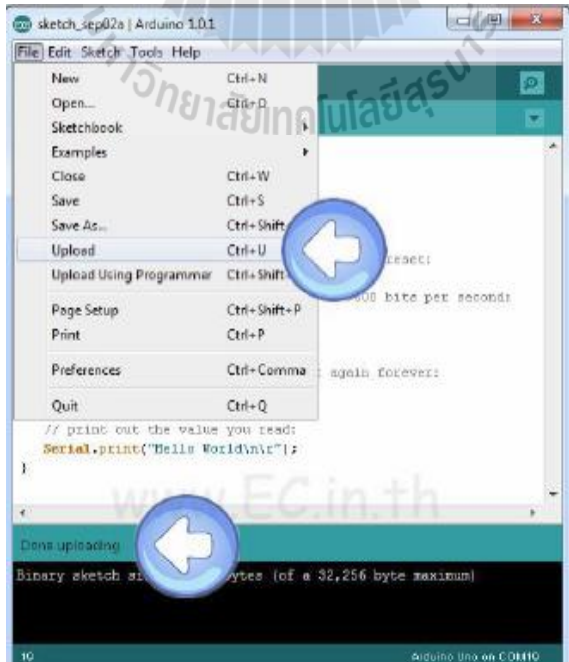

11. จากนั้นเปิด Serial Monitor ของ Arduino IDE โดยไปที่ Tools->Serial Monitor

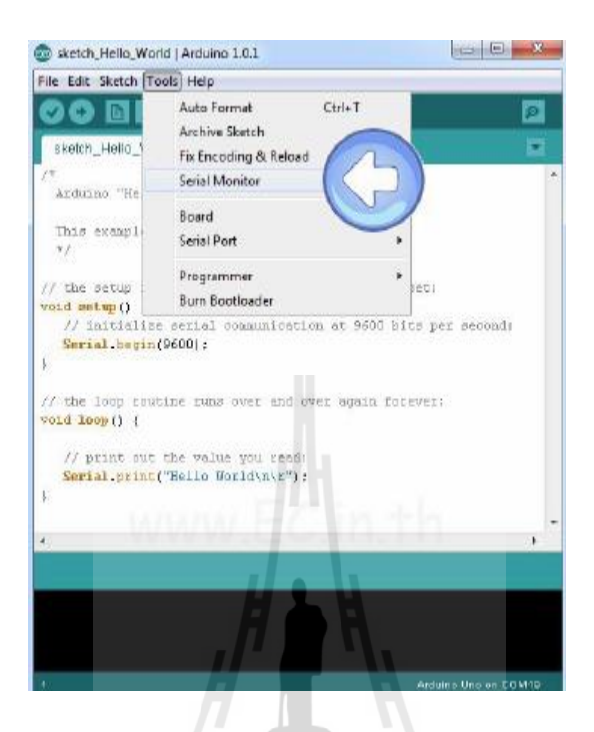

12. เมื่อเปิด Serial Monitor จะได้ข้อความดังรูป

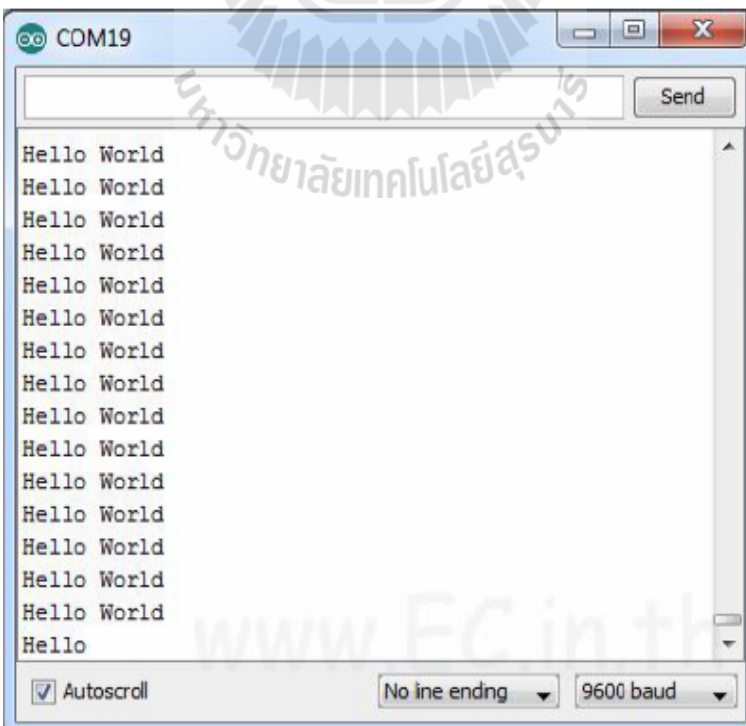

# **วธิีควบคุม Servo Motor ด้วย Arduino**

Arduino มีไลบรารี่สำหรับสั่งงาน RC Servo Motor มาให้ใช้งานอยู่แล้วเป็นฟังก์ชั่นสำเร็จรูปและใช้งาน ได้ง่าย ในหน้าเว็บไซต์ http://arduino.cc/en/reference/servoได้ให้ข้อมูลไว้ว่าServo Library ของ Arduino สามารถสั่งงาน RC Servo Motor ใด้ทั□งแบบหมุนไป-กลับได้ 0-180องศา (ที่กล่าวถึงตามตัวอย่างข้างต้น) และ ี่ แบบต่อเน องท หมุนครบรอบไดเ้รียกว่าเป็น ContinuousRotation Servo (ซ่ึงในช่วงทา้ยบทความจะกล่าวถึง ี่ เพิ่มเติม) โดยสามารถรองรับการเชื่อมต่อ RCServo Motor ใด้ถึง 12 ตัวกับบอร์ด Arduino UNO และรองรับ ื่ สูงสุดถึง 48 ตัวหากใช้บอร์ดArduino Mega

### **ฟังก์ชั่นภายใน Servo Library**

- attach()
- write()
- writeMicroseconds()
- read()
- attached()
- detach()
- attach()

#### **Description**

คือฟังก์ชั่น ที่ใช้ในการกำหนดขาสัญญาณที่ Servo Motor ต่อกับ Arduino และกำหนดความกว้าง ของพัลซ์ที่0องศาและ180 องศา

#### **Syntax**

Servo.attach(pin)

Servo.attach(pin,min,max)

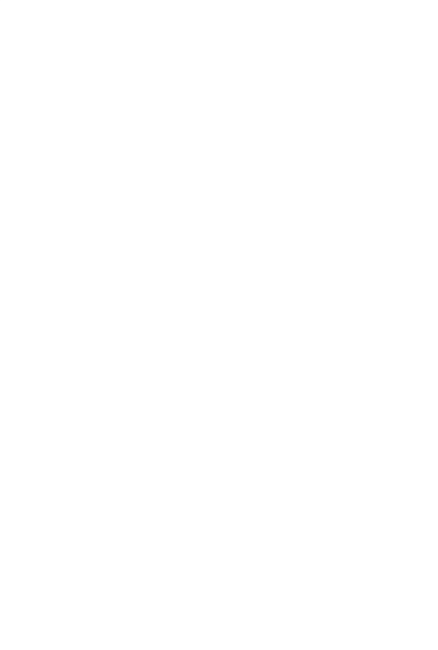

#### **Parameters**

Pin: คือ ขาสัญญาณของ Arduino ที่ใช้เชื่อมต่อกับ Servo Motor

Min: คือ ความกว้างของพัลส์ที่ 0 องศาของ Servo ตัวที่ใช้ในหน่วยใมโครวินาที (us) โดยปกติแล้วหาก ไม่มีการต้งัค่าโปรแกรมจะกาํหนดค่าไวท้ี่ 544 us

Max: คือ ความกว้างของพัลส์ที่ 180 องศาของ Servo ตัวที่ใช้ในหน่วยใมโครวินาที (us) โดยปกติแล้ว หากไม่มีการตั้งค่าโปรแกรมจะกำหนดค่าไว้ที่ 2400 us

#### **Write()**

#### **Description**

คือฟังก์ชัน ที่ใช้ควบคุมตำแหน่งที่ต้องการให้ Servo Motor หมุน ไปยังองศาที่กำหนดสามารถกำหนด ี่ ี่ เป็นค่าองศาได้เลย คือ 0-180 องศา แต่ใน Servo Motor ที่เป็น Full Rotation คำสั่ง write จะเป็นการกำหนด ความเร็วในการหมุน โดย

ค่าเท่ากบั 90 คือคาํสั่งให้Servo Motor หยุดหมุน

ค่าเท่ากบั 0 คือการหมุนด้วยความเร็วสูงสุดในทิศทางหนึ่ง

ค่าเท่ากบั 180 คือการหมุนดว้ยความเร็วสูงสุดในทิศทางตรงกนัขา้ม

#### **Syntax**

servo.write(angle)

#### **Parameters**

Angle: คือมุมที่ต้องการให้RC Servo Motor แบบ 0-180 องศาหมุนไป แต่หากเป็น RC Servo Motor แบบ Full Rotation ค่า Angle คือการกาํหนดความเร็วและทิศทางในการหมุน

**CAN THE MANAGEMENT** 

#### **writeMicroseconds()**

#### **Description**

คือฟังก์ชัน ที่ใช้ควบคุมตำแหน่งที่ให้ Servo Motor หมุนไปยังตำแหน่งองศาที่กำหนดโดยกำหนดเป็น ค่าความกว้างของพัลส์ในหน่วย us ซึ่งปกติแล้ว Servo Motor จะใช้ความกว้างของพัลส์อยู่ที่ 1000-2000 us ตามที่ได้กล่าวไปข้างต้นแล้ว แต่ Servo Motor บางรุ่นหรือบางยี่ห้อไม่ได้ใช้ ช่วงความกว้างของพัลส์ตามที่ได้ กล่าวเอาไว้นี้อาจจะใช้ช่วง 700-2300 แทนก็สามารถใช้ฟังก์ชัน writeMicrosecondsนี้เพื่อกำหนดความกว้าง ื่ พัลส์ได้เอง

การใช้ฟังก์ชัน writeMicrosecondsสามารถกำหนดค่าได้อิสระ ตรงนี้ "ต้องระวังในการใช้งาน" หาก สั่งงาน RC Servo Motor (แบบ 0 - 180 องศา) จนหมุนไปเกินจุดสิ้นสุดคือเกินท้งัฝั่ง 0 หรือ180 องศา จะทําให้ เกิดเสียงครางดังจากการหมุนไปต่อไม่ได้และมอเตอร์จะกินกระแสสูงขึ้นด้วยในเวลาเดียวกันนั้น ซึ่งอาจทำให้ RC Servo Motor เกิดความเสียหายได้

#### **Syntax**

servo.writeMicroseconds(uS)

#### **Parameters**

uS: คือค่าความกว้างของพัลส์ที่ต้องการกำหนดในหน่วยใมโครวินาที (โดยตัวแปร int) ี่

#### **read()**

#### **Description**

คือฟังก์ชัน อ่านค่าองศาที่สั่งเข้าไปด้วยฟังก์ชัน write() เพื่อให้รู้ว่าตำแหน่งองศาสุดท้ายที่เราสั่งเข้าไป ี่ ี่ นั้นมีค่าเท่าไหร่ซึ่งค่าที่อ่านออกมานั้นจะมีค่าอยู่ใ นช่วง 0 – 180 ี่

#### **Syntax**

servo.read()

#### **Parameters**

ไม่มี: จะ Return ค่า 0-180

#### **attached()**

#### **Description**

คือฟังก์ชัน ตรวจสอบว่า Servo ที่เราต้องการใช้กำลังต่ออยกู้บขาสัญญาณของ Arduino หรือไม่ ี่

#### **Syntax**

servo.attached()

#### **Parameters**

ไม่มี: จะ Return ค่า True ออกมา หาก Servo Motor เชื่อมต่ออยู่กับ Arduino แต่ถ้าหาก Return ออกมาเป็นค่าอื่น ื่ ื่ ถือวา่ ไม่เช อมต่อ ื่

#### **detach()**

#### **Description**

คือฟังก์ชัน คืนสถานะของขาที่เรากำหนดให้เป็นขาควบกุม Servo Motor ด้วยคำสั่ง attached() ให้กลับคือสู่การ ี่ ใช่ ั<sup>ว</sup>วัทยาลัยเทคโนโล

งานปกติ

#### **Syntax**

servo.detach()

#### **Parameters**

ไม่มี
# **ฟังก์ชันของค าสั่งโปรแกรม Arduino IDE ที่เกี่ยวข้อง**

pinMode( x , y );

คือคำสั่ง ที่มีไว้สำหรับกำหนดการทำงานของ pin ที่ต้องการใช้งาน ให้ทำงานเป็นแบบ OUTPUT หรือ INPUT ี่ ึ การทำงานเป็น output เช่น การสั่ง จ่ายแรงดัน 5 volt. การทำงานเป็น input ้เช่น การสั่ง ให้อ่านค่าสถานะสวิทซ์ไฟ ว่าเปิดหรือปิดอยู่

## *pinMode(pin ที่ต้องการใช้งาน, OUTPUT หรือINPUT);*

digitalWrite(x, y); คือคำสั่ง ที่มีไว้กำหนดการทำงานของ <sub>pin</sub> ที่ต้องการใช้งาน ให้มีสถานะลอจิกเป็น 1 ( HIGH ี่  $=$  จ่ายแรงดัน 5 volt.) หรือ 0 ( LOW = หยุดจ่ายแรงดัน 5 volt.)

*digitalWrite(pin ที่ต้องการใช้งาน, HIGH หรือLOW);*

 $delay(x);$ 

คือคำสั่ง ที่หยุดการทำงานใน Arduino ตามเวลาที่กำหนดแต่ยังคงแสดงผลตามคำสั่ง ก่อนหน้า ี่ และสามารถตั้งเวลาได้ละเอียดในระดับ millisecond เช่นต้องการหยุดการทำงานเป็นเวลา 1 วินาที ค่าที่ต้องใส่ไปในฟังก์ชันคือ 1000 ี่ <sup>ี</sup>วั*ทยาลัยเ*ทคโนโลยี<sup>สุร</sup>ี

*delay(ค่าที่ใช้เป็นตัวเลข มีหน่วยเป็น มิลลิวินาที);*

# **ภาคผนวก ข**En 1111111111111111

#### **ข้นั ตอนในการทา โครงสร้างของอปุ กรณ คดัแยกเหรียญเก่า-ใหม่ ์**

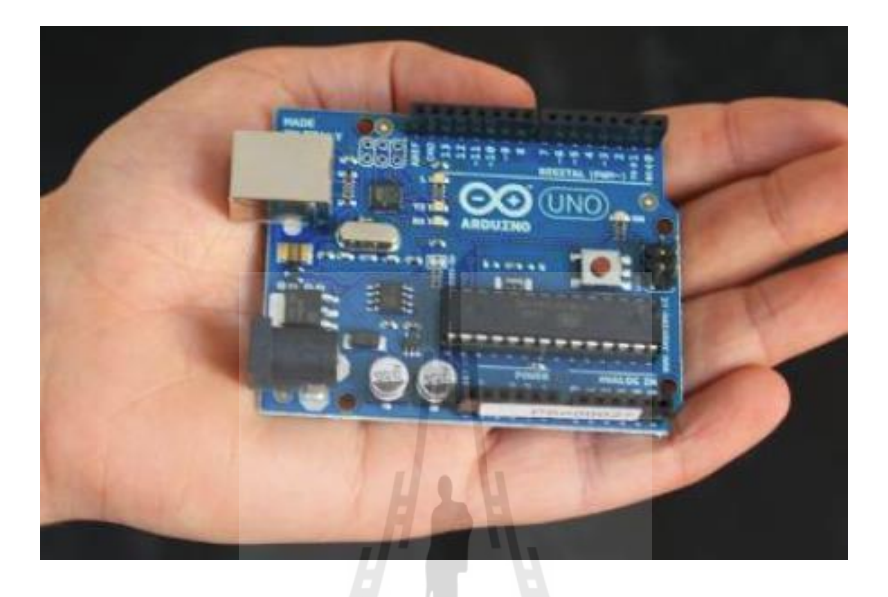

1. ขั้นตอนที่แรกเป็นการจัดเตรียมบอร์ดไมโครคอนโทรลเลอร์ Arduino UNO R3 ี่

2. ทดสอบการทํางานของบอร์ด Arduino UNO R3 กบั Sensor RGB

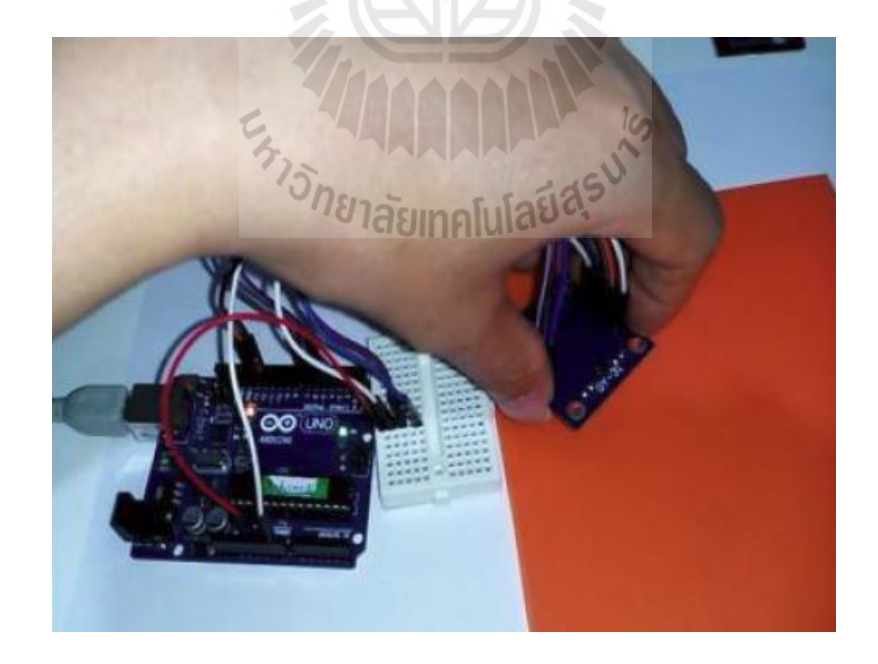

## 3. เป็ นการจัดทําโมเดลและ ประกอบชิ้นงาน

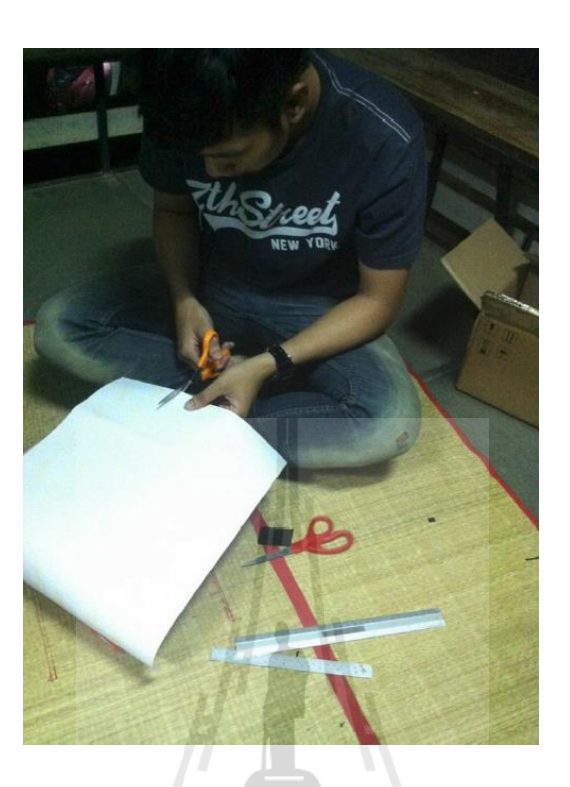

4. ประกอบโมเดลและอุปกรณ์ทุกอย่างรวมเข้าด้วยกันตามที่ออกแบบไว้

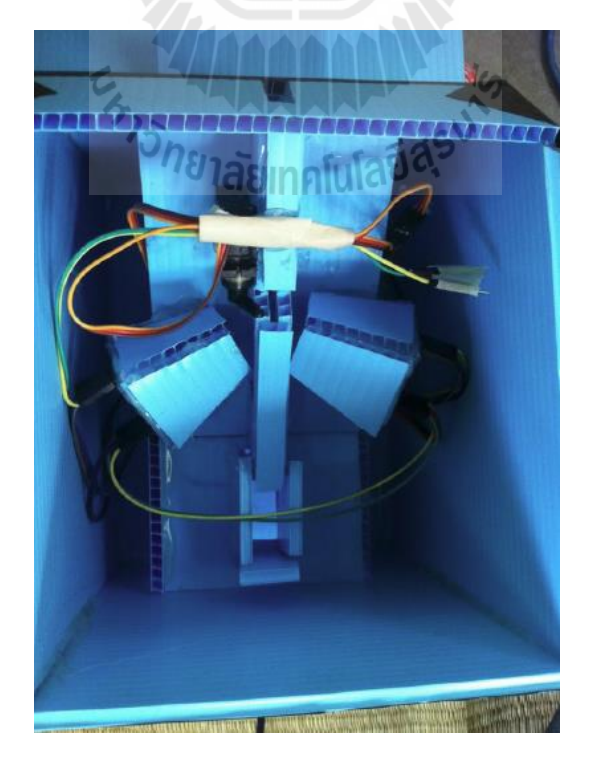

5. แปะสติ๊กเกอร์รอบนอกอุปกรณ์เพื่อลดแสงรบกวนจากภายนอก

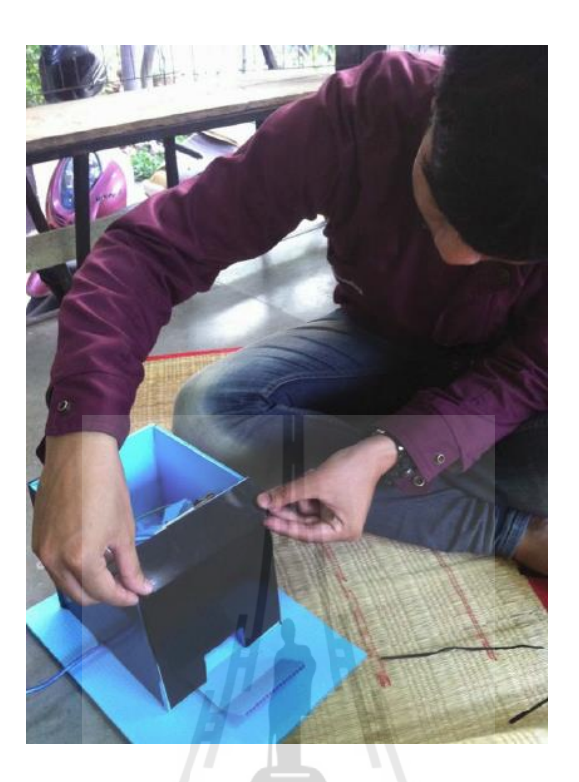

6. ทำการทดสอบวัดค่าความเข้มแสงที่ได้จากเหรียญในรูปแบบต่างๆ

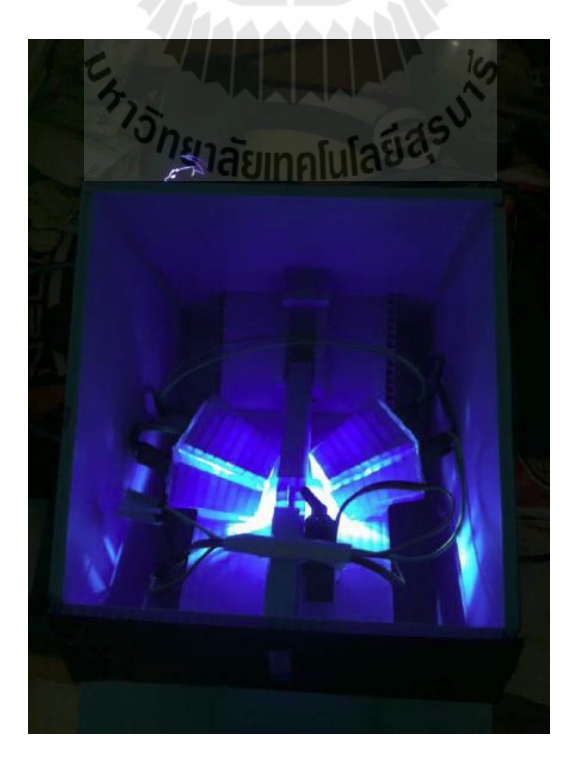

6. ทดสอบการตรวจสอบคุณภาพเหรียญของอุปกรณ์เพื่อหาจุดบกพร่อง

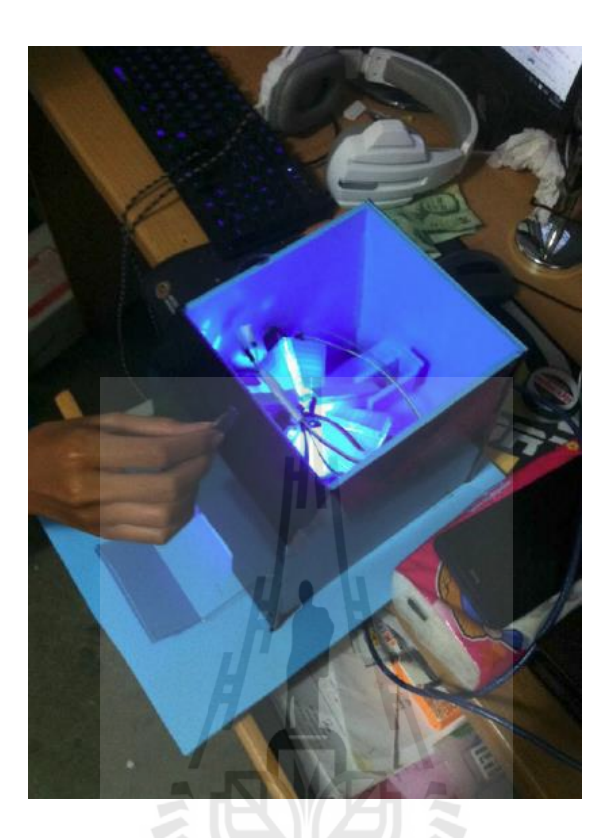

7. ประกอบโครงสร้างทุกอย่างรวมเข้าด้วยกันจะใด้ อุปกรณ์คัดแยกเหรียญเก่า-ใหม่ ดังรูป

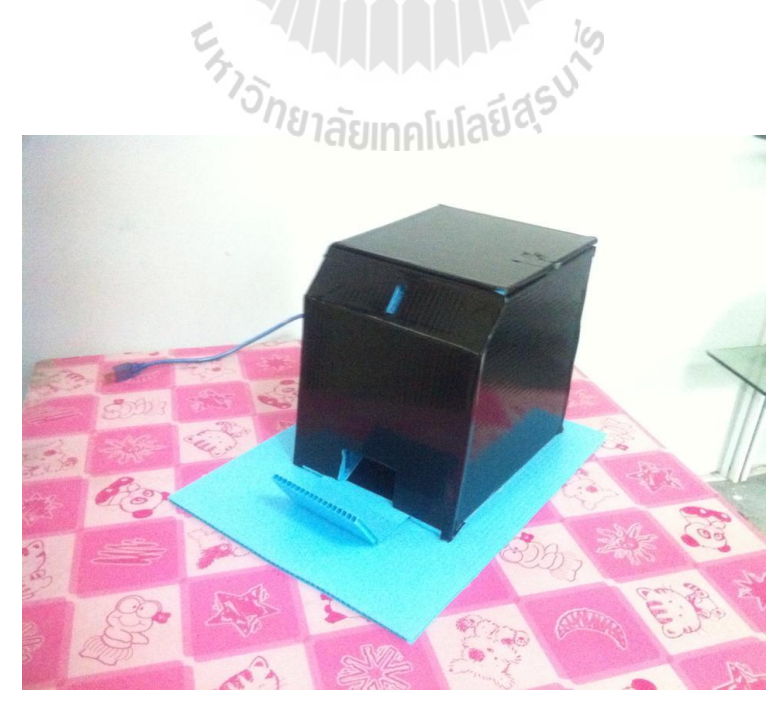

#### **บรรณนานุกรม**

## **[1] การใช้งานบอร์ด Arduino เบื้องต้น**

http://www.thaieasyelec.com/articlewiki/basicelectronics/%E0%B8%9A%E0%B8%97%E0%B8%84%E0 %B8%A7%E0%B8%B2%E0%B8%A1arduino%E0%B8%84%E0%B8%B7%E0%B8%AD%E0%B8%A D%E0%B8%B0%E0%B9%84%E0%B8%A3%E0%B9%80%E0%B8%A3%E0%B8%B4%E0%B9%88 %E0%B8%A1%E0%B8%95%E0%B9%89%E0%B8%99%E0%B9%83%E0%B8%8A%E0%B9%89%E 0%B8%87%E0%B8%B2%E0%B8%99-arduino.html

<https://www.gravitechthai.com/guru2.php?p=260>

#### **[2] คุณสมบัติของไดโอดเปล่งแสง (LED)**

-http://electronics.se-ed.com/contents/112s096/112s096\_p07.asp -http://th.wikipedia.org/wiki/%E0%B9%84%E0%B8%94%E0%B9%82%E0%B8%AD %E0%B8%94%E0 %B9%80%E0%B8%9B %E0%B8%A5%E0%B9%88%E0%B8%87%E0%B9%81%E0%B8%AA%E0%B8%87

#### **[3] การใช้งานไดโอดเปล่งแสงกับบอร์ด Arduino**

<http://www.arduino.cc/en/Tutorial/Blink?from=Tutorial.BlinkingLED>

#### **[4] การควบคุมและการใช้งาน RC Servo Motor ด้วยบอร์ด Arduino [1]**

-http://www.thaieasyelec.com/article-wiki/review-product-article/%E0%B8%9A

%E0%B8%97%E0%B8%84%E0%B8%A7%E0%B8%B2%E0%B8%A1%E0%B8

%95%E0%B8%B1%E0%B8%A7%E0%B8%AD

%E0%B8%A2%E0%B9%88%E0%B8%B2%E0%B8%87%E0%B8%81%E0%B8%B2%E0%B8%A3%E0% B8%8

4%E0%B8%A7%E0%B8%9A%E0%B8%84 %E0%B8%B8%E0%B8%A1-rc-servo-motor-

%E0%B8%94%E0%B9%89%E0%B8%A7%E0%B8%A2-arduino.html

-http://makerzone.mathworks.com/resources/servo-control/

### **บรรณนานุกรม(ต่อ)**

#### **[5] การควบคุมและการใช้งาน RC Servo Motor ด้วยบอร์ด Arduino [2]**

<http://makerzone.mathworks.com/resources/servo-control>

#### **[6]การควบคุมและการใช้งานเซอเซอร์วดัค่าแสง RGB**

[http://www.arduinoall.com/product/155/%E0%B9%82%E0%B8%A1%E0%B8%94%E0%B8%B9%E0%B8](http://www.arduinoall.com/product/155/%E0%B9%82%E0%B8%A1%E0%B8%94%E0%B8%B9%E0%B8%A5-%E0%B8%A7%E0%B8%B1%E0%B8%94%E0%B8%84%E0%B9%88%E0%B8%B2%E0%B8%AA%E0%B8%B5-%E0%B8%AD%E0%B9%88%E0%B8%B2%E0%B8%99%E0%B8%84%E0%B9%88%E0%B8%B2%E0%B8%AA%E0%B8%B5-rgb-colour-sensor-tcs230-tcs3200-%E0%B8%AA%E0%B8%B3%E0%B8%AB%E0%B8%A3%E0%B8%B1%E0%B8%9A-arduino-3) [%A5-](http://www.arduinoall.com/product/155/%E0%B9%82%E0%B8%A1%E0%B8%94%E0%B8%B9%E0%B8%A5-%E0%B8%A7%E0%B8%B1%E0%B8%94%E0%B8%84%E0%B9%88%E0%B8%B2%E0%B8%AA%E0%B8%B5-%E0%B8%AD%E0%B9%88%E0%B8%B2%E0%B8%99%E0%B8%84%E0%B9%88%E0%B8%B2%E0%B8%AA%E0%B8%B5-rgb-colour-sensor-tcs230-tcs3200-%E0%B8%AA%E0%B8%B3%E0%B8%AB%E0%B8%A3%E0%B8%B1%E0%B8%9A-arduino-3)

[%E0%B8%A7%E0%B8%B1%E0%B8%94%E0%B8%84%E0%B9%88%E0%B8%B2%E0%B8%AA%E0%](http://www.arduinoall.com/product/155/%E0%B9%82%E0%B8%A1%E0%B8%94%E0%B8%B9%E0%B8%A5-%E0%B8%A7%E0%B8%B1%E0%B8%94%E0%B8%84%E0%B9%88%E0%B8%B2%E0%B8%AA%E0%B8%B5-%E0%B8%AD%E0%B9%88%E0%B8%B2%E0%B8%99%E0%B8%84%E0%B9%88%E0%B8%B2%E0%B8%AA%E0%B8%B5-rgb-colour-sensor-tcs230-tcs3200-%E0%B8%AA%E0%B8%B3%E0%B8%AB%E0%B8%A3%E0%B8%B1%E0%B8%9A-arduino-3) [B8%B5-](http://www.arduinoall.com/product/155/%E0%B9%82%E0%B8%A1%E0%B8%94%E0%B8%B9%E0%B8%A5-%E0%B8%A7%E0%B8%B1%E0%B8%94%E0%B8%84%E0%B9%88%E0%B8%B2%E0%B8%AA%E0%B8%B5-%E0%B8%AD%E0%B9%88%E0%B8%B2%E0%B8%99%E0%B8%84%E0%B9%88%E0%B8%B2%E0%B8%AA%E0%B8%B5-rgb-colour-sensor-tcs230-tcs3200-%E0%B8%AA%E0%B8%B3%E0%B8%AB%E0%B8%A3%E0%B8%B1%E0%B8%9A-arduino-3)

[%E0%B8%AD%E0%B9%88%E0%B8%B2%E0%B8%99%E0%B8%84%E0%B9%88%E0%B8%B2%E0%](http://www.arduinoall.com/product/155/%E0%B9%82%E0%B8%A1%E0%B8%94%E0%B8%B9%E0%B8%A5-%E0%B8%A7%E0%B8%B1%E0%B8%94%E0%B8%84%E0%B9%88%E0%B8%B2%E0%B8%AA%E0%B8%B5-%E0%B8%AD%E0%B9%88%E0%B8%B2%E0%B8%99%E0%B8%84%E0%B9%88%E0%B8%B2%E0%B8%AA%E0%B8%B5-rgb-colour-sensor-tcs230-tcs3200-%E0%B8%AA%E0%B8%B3%E0%B8%AB%E0%B8%A3%E0%B8%B1%E0%B8%9A-arduino-3)

En Jaumaldaries

[B8%AA%E0%B8%B5-rgb-colour-sensor-tcs230-tcs3200-](http://www.arduinoall.com/product/155/%E0%B9%82%E0%B8%A1%E0%B8%94%E0%B8%B9%E0%B8%A5-%E0%B8%A7%E0%B8%B1%E0%B8%94%E0%B8%84%E0%B9%88%E0%B8%B2%E0%B8%AA%E0%B8%B5-%E0%B8%AD%E0%B9%88%E0%B8%B2%E0%B8%99%E0%B8%84%E0%B9%88%E0%B8%B2%E0%B8%AA%E0%B8%B5-rgb-colour-sensor-tcs230-tcs3200-%E0%B8%AA%E0%B8%B3%E0%B8%AB%E0%B8%A3%E0%B8%B1%E0%B8%9A-arduino-3)

[%E0%B8%AA%E0%B8%B3%E0%B8%AB%E0%B8%A3%E0%B8%B1%E0%B8%9A-arduino-3](http://www.arduinoall.com/product/155/%E0%B9%82%E0%B8%A1%E0%B8%94%E0%B8%B9%E0%B8%A5-%E0%B8%A7%E0%B8%B1%E0%B8%94%E0%B8%84%E0%B9%88%E0%B8%B2%E0%B8%AA%E0%B8%B5-%E0%B8%AD%E0%B9%88%E0%B8%B2%E0%B8%99%E0%B8%84%E0%B9%88%E0%B8%B2%E0%B8%AA%E0%B8%B5-rgb-colour-sensor-tcs230-tcs3200-%E0%B8%AA%E0%B8%B3%E0%B8%AB%E0%B8%A3%E0%B8%B1%E0%B8%9A-arduino-3)

#### **[6]คุณสมบัติของเซนเซอร์วัดค่าแสง RGB**

<http://profmason.com/?p=2234>

http://www.nskelectronics.in/colour\_sensor.html